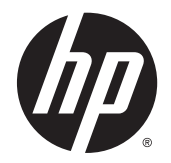

# HP LD4235 e HP LD4735 Monitores de Sinal Digital

Guia do Usuário

© 2014 Hewlett-Packard Development Company, L.P. As informações contidas neste documento estão sujeitas a alterações sem aviso prévio.

As garantias somente dos produtos e serviços HP estão estabelecidas na declaração de garantia que acompanha os produtos e serviços. Nenhuma parte deste documento deve ser inferida como constituindo uma garantia adicional. A HP não deve ser responsabilizada por nenhum erro técnico ou editorial, ou omissões, aqui contidos.

Este documento contém informações de propriedade protegidas por direitos autorais. Nenhuma parte deste documento pode ser fotocopiada, reproduzida ou traduzida para qualquer outro idioma sem a permissão prévia e por escrito da Hewlett-Packard Company.

Microsoft e Windows são marcas comerciais registradas nos Estados Unidos da Microsoft Corporation.

Primeira edição: janeiro de 2014

Número de Peça: 749846-201

### **Sobre este guia**

Este guia oferece informações sobre a montagem do monitor, solução de problemas e especificações técnicas.

**AVISO!** O texto apresentado dessa maneira indica que a não-observância das orientações poderá resultar em lesões corporais ou morte.

**CUIDADO:** O texto apresentado dessa maneira indica que a não-observância das orientações poderá resultar em danos ao equipamento ou perda de informações.

**MOTA:** O texto apresentado dessa maneira oferece informação adicional importante.

# **Conteúdo**

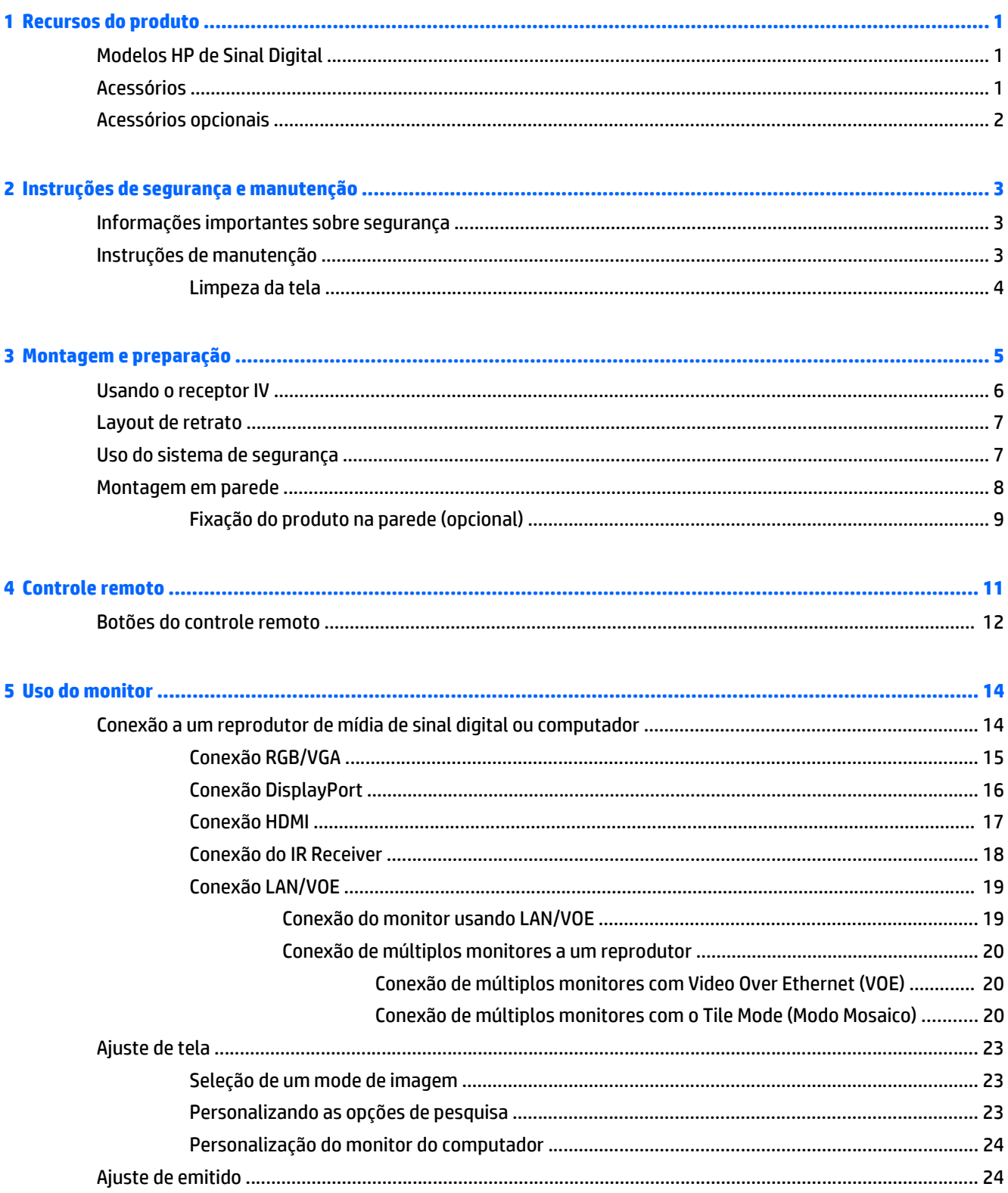

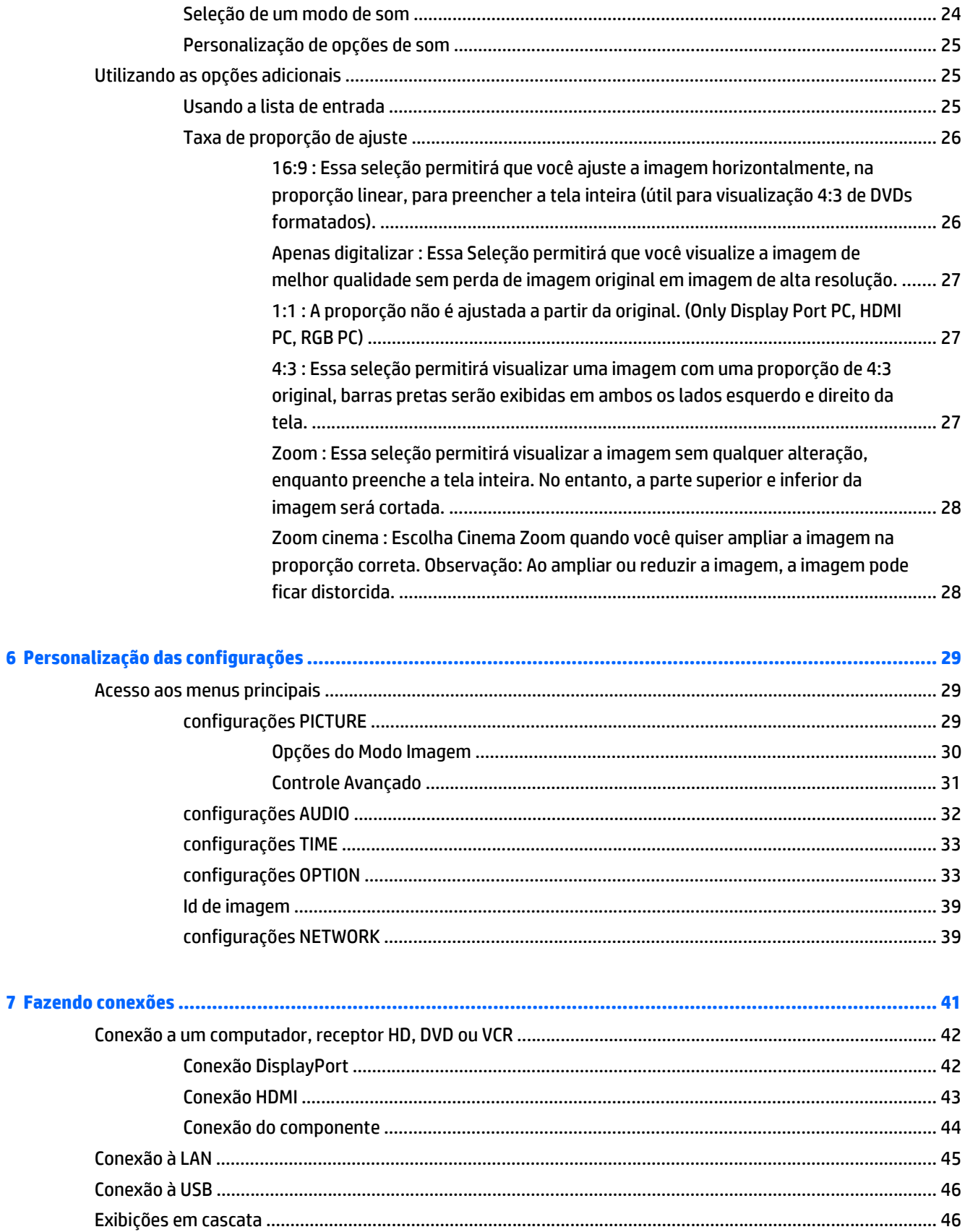

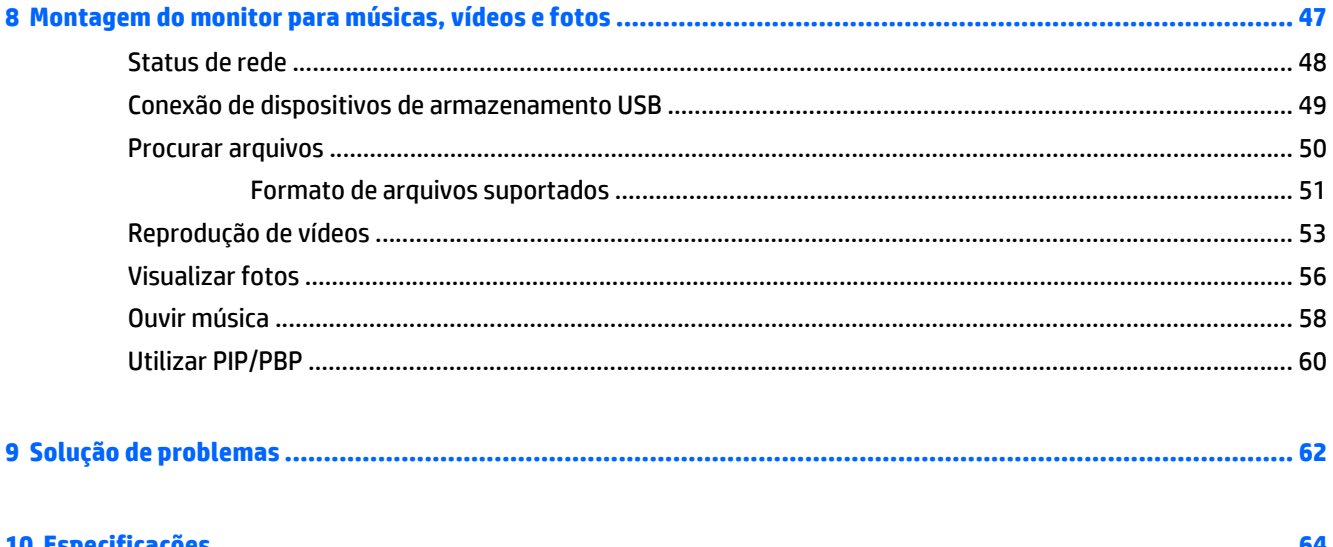

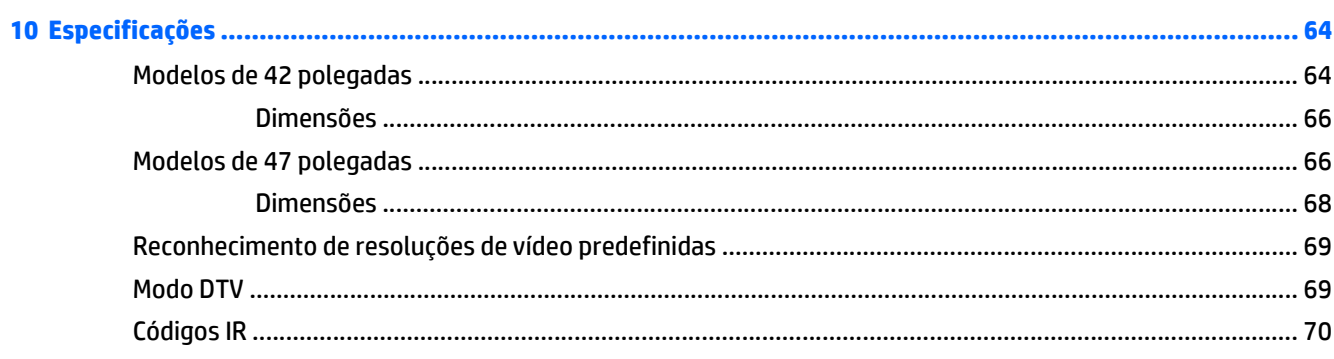

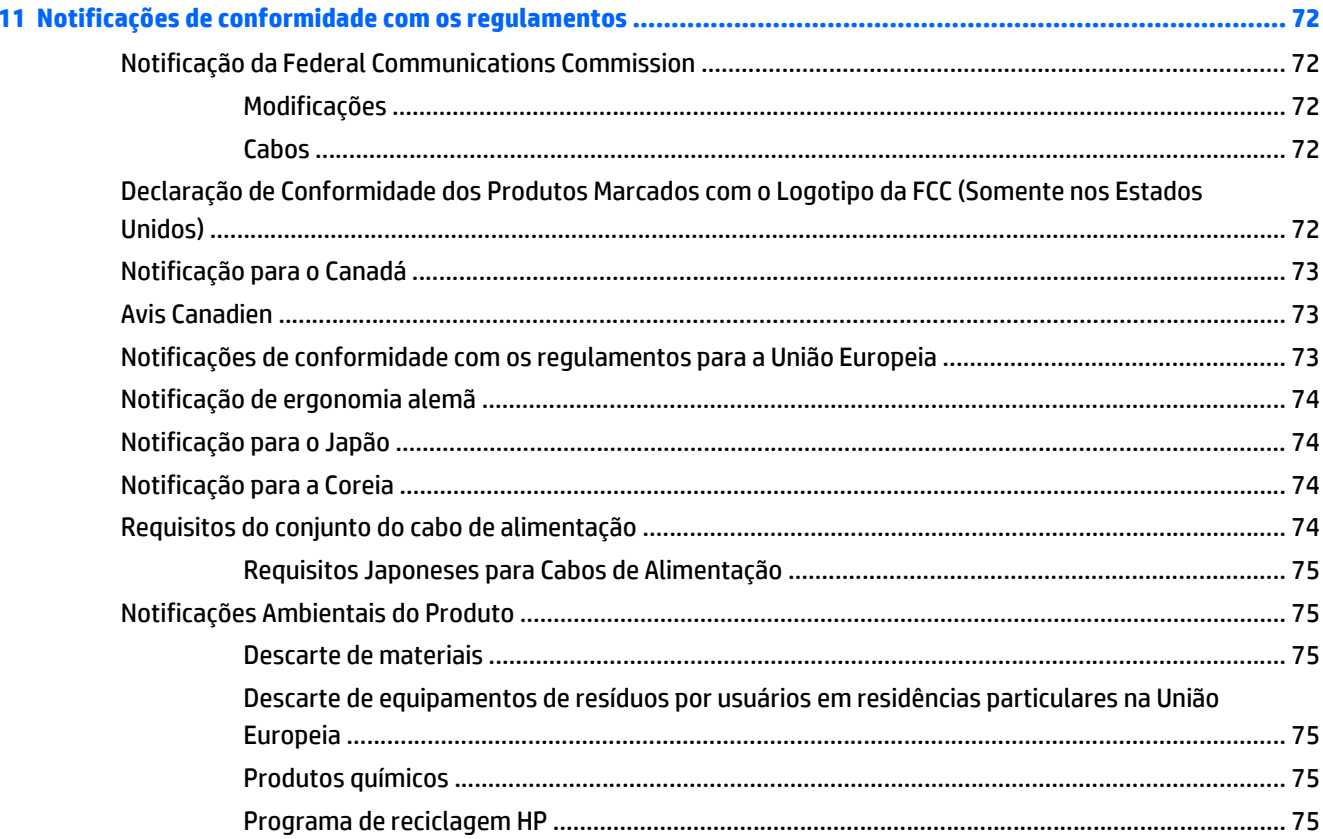

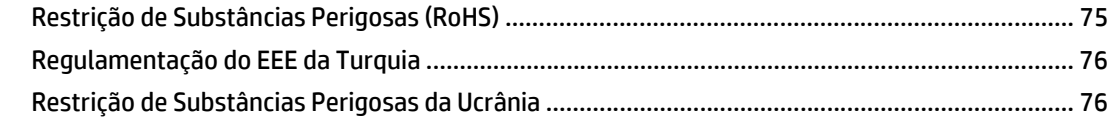

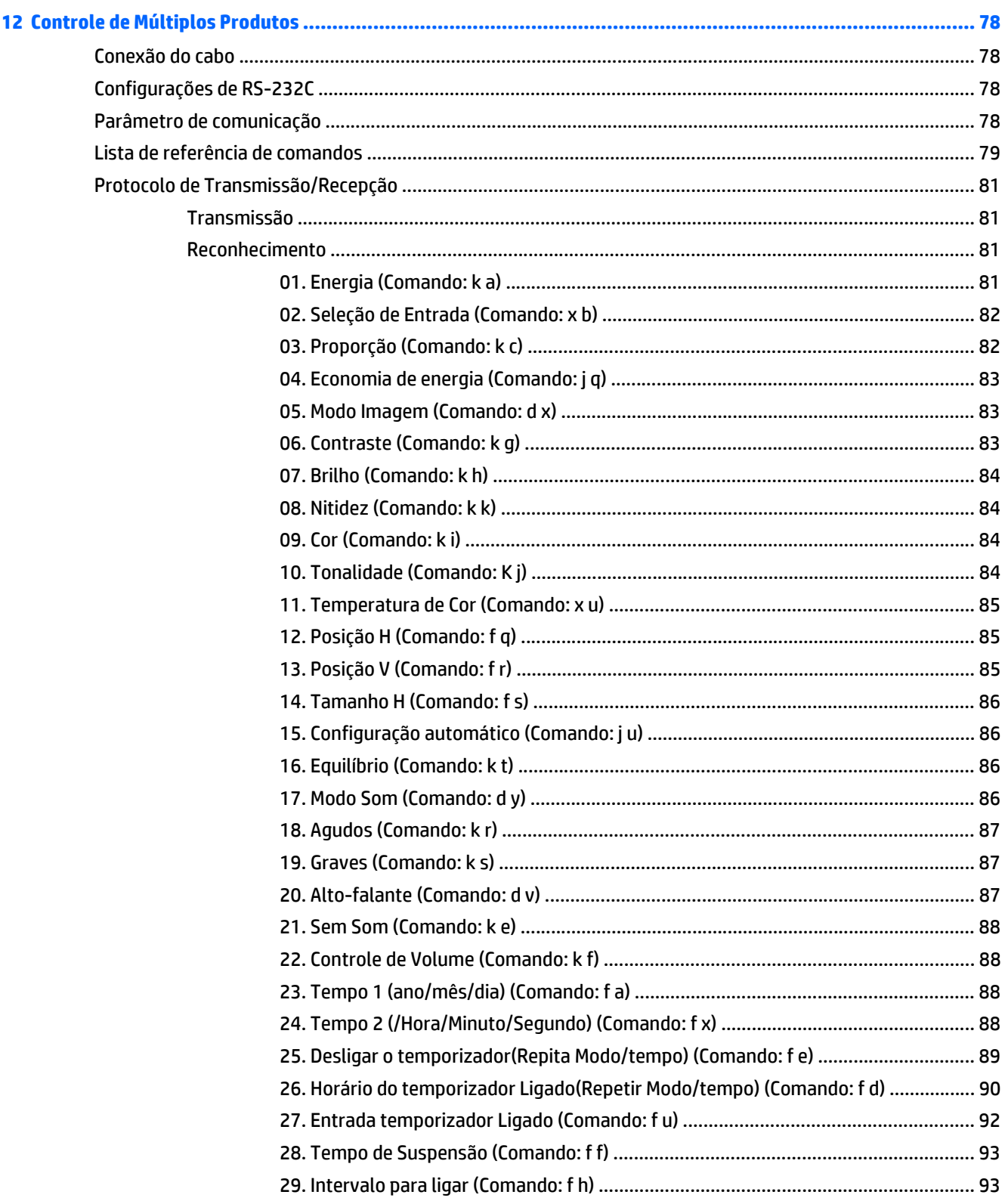

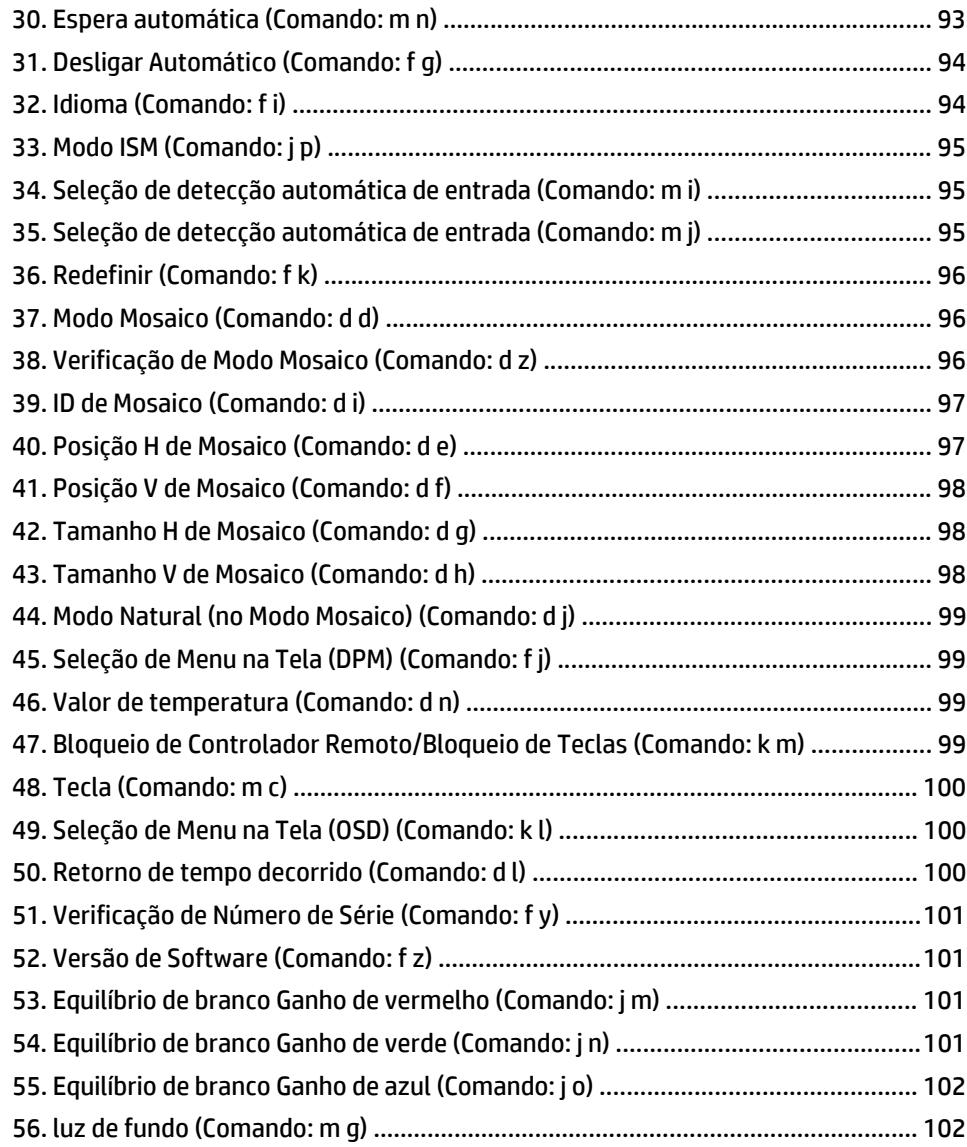

# <span id="page-10-0"></span>**1 Recursos do produto**

## **Modelos HP de Sinal Digital**

Os monitores LCD HP de sinal digital têm uma tela de aspecto amplo de matriz ativada e transistor de película fina (TFT). Alguns dos recursos são:

- Modelo HP LD4235, de tela ampla com diagonal de 106,7 cm (42 polegadas) e grande área de visualização com resolução nativa de 1920 x 1080
- Modelo HP LD4735, de tela ampla com diagonal de 119,28 cm (47 polegadas na diagonal) e grande área de visualização com resolução nativa de 1920 x 1080
- Visualização de ângulos de 178 graus na horizontal, 178 graus na vertical
- VGA, HDMI, DisplayPort, VOE, USB, IR, e entradas de áudio
- VGA, DisplayPort, e saídas de alto-falante
- RS232, LAN e controles externos de IR
- Suporte de áudio com opção externa de alto-falante
- Reprodutor USB integrado, software de utilitário de rede, ligação em cascata usando DP e VGA, grupo IR para mosaico (cadeia de ligação em cascata via RS232); Vídeo-Ethernet (VOE)
- Interface de montagem compatível com suporte VESA:
	- HP LD4235: 200 X 200 mm orifício padrão
	- HP LD4735: 400 X 400 mm orifício padrão
- Utilitário de software do Gerente de sinal de rede (NMS) que permite o gerenciamento remoto, centralizado e o controle de telas de sinalização digital HP. Os usuários têm a capacidade de monitorar e enviar comandos para todas os monitores conectados às redes em uma sub-rede de uma localização central, como um centro de dados. Para obter mais informações, consulte o *Guia do Usuário do HP Network Sign Manager* fornecido com o monitor.
- Compatibilidade com HP Video Over Ethernet (VOE) que fornece um sistema de software, hardware e firmware para conexão de Telas de Sinalização Digital HP em uma rede com computadores/ reprodutores de mídia na mesma rede. Para obter mais informações, consulte o *Guia do usuário do vídeo Video Over Ethernet HP* fornecido com o monitor.

### **Acessórios**

- CD de software e documentação
- Controle remoto (inclui as baterias de AAA)
- Cabo de alimentação
- Cabo DisplayPort
- Cabo HDMI
- Cabo RGB (VGA)
- **IR Receiver**

## <span id="page-11-0"></span>**Acessórios opcionais**

Acessórios opcionais (adquiridos separadamente) podem variar dependendo do modelo.

- Kit da base
- Kit de alto-falantes
- Kit de montagem em parede

# <span id="page-12-0"></span>**2 Instruções de segurança e manutenção**

### **Informações importantes sobre segurança**

Um cabo de alimentação está incluído com o monitor. No caso de outros cabos, use somente uma fonte de alimentação e conexão apropriadas para esse monitor.

**AVISO!** Para reduzir o risco de choque elétrico e danos ao equipamento:

• Não desative o recurso de aterramento do cabo de alimentação. O plugue de aterramento é um importante recurso de segurança.

• Conecte o cabo de alimentação a uma tomada com aterramento (fio terra) cujo acesso seja sempre fácil.

• Desligue a energia do produto desconectando o cabo de alimentação da tomada elétrica.

Para sua segurança, não coloque nada sobre os cabos ou fios de alimentação. Coloque-os de forma que ninguém pise ou tropece neles acidentalmente. Não puxe fios ou cabos. Quando desconectar o cabo da tomada, segure-o pelo plugue.

Para diminuir o risco de lesões pessoais sérias, leia o *Guia de Segurança e Conforto*. Ele descreve a correta configuração da estação de trabalho, postura, saúde e hábitos de trabalho apropriados para usuários de computadores, e fornece importantes informações de segurança elétrica e mecânica. Esse guia está localizado na Web em [www.hp.com/ergo](http://www.hp.com/ergo) e/ou no documentation disc (CD de Documentação) se houver um incluído com o produto.

**CUIDADO:** Para proteger o monitor, bem como o reprodutor de mídia/computador, conecte todos os cabos de alimentação do reprodutor de mídia/computador e seus dispositivos periféricos (como monitor, impressora e scanner) a algum tipo de dispositivo de proteção contra picos de energia, como um filtro de linha ou no-break. Nem todos os filtros de linha oferecem proteção contra picos de energia; os filtros de linha precisam estar identificados especificamente com essa propriedade. Utilize um filtro de linha cujo fabricante tenha uma Política de Ressarcimento de Danos de forma que você possa substituir seu equipamento, se houver falha na proteção contra picos de energia.

Utilize os móveis de escritório apropriados e de tamanho adequado projetados para acomodar corretamente seu monitor.

**AVISO!** Os monitores que sejam incorretamente colocados sobre cômodas, estantes de livros, prateleiras, mesas de escritório, alto-falantes ou carrinhos podem cair e provocar lesões.

É necessário tomar cuidado em direcionar todos os cabos conectados no monitor para ninguém puxá-los, agarrá-los ou tropeçar neles.

**CUIDADO:** Não coloque o dispositivo em um lugar onde a água possa pingar ou espirrar na superfície do dispositivo.

Não coloque objetos que contenham água, como um vaso para flores, sobre o dispositivo.

## **Instruções de manutenção**

Para aprimorar o desempenho e prolongar a vida do monitor:

Não abra o gabinete do monitor ou tente fazer você mesmo a manutenção do equipamento. Ajuste somente os controles descritos nas instruções operacionais. Se o monitor não estiver funcionando

<span id="page-13-0"></span>adequadamente, tiver sofrido algum dano ou queda, entre em contato com o distribuidor, revendedor ou fornecedor de serviços autorizado HP.

- Utilize somente fonte de alimentação e conexão adequadas para esse monitor, como indicado na etiqueta/painel traseiro do monitor.
- Verifique se a corrente nominal total dos produtos conectados à tomada não excede a especificação de corrente da tomada elétrica e se a corrente nominal total dos produtos conectados ao cabo não excede a taxa nominal do cabo. Verifique a etiqueta de energia para determinar a corrente nominal em ampères (AMPS ou A) de cada dispositivo.
- Instale o monitor perto de uma tomada de fácil acesso. Desconecte a unidade segurando firmemente no plugue e puxando-o da tomada. Nunca desconecte o plugue puxando o cabo.
- Desligue o monitor quando não estiver sendo utilizado. O período de vida útil do monitor pode ser consideravelmente aumentado com o uso de um programa de proteção de tela e com a medida de desligá-lo quando não estiver em uso.
- **CUIDADO:** Monitores que exibem uma mesma imagem estática na tela por um longo período podem apresentar problemas de retenção de imagem. Para evitar problemas de retenção de imagem e prolongar a vida útil do monitor, é necessário ativar uma das quatro seleções ISM no OSD, ativar um aplicativo de proteção de tela, periodicamente alternar entre informações estáticas e imagens em movimento ou desligar o monitor quando não estiver em uso por um longo período.
- O gabinete conta com slots e aberturas de ventilação. Esses orifícios não devem ser bloqueados nem cobertos. Nunca insira nenhum tipo de objeto nos slots do gabinete ou outras aberturas.
- Não deixe o monitor cair ou ser colocado sobre uma superfície instável.
- Não coloque nada sobre o cabo de alimentação. Não pise no cabo de alimentação.
- O monitor deve ficar em um ambiente bem arejado, longe de luz, calor e umidade excessivos.
- Ao remover a base do monitor, é necessário deitá-lo com a tela voltada para baixo sobre uma superfície macia para evitar que seja arranhada, danificada ou quebrada.

#### **Limpeza da tela**

- **1.** Desligue o monitor e desconecte o cabo de alimentação da parte traseira da unidade.
- **2.** Remova o pó do monitor limpando a tela e o gabinete com uma flanela anti-estática limpa.
- **3.** Para situações de limpeza mais difíceis, use uma mistura de 50/50 de água e álcool isopropílico.

**CUIDADO:** Vaporize a mistura de limpeza em uma flanela e use-a para limpar a superfície da tela suavemente. Nunca vaporize a mistura de limpeza diretamente na superfície da tela. Ela pode escorrer atrás do painel e danificar os componentes eletrônicos.

**CUIDADO:** Para limpar a tela ou gabinete do monitor, não use misturas de limpeza que contenham qualquer tipo de material à base de petróleo, como benzeno ou tíner ou qualquer substância volátil. Esses produtos químicos podem danificar o monitor.

# <span id="page-14-0"></span>**3 Montagem e preparação**

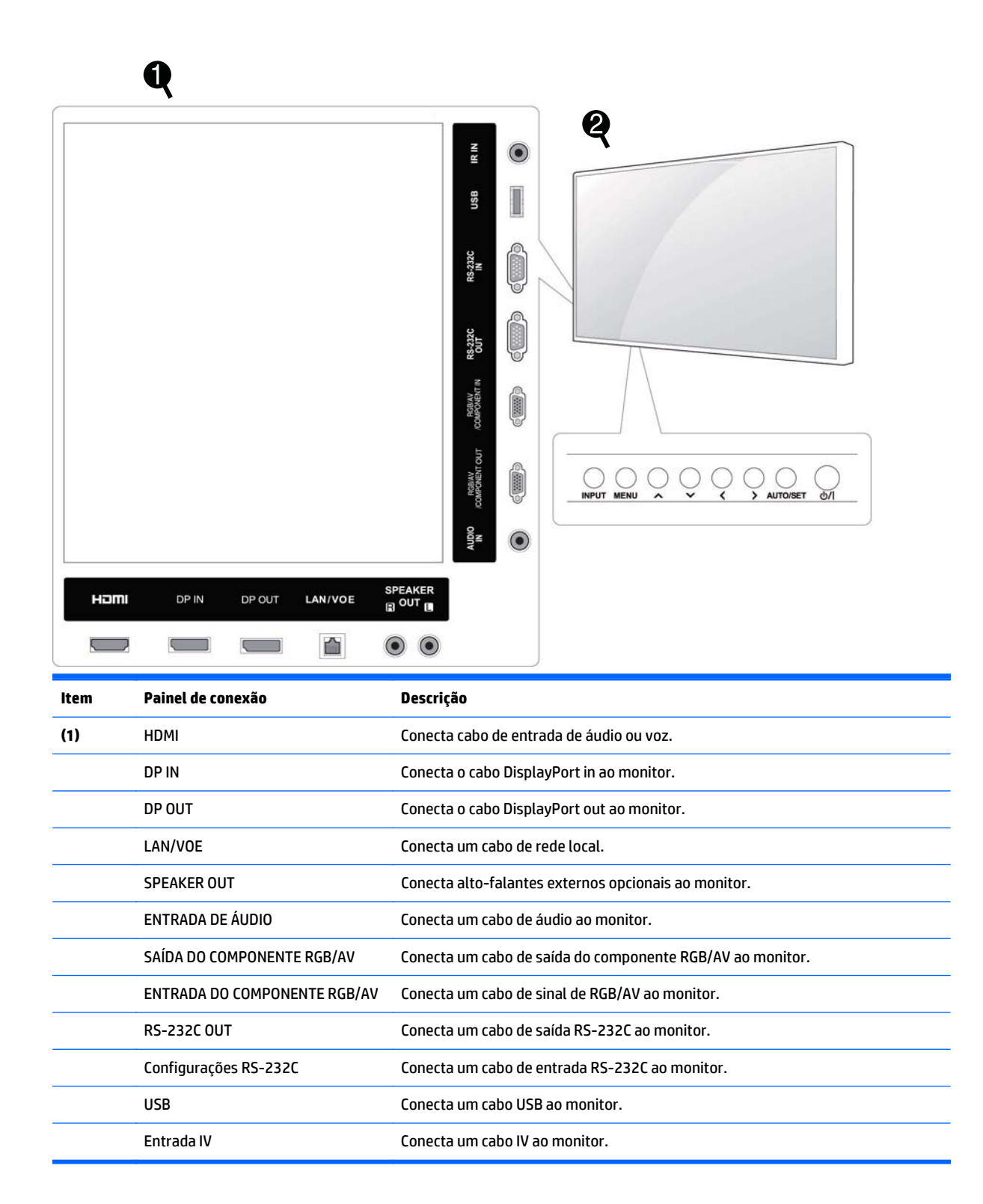

<span id="page-15-0"></span>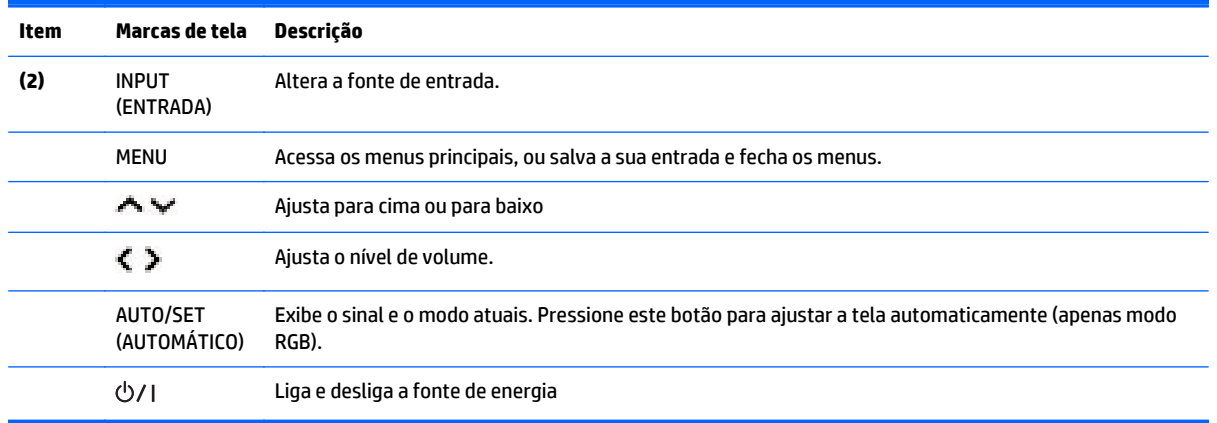

# **Usando o receptor IV**

Isso permite que um sensor do controle remoto seja colocado em um local personalizado.

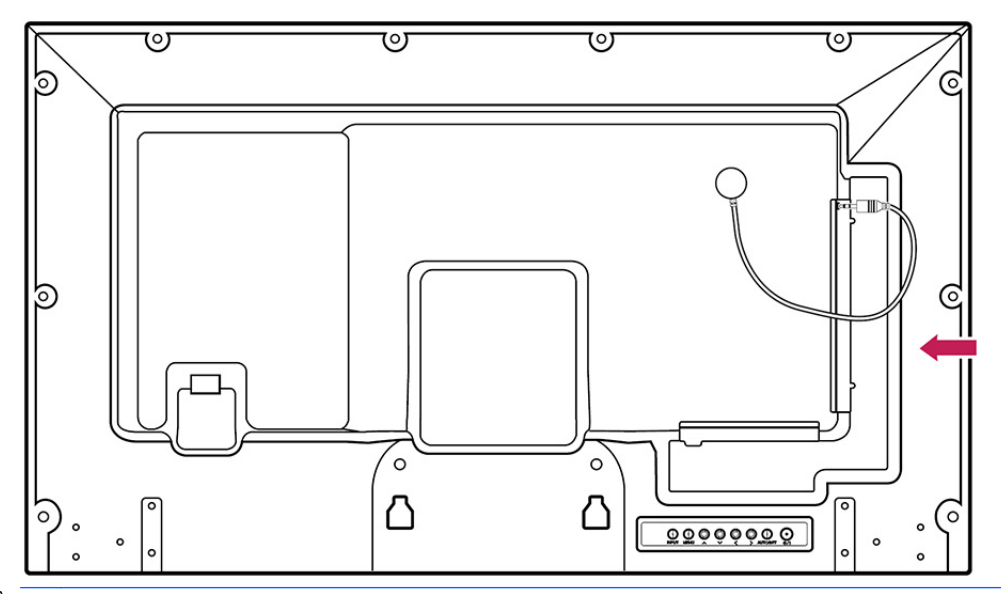

**MOTA:** O receptor de IV é feito com um ímã. Se estiver conectado ao lado ou inferior do equipamento, os choques externos podem fazer com que o receptor de IV caia. Recomenda-se conectá-lo à parte traseira do produto.

### <span id="page-16-0"></span>**Layout de retrato**

Para instalar na orientação retrato, gire para definir 90 graus no sentido anti-horário quando você estiver olhando para o monitor pela frente.

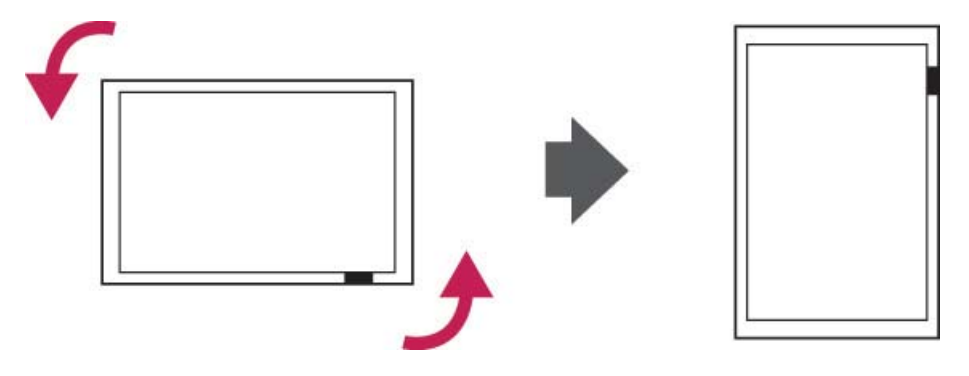

## **Uso do sistema de segurança**

O conector do sistema de segurança está localizado na parte de trás do monitor.

Conecte o cabo do sistema de segurança entre o monitor e uma tabela.

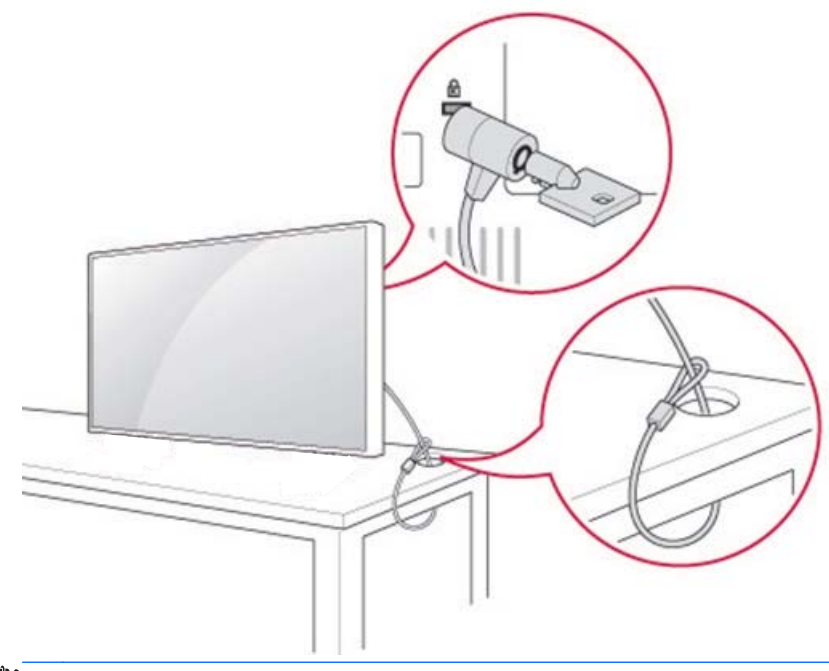

**MOTA:** O sistema de segurança é adquirido separadamente. Você pode obter acessórios adicionais na maioria das lojas de produtos eletrônicos.

### <span id="page-17-0"></span>**Montagem em parede**

Para ventilação adequada, permita uma espaçamento de 10 cm em cada lado e da parede. Instruções de instalação detalhadas estão disponíveis no fabricante do equipamento montagem.

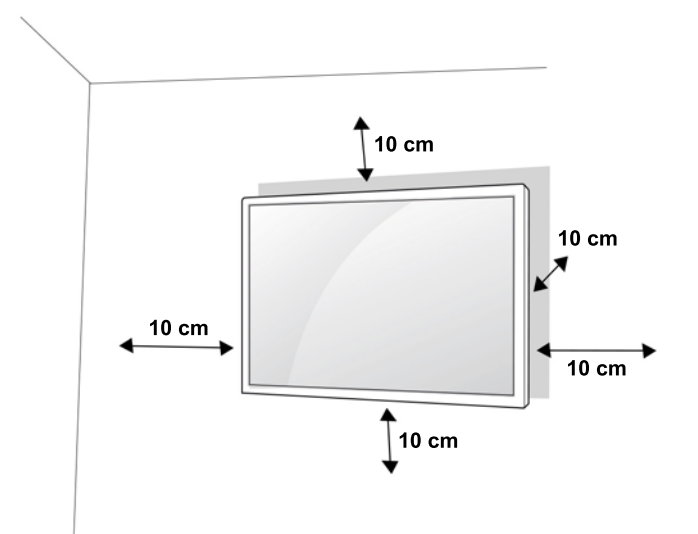

Se você tem a intenção de montar o monitor em uma parede, conecte uma interface de suporte de parede (peças opcionais) à parte de trás do conjunto.

Quando você instalar o monitor usando uma interface de suporte de parede (peças opcionais), conecte-a com cuidado para que não caia.

**1.** Use um suporte de parede e parafusos de acordo com padrões VESA.

Se você usar parafusos mais longos do que os padrões VESA, o monitor pode ser danificado internamente.

Se você usar parafusos inadequados, o produto pode estar danificado e cair da posição montada. Nesse caso, a HP não é responsável por danos causados.

- **2.** Use padrões VESA como segue:
	- 785 MM (31 polegadas) ou superior
	- Fixação do parafuso: Diâmetro de 6,0 mm x espaçamento de 1,0 mm x Comprimento de 10 mm

**A CUIDADO:** Desconecte o cabo de alimentação em primeiro lugar, e, em seguida, mova ou instale o monitor. Caso contrário, pode ocorrer choque elétrico.

Se você instalar o monitor em um teto ou parede inclinada, ele poderá cair e resultar em ferimento grave.

Use um suporte de parede autorizado pela HP e entre em contato com o revendedor local ou pessoal qualificado.

Não aperte demais os parafusos, pois isso pode causar danos ao monitor e invalidar a sua garantia.

Use parafusos e suporte de parede que atendam ao padrão VESA. Quaisquer danos ou lesões pelo uso inadequado ou uso de um acessório inadequado não são cobertos pela garantia.

**WARE:** O suporte de parede é opcional. Você pode obter acessórios adicionais no seu revendedor local.

O comprimento dos parafusos podem variar de acordo com o suporte de parede. Certifique-se de usar o comprimento apropriado.

Para obter mais informações, consulte as instruções do fabricante fornecidas com o suporte de parede.

### <span id="page-18-0"></span>**Fixação do produto na parede (opcional)**

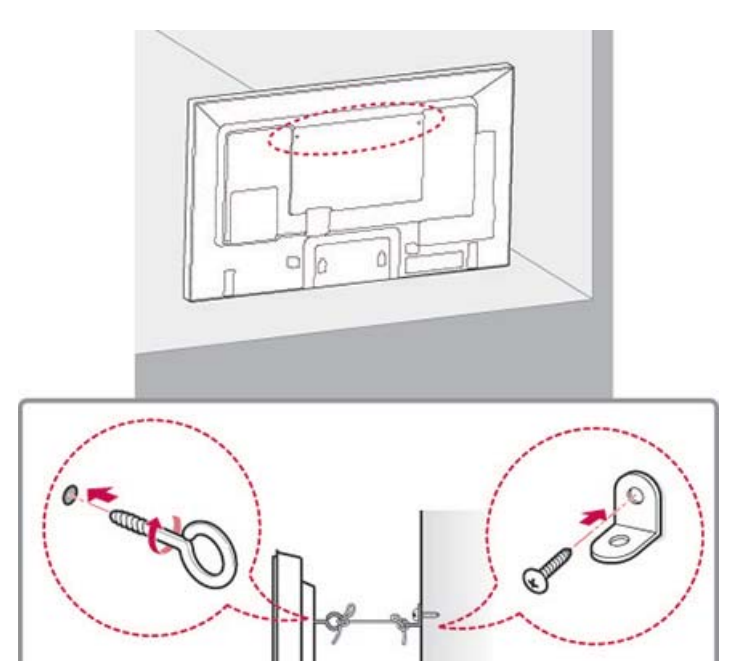

**1.** Insira e aperte os parafusos de olhal ou suportes e parafusos do produto na parte de trás do produto. Se houver parafusos inseridos na posição dos parafusos de olhal, remova primeiro os parafusos.

₩ **NOTA:** Parafusos de olhal e suportes de parede não estão incluídos com o monitor.

- **2.** Monte os suportes da parede com os parafusos na parede. Marque o local do suporte de parede e do parafuso de olhal na parte traseira do produto.
- **3.** Conecte os parafusos de olhal e o suporte de parede com firmeza com um cabo firme e plano. Certifique-se de manter o cabo na horizontal com a superfície plana.

**CUIDADO:** Certifique-se de que crianças não subam ou se pendurem no produto.

**MOTA:** Use uma plataforma ou gabinete que seja forte e grande o suficiente para suportar o produto de forma segura.

Suportes, parafusos e cabos são opcionais. Você pode obter acessórios adicionais no seu revendedor local.

**AVISO!** Se um produto não estiver posicionado em um local suficientemente estável, ele pode ser potencialmente perigoso em virtude de quedas. Muitas lesões, principalmente em crianças, podem ser evitadas adotando-se precauções simples, como:

- Utilizar gabinetes ou suportes recomendados pelo fabricante do produto.
- Utilizar somente móveis que possam apoiar com segurança o produto.
- Assegurar-se de que o produto não está com a borda sobressaindo do móvel que o sustenta.
- Não colocar o produto em móvel alto (por exemplo, armários ou estantes) sem fixar ambos, o móvel e o monitor LCD em um suporte apropriado.

• Não manter o monitor LCD em um pano ou outros materiais colocados entre o monitor LCD e o móvel que o sustenta.

• Orientar crianças sobre os riscos de subir no móvel para alcançar o monitor LCD ou seus controles.

# <span id="page-20-0"></span>**4 Controle remoto**

O controle remoto vem com baterias.

Para substituir baterias, abra a tampa da pilha, substitua baterias (1,5 V AAA) correspondendo (+) e ( -) as extremidades com a etiqueta no interior do compartimento e feche a sua tampa. Para remover as baterias, execute as ações de instalação no sentido inverso.

**CUIDADO:** Não misture as baterias antigas e novas, pois isso pode danificar o controle remoto.

Certifique-se de apontar o controle remoto para o sensor do controle remoto no monitor.

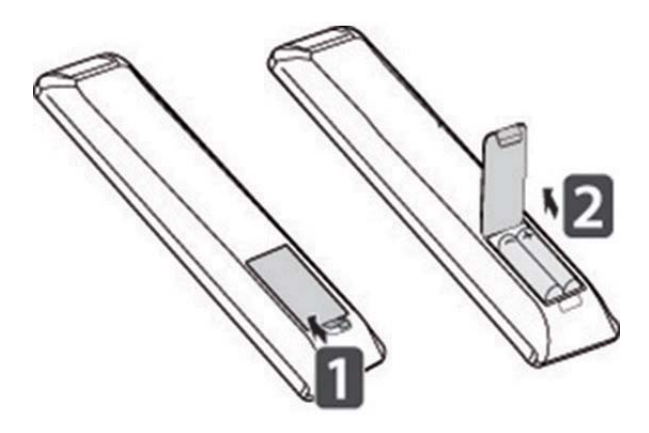

## <span id="page-21-0"></span>**Botões do controle remoto**

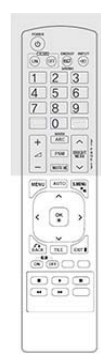

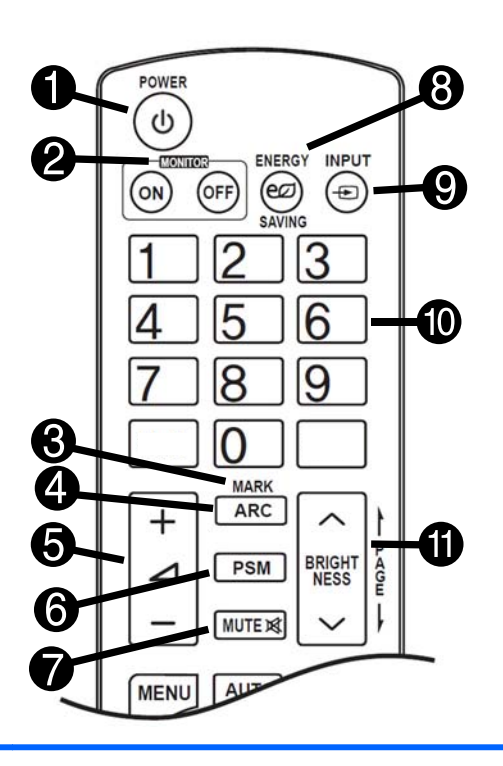

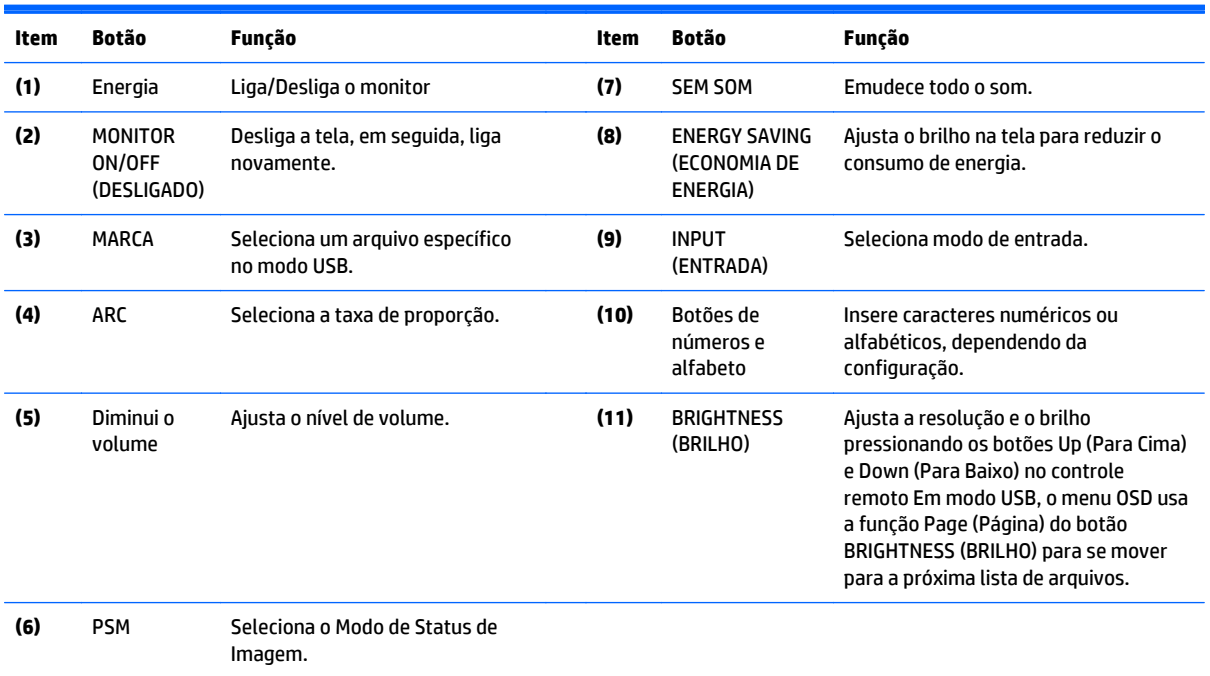

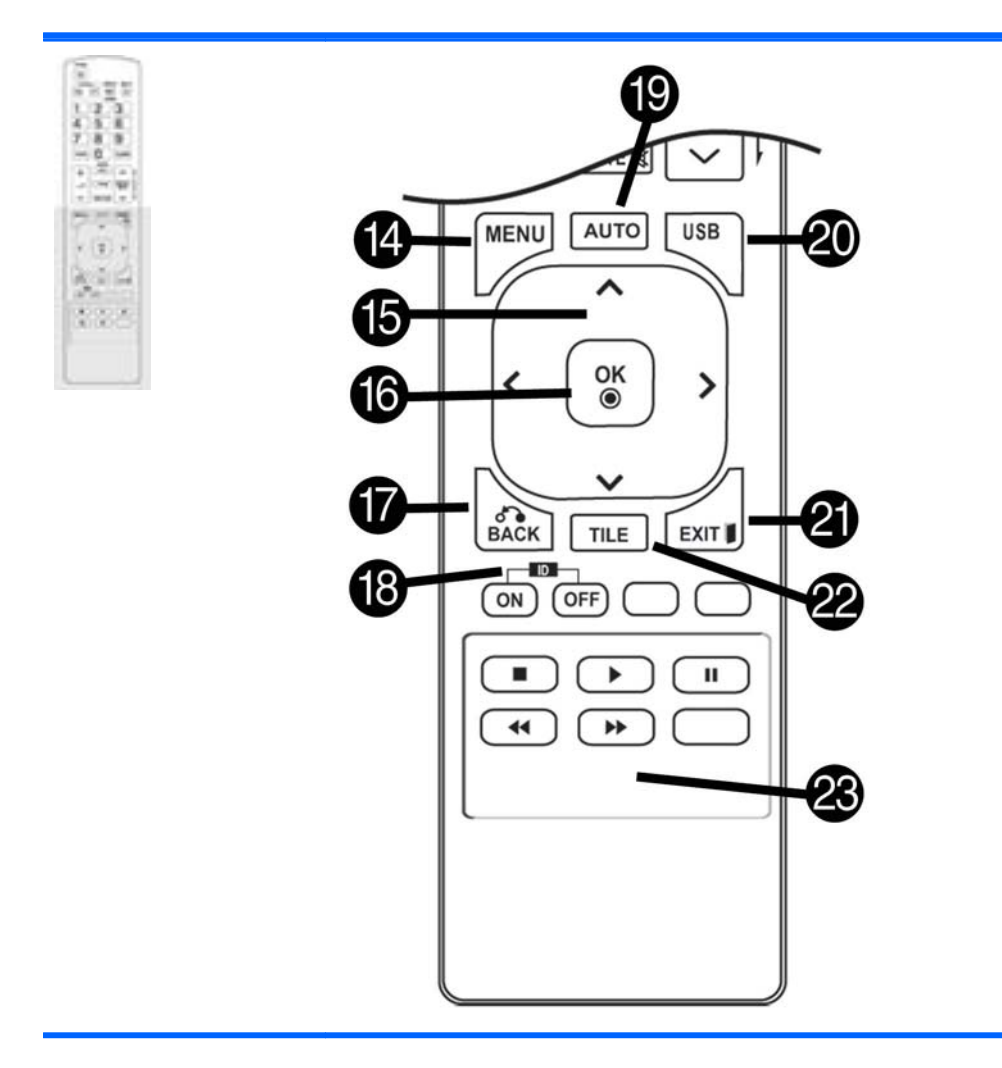

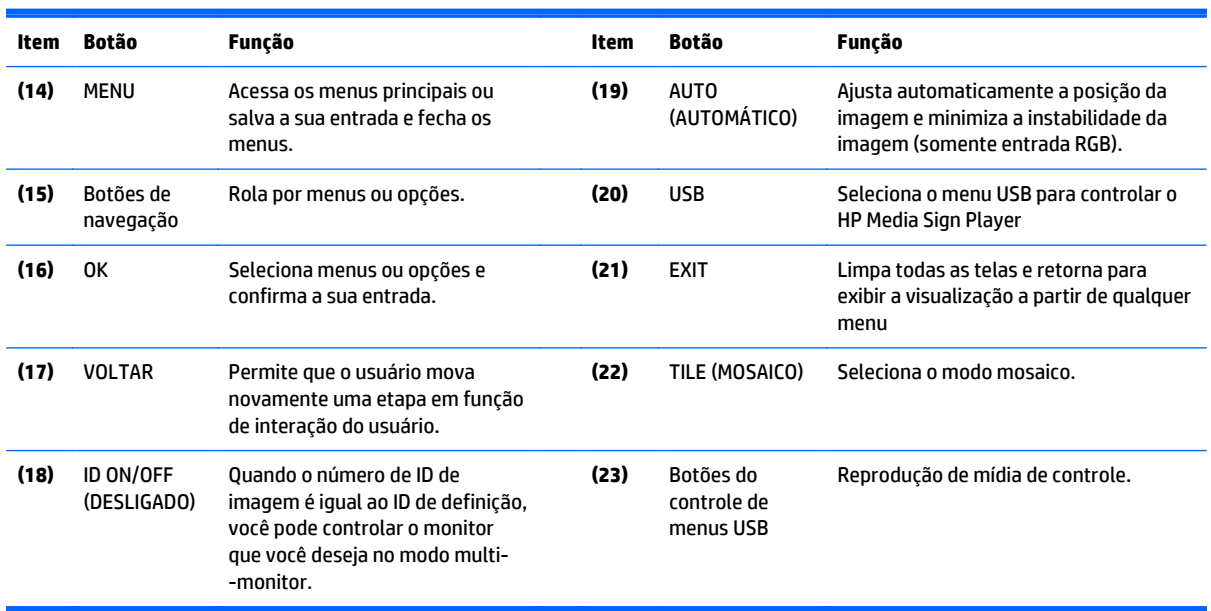

# <span id="page-23-0"></span>**5 Uso do monitor**

### **Conexão a um reprodutor de mídia de sinal digital ou computador**

O monitor suporta o recurso Plug and Play. Em Plug and Play, um computador terá um driver integrado para a visualização, nenhum software adicional será necessário.

**X** NOTA: É recomendável usar uma conexão DisplayPort para obter a melhor qualidade de imagem.

Use cabos de interface de sinal blindados (cabo D-sub de 15 pinos e cabo HDMI) com núcleos de ferrita para manter o padrão de conformidade para este produto.

Se você desligar o monitor quando o conjunto está frio, a tela pode oscilar. Isso é normal.

Alguns pontos vermelhos, verdes ou manchas azuis podem aparecer na tela. Isso é normal.

Se você usar um cabo mais tempo do que o cabo de sinal D-sub de 15 pinos fornecido, certas imagens podem parecer desfocadas.

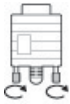

Conecte o cabo de entrada de sinal e aperte-o girando os parafusos no sentido horário.

**CUIDADO:** Não pressione a tela com o seu dedo por um longo período, pois isso pode resultar na distorção temporária na tela.

Evite exibir uma imagem fixa na tela por um longo período de tempo para evitar a retenção da imagem. Use uma proteção de tela, se possível.

### <span id="page-24-0"></span>**Conexão RGB/VGA**

Transmite um sinal de vídeo analógico do seu computador para o monitor. Conecte o computador e o monitor a um cabo RGB/cabo VGA padrão, como mostrado na ilustração a seguir. Selecione o conector RGB/VGA IN no monitor. O áudio no cabo não é fornecido com o monitor.

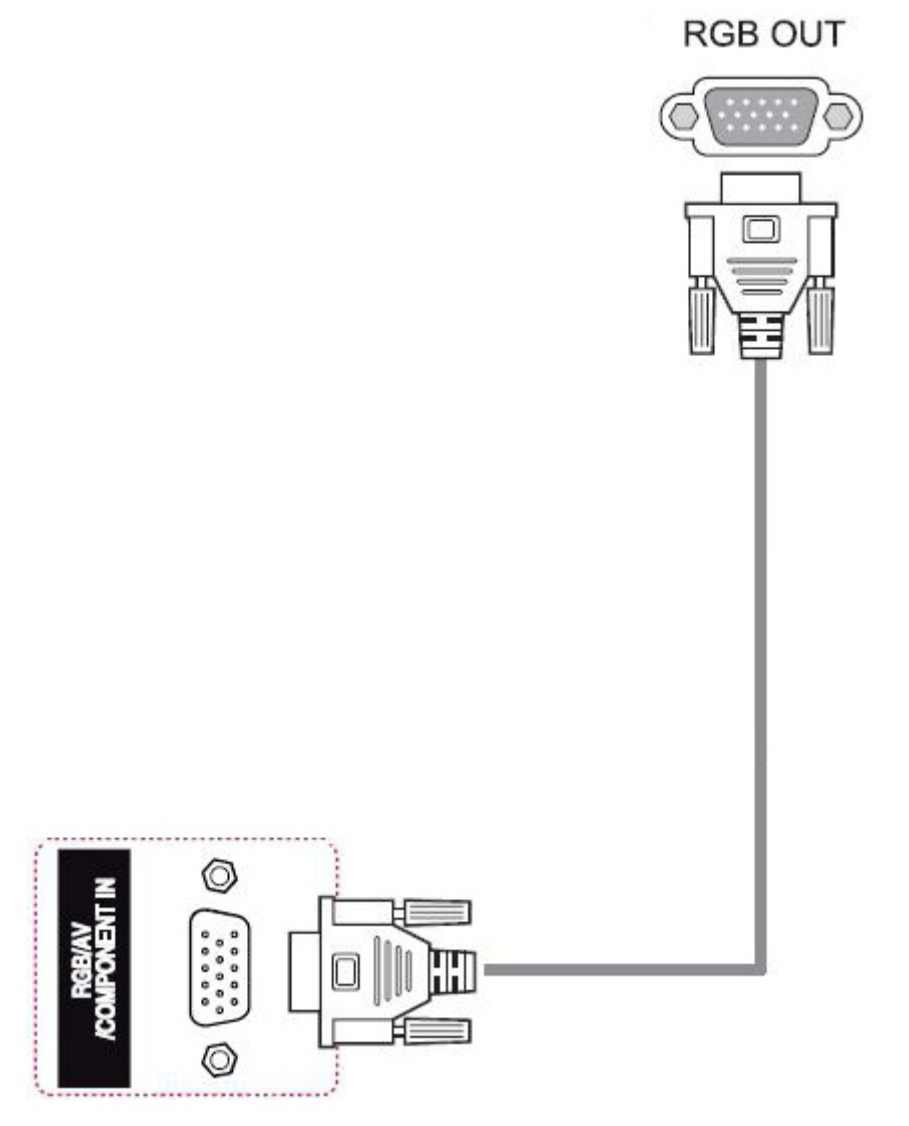

Se você pretende conectar este monitor a outro via RGB/VGA (ligação em cascata), conecte uma extremidade de um segundo cabo RGB/VGA no conector RGB/VGA de saída do monitor e a outra extremidade do cabo RGB/ VGA no conector RGB/VGA de entrada do próximo monitor em cadeia. A conexão RGB/VGA pode ter vários monitores (até 6) conectados a um único computador/reprodutor usando o modo mosaico. Para obter mais informações, consulte [Conexão de múltiplos monitores a um reprodutor na página 20](#page-29-0).

### <span id="page-25-0"></span>**Conexão DisplayPort**

Transmite sinal de vídeo digital do seu computador para o monitor. Conecte o computador e o monitor a um cabo DisplayPort, como mostrado na ilustração a seguir. Selecione Exibir. O áudio no cabo não é fornecido com o monitor.

Se você pretende conectar este monitor a outro via DisplayPort (ligação em cascata), conecte uma extremidade de um segundo cabo DisplayPort ao conector DP-OUT no monitor e a outra extremidade do cabo DisplayPort ao conector DP-IN no próximo monitor em cadeia. Para obter mais informações, consulte [Conexão de múltiplos monitores a um reprodutor na página 20.](#page-29-0)

#### **Parte de trás do produto**

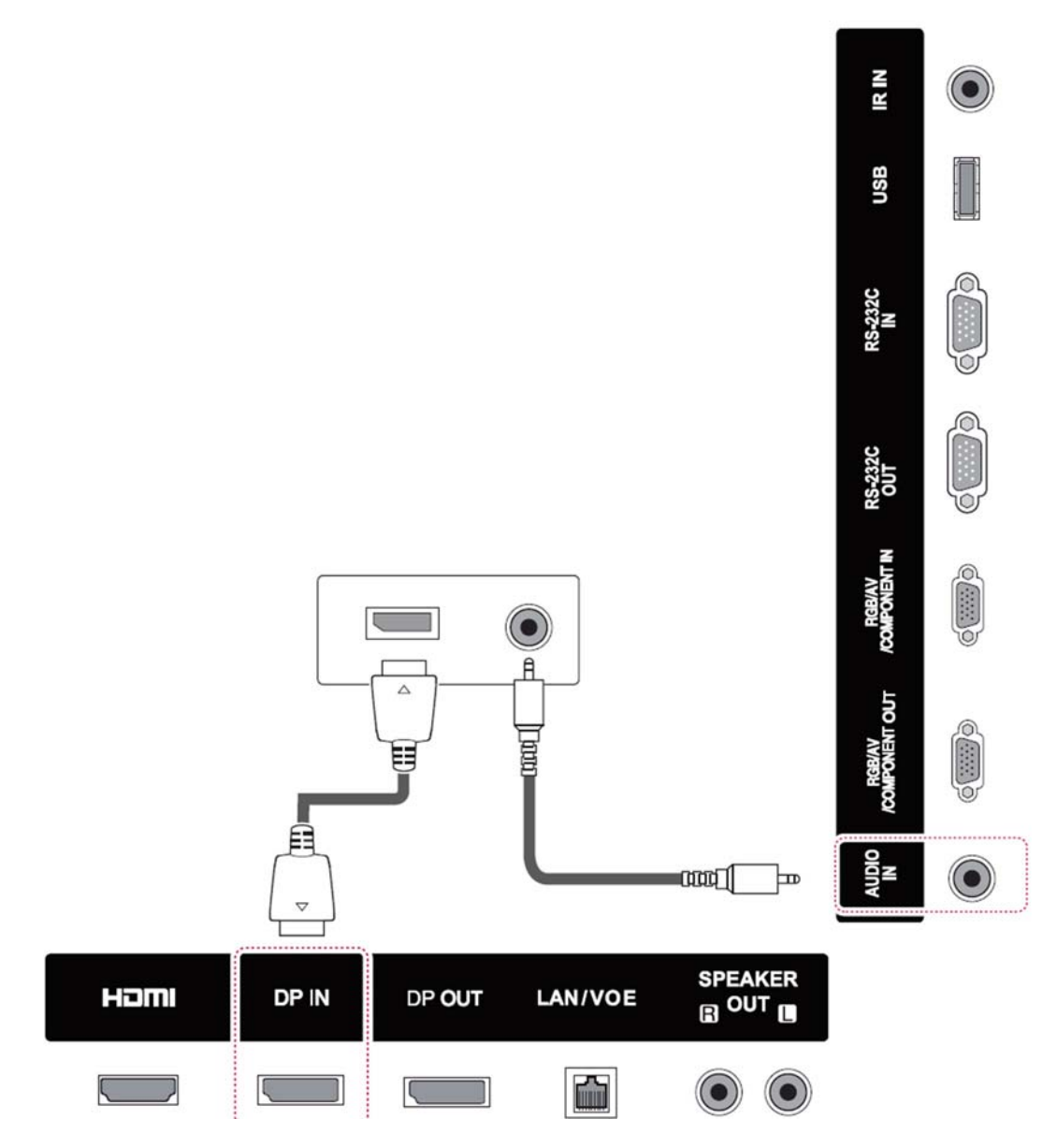

#### <span id="page-26-0"></span>**Conexão HDMI**

Transmite o vídeo digital e sinais de áudio do seu computador para o monitor. Conecte o computador e o monitor a um cabo HDMI, como mostrado na ilustração a seguir. Selecione entrada HDMI:

#### **Parte de trás do produto**

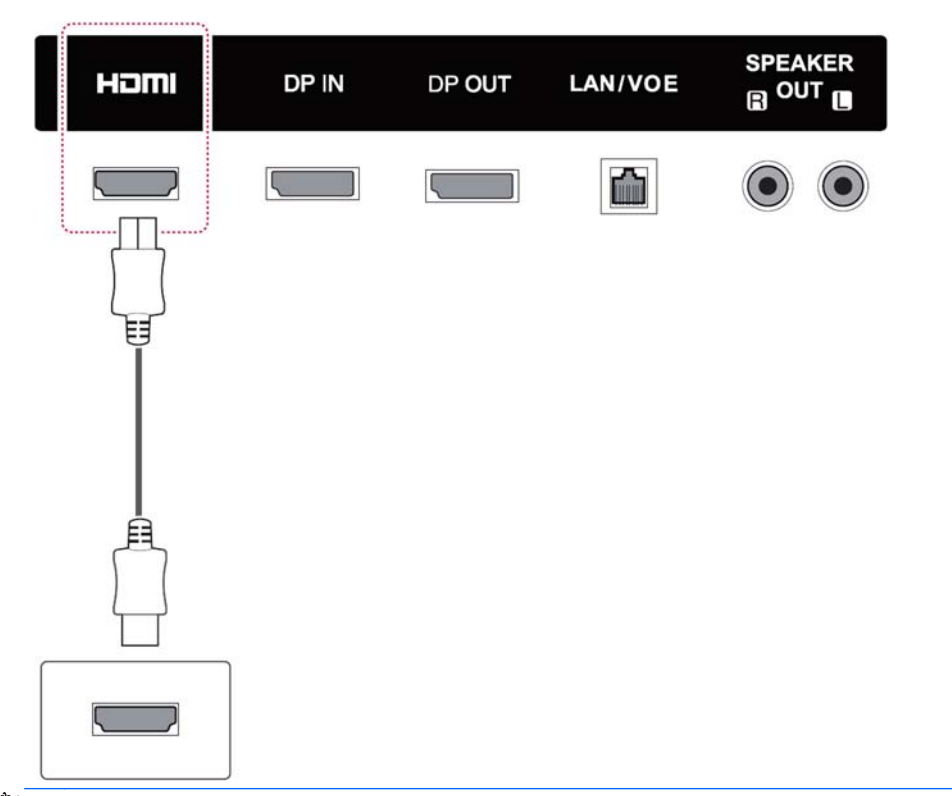

**WOTA:** Use um cabo HDMI de alta velocidade. Cabos HDMI de alta velocidade podem manipular definição além de 1080p.

Verifique o ambiente do computador, se não for possível ouvir o áudio no modo HDMI. Alguns computadores exigem que você altere manualmente a saída de áudio padrão para HDMI.

Se você quiser usar modo HDMI-PC, você deve definir a etiqueta de entrada para o modo de computador.

Quando o HDMI-PC é utilizado, um problema de compatibilidade pode ocorrer.

### <span id="page-27-0"></span>**Conexão do IR Receiver**

Permite o uso de uma extensão remota com fio ou IR Receiver O cabo IR é fornecido com o monitor.

#### **Parte de trás do produto**

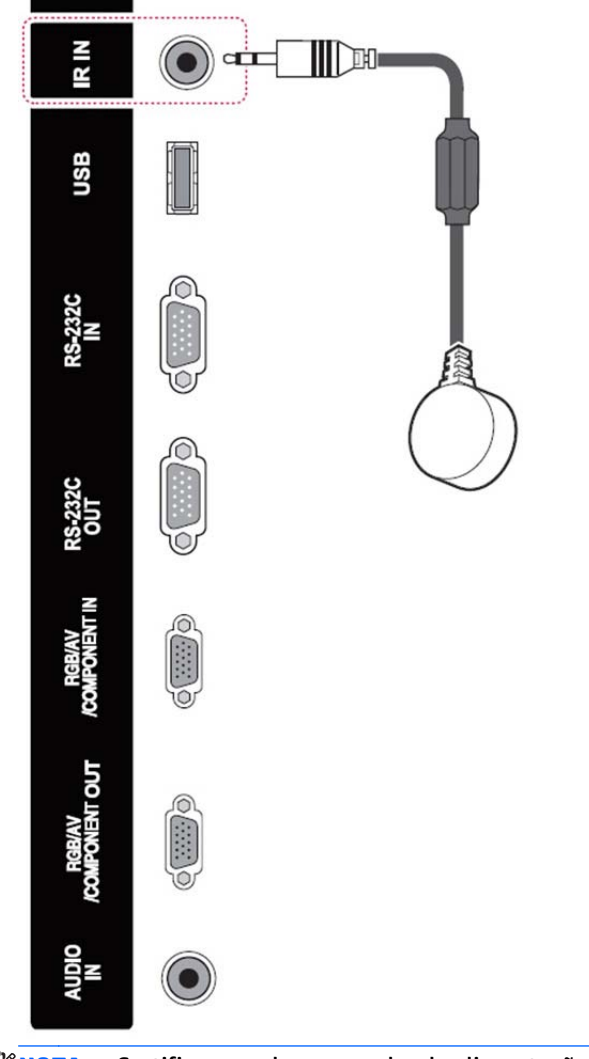

#### **MOTA:** Certifique-se de que o cabo de alimentação está desconectado.

### <span id="page-28-0"></span>**Conexão LAN/VOE**

#### **Conexão do monitor usando LAN/VOE**

**▲** Para conectar o monitor a uma rede, conecte seu cabo de rede CAT-5 à porta Ethernet .

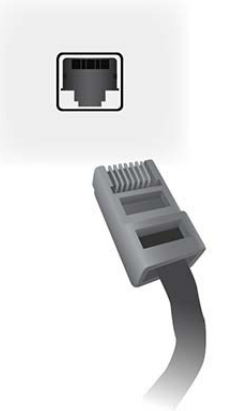

O cabo Ethernet do monitor pode se conectar a um reprodutor de mídia/computador, um roteador (switch) ou a uma intranet. Uma conexão de rede permite o uso do software de Video Over Ethernet para atribuir um reprodutor de mídia para controlar o monitor. A conexão também permite que o programa HP Network Sign Manager, executado em um reprodutor de mídia/computador conectado em rede, envie dados de comandos.

Conecte o cabo Ethernet usando uma das conexões a seguir:

- Conexão Direta do Computador—Conecte o cabo LAN à porta LAN do monitor e à porta LAN do reprodutor de mídia/computador (1).
- Roteador—Conecte o cabo LAN à porta LAN do monitor e a uma porta LAN no roteador (2).
- Intranet—Conecte o cabo LAN à porta LAN do monitor e à rede de intranet via ponto de acesso (3).

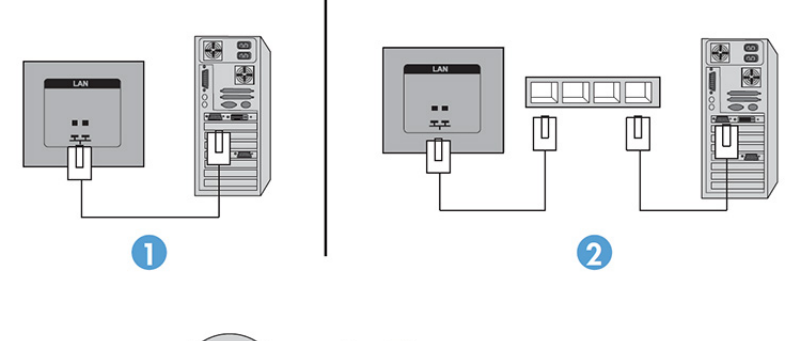

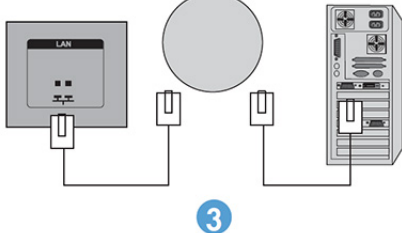

#### <span id="page-29-0"></span>**Conexão de múltiplos monitores a um reprodutor**

É possível conectar múltiplos monitores a um único reprodutor de mídia/computador de duas formas diferentes, utilizando o Video Over Ethernet (Vídeo Sobre Ethernet) ou o Tile Mode (Modo Mosaico) com as entradas de vídeo VGA ou DisplayPort.

#### **Conexão de múltiplos monitores com Video Over Ethernet (VOE)**

Para conectar múltiplos monitores a um único reprodutor de mídia/computador, todos os monitores devem estar conectados à mesma sub-rede do reprodutor de mídia/computador. A fonte da entrada de cada monitor deve estar ajustada para VOE. Com o VOE, os monitores são conectados aos reprodutores de mídia/ computadores por meio do estabelecimento de uma associação entre este reprodutor de mídia/computador e um ou mais monitores na rede com o software de VOE executado no reprodutor de mídia/computador. Até 12 monitores podem estar associados a um único reprodutor de mídia/computador (Consulte o *Guia do Usuário de VOE* fornecido com o monitor para obter mais detalhes). Quando múltiplos monitores estão associados a um único reprodutor de mídia/computador, os monitores podem ser espelhados (uma única imagem de área de trabalho exibida em todos os monitores simultaneamente).

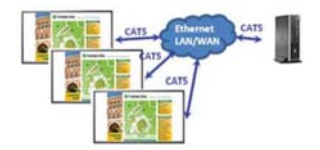

A imagem pode ser estendida em todos os monitores simultaneamente usando a caixa de diálogo "Display Resolution" (Exibir Resolução) da View Span (Extensão da Visualização).

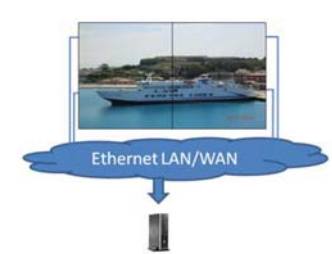

Os monitores podem ser tratados por um aplicativo como se fossem até 12 monitores individuais conectados a 12 cabeças de adaptadores gráficos no reprodutor de mídia/computador.

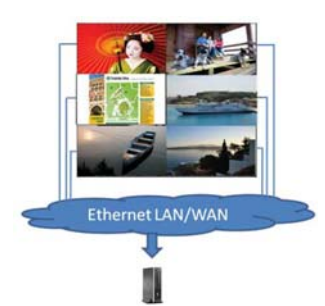

A associação de até 12 monitores é o limite técnico, e dependendo da complexidade da imagem da área de trabalho a ser exibida (reprodução de animação em flash ou streaming de vídeo), o número de monitores que podem ser associados com uma performance de vídeo aceitável pode ser inferior a 12 (Consulte o *Video Over Ethernet User Guide* para obter mais detalhes).

#### **Conexão de múltiplos monitores com o Tile Mode (Modo Mosaico)**

O direcionamento recomendado do cabo para ligação em cascata no Tile Mode (Modo Mosaico) é iniciado pelo monitor superior esquerdo e por meio da conexão da fileira superior de monitores, da esquerda para a direita, até o último monitor da fileira. Então, direcione o cabo do monitor direito superior para o monitor abaixo dele e conecte os monitores dessa fileira, da direita para a esquerda, até o último monitor à esquerda.

Repita esse procedimento, para frente e para trás, e de cima para baixo, para todas as fileiras da parede, conforme indicado na figura a seguir.

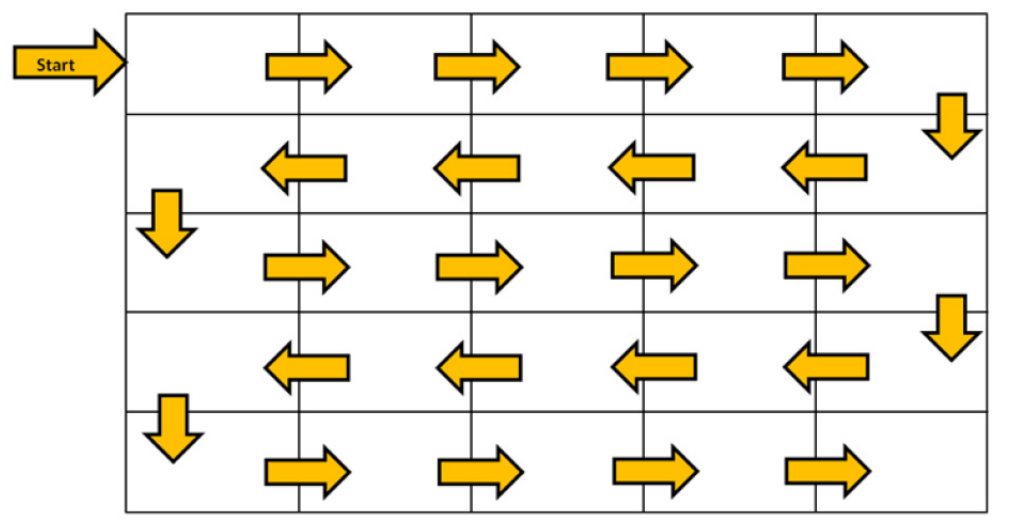

Vários monitores (até 25 para DP e 6 para RGB/VGA) podem ser conectados a um único reprodutor de mídia/ computador usando o Modo Mosaico. O uso de múltiplos monitores no Tile Mode (Modo Mosaico) é permitido somente com as fontes de entrada de vídeo DisplayPort ou VGA. Ao conectar múltiplos monitores, o reprodutor de mídia/computador é conectado somente ao primeiro monitor com uma conexão DisplayPort ou VGA. Todos os monitores seguintes são conectados uns aos outros via ligação em cascata usando o conector DP-OUT a partir de um monitor ao conector DP-IN do próximo monitor, ou usando o conector VGA OUT de um monitor ao conector VGA IN do próximo monitor. Todos os monitores devem ser conectados com a mesma fonte de vídeo, isto é, DisplayPort ou VGA. Ao usar o Tile Mode (Modo Mosaico) para conectar múltiplos monitores, somente uma imagem de área de trabalho pode ser exibida em todos os monitores em mosaico

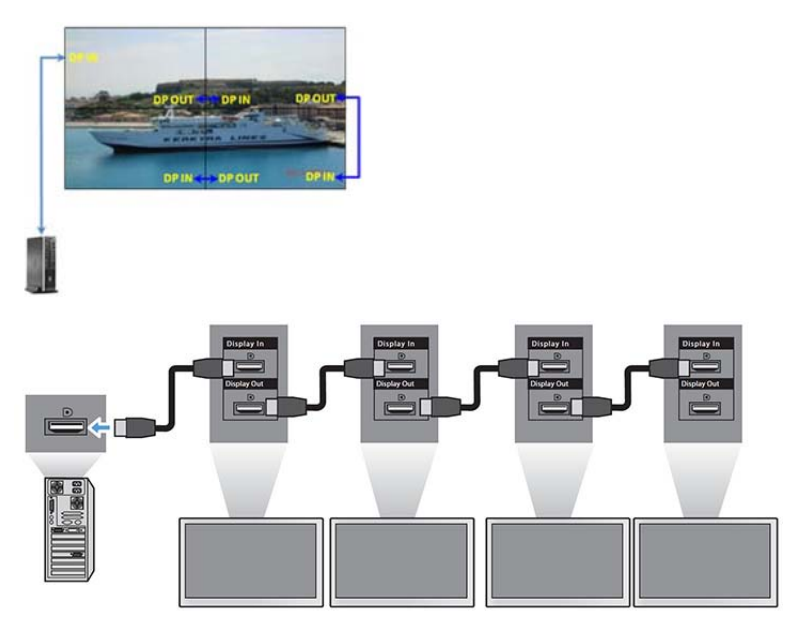

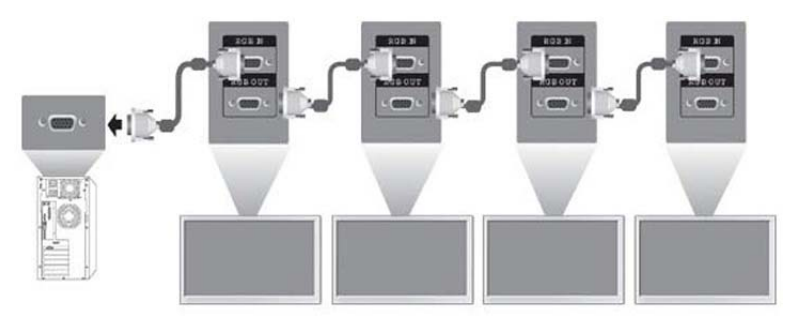

Para gerenciar e controlar remotamente múltiplos monitores no Tile Mode (Modo Mosaico) ao usar a fonte de vídeo VGA ou DisplayPort, uma conexão RS-232 ou de rede pode ser usada com o HP Network Sign Manager.

Caso esteja usando uma interface RS-232, os monitores devem ser ligados em cascata com cabos RS-232. Conecte uma extremidade de um cabo RS-232 ao conector de entrada RS-232 do primeiro monitor e ao conector serial do reprodutor de mídia/computador. Então, conecte uma extremidade de um cabo RS-232 ao conector de saída RS-232 e a outra extremidade ao conector de entrada RS-232 do próximo monitor e continue conectando os cabos RS-232 entre cada monitor na matriz em mosaico.

Caso esteja usando uma conexão de Rede, basta conectar cada monitor a um hub ou ponto de acesso da rede usando um cabo CAT-5 e o HP Network Sign Manager localizará cada monitor conectado. O HP Network Sign Manager permitirá aos usuários selecionar qualquer monitor ou grupo de monitor atribuído para o respectivo gerenciamento e controle. Se o monitor já estiver conectado à rede de VOE, não é necessária nenhuma outra ação. O HP Network Sign Manager detectará os monitores através da sua função de busca (Consulte o *HP Network Sign Manager Users Guide* fornecido com o monitor para obter mais detalhes).

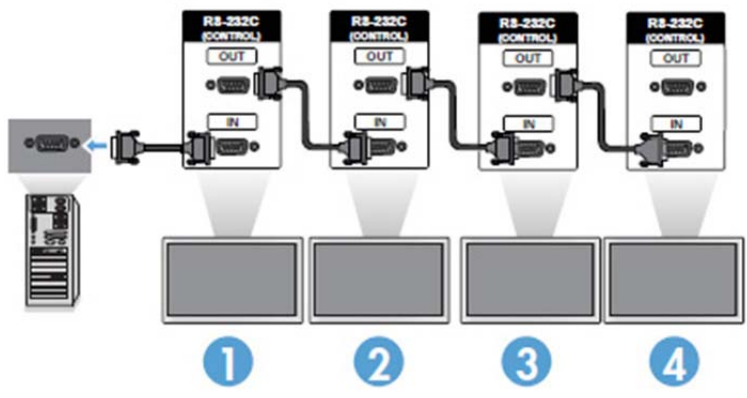

Também é possível controlar e gerenciar múltiplos monitores com o Controle Remoto IV.

**X NOTA:** A quantidade de monitores que pode ser conectada em ligação em cascata a um reprodutor de mídia/computador pode variar dependendo do status do sinal e da perda dos cabos. Se o status do sinal for bom e não houver perda dos cabos, será possível conectar até 25 monitores para DP e 12 moinitores para RGB/VGA em uma ligação em cascata a partir de um reprodutor de mídia/computador.

Se você pretende reproduzir um vídeo que se trata de uma cópia protegida com High-bandwidth Digital Content Protection (Proteção de Conteúdo Digital de Alta Largura de Banda) (HDCP), será necessário usar a DisplayPort com a fonte de vídeo e haverá um limite máximo de seis monitores na ligação em cascata para permitir a HDCP.

Ao usar o Tile Mode (Modo Mosaico), o ID do monitor pode ser definido no OSD do monitor com o Controle Remoto IV, com os botões painel de controle do monitor ou, para monitores conectados à Rede, seus IDs podem ser definidos com o software HP Network Sign Manager (Consulte o *HP Network Sign Manager User Guide* para obter mais detalhes).

## <span id="page-32-0"></span>**Ajuste de tela**

#### **Seleção de um mode de imagem**

Exibe imagens em suas configurações otimizadas selecionando um dos modos de imagem predefinidos.

- **1.** Pressione **MENU** para acessar os menus principais.
- **2.** Pressione os botões de navegação para rolar até **IMAGEM** e pressione **OK**.
- **3.** Pressione os botões de navegação para rolar para **Modo Imagem** e pressione **OK**.
- **4.** Pressione os botões de navegação para rolar para um modo imagem desejado e pressione **OK**.

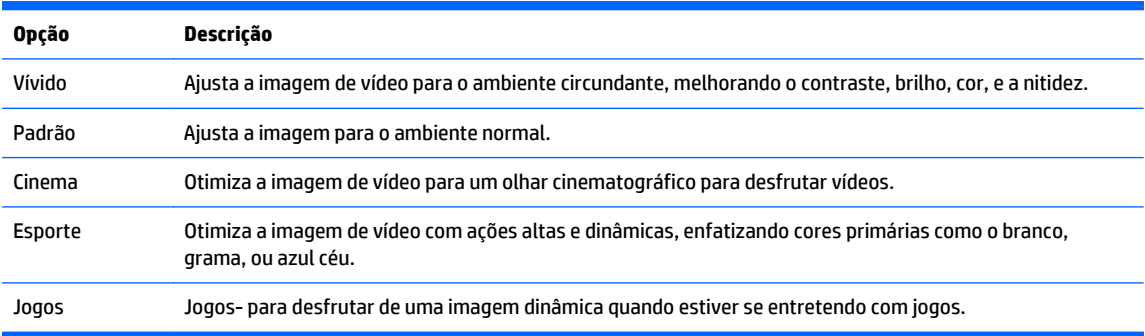

**5.** Após concluir, clique em **SAIR**. Ao voltar para o menu anterior, pressione **VOLTAR**.

#### **Personalizando as opções de pesquisa**

Opções avançadas e básicas de Personalizar de cada modo de imagem para obter o melhor desempenho da tela.

- **1.** Pressione **MENU** para acessar os menus principais.
- **2.** Pressione os botões de navegação para rolar até **IMAGEM** e pressione **OK**.
- **3.** Pressione os botões de navegação para rolar para **Modo Imagem** e pressione **OK**.
- **4.** Pressione os botões de navegação para rolar para um modo imagem desejado e pressione **OK**.
- **5.** Selecione e ajuste as opções a seguir e, em seguida, pressione **OK**.

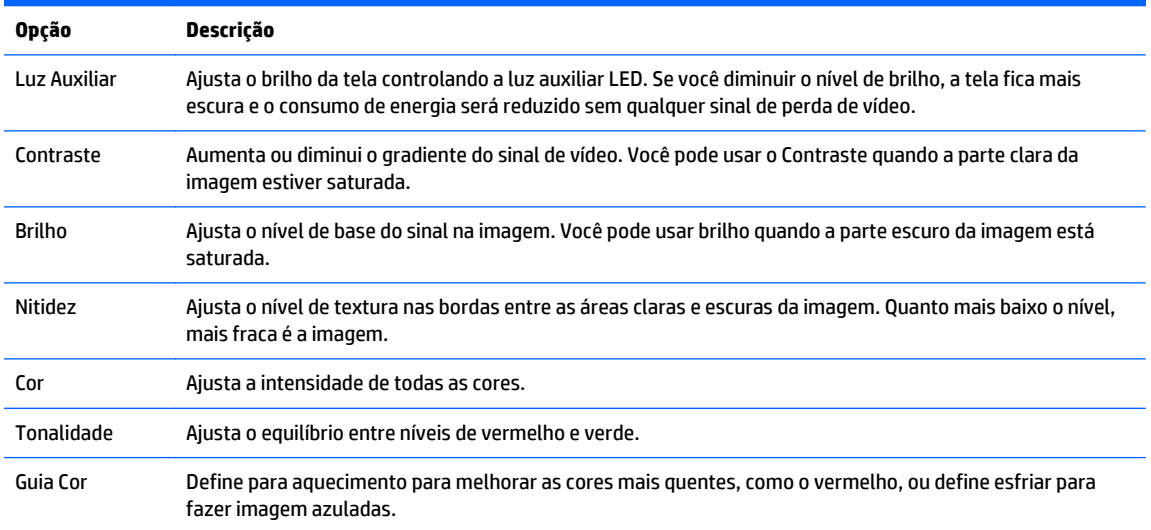

<span id="page-33-0"></span>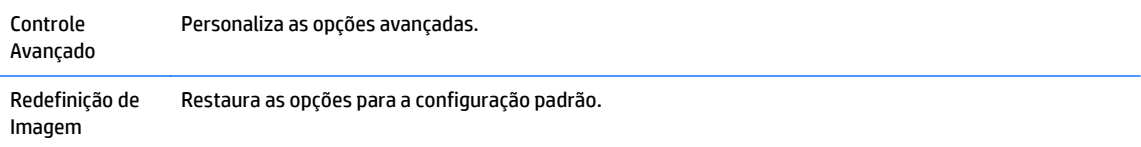

**6.** Após concluir, clique em **SAIR**. Ao voltar para o menu anterior, pressione **VOLTAR**.

#### **Personalização do monitor do computador**

As opções de Personalizar de cada modo de imagem para a melhor qualidade de imagem.

A função funciona no seguinte modo: MODO RGB PC.

- **1.** Pressione **MENU** para acessar os menus principais.
- **2.** Pressione os botões de navegação para rolar até **IMAGEM** e pressione **OK**.
- **3.** Pressione os botões de navegação para rolar até **tela** e pressione **OK**.
- **4.** Selecione e ajuste opções a seguir e, em seguida, pressione **OK**.

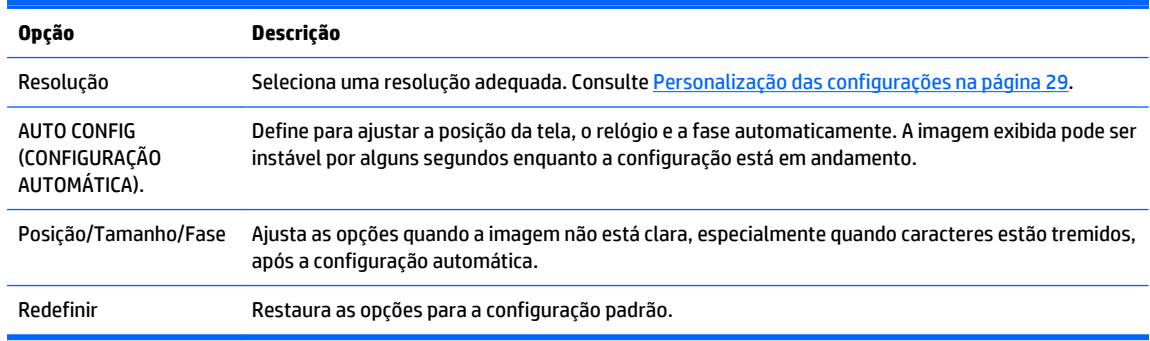

**5.** Após concluir, clique em **SAIR**. Ao voltar para o menu anterior, pressione **VOLTAR**.

## **Ajuste de emitido**

#### **Seleção de um modo de som**

Reproduza o som em suas configurações otimizadas, selecionando um dos modos de som predefinidos.

- **1.** Pressione **MENU** para acessar os menus principais.
- **2.** Pressione os botões de navegação para rolar até **áudio** e pressione **OK**.
- **3.** Pressione os botões de navegação para rolar para **Modo de Som** e pressione **OK**.
- **4.** Pressione os botões de navegação para rolar para um modo imagem desejado e pressione **OK**.

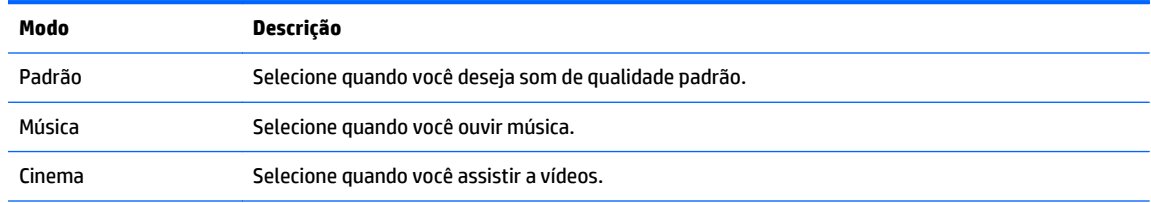

<span id="page-34-0"></span>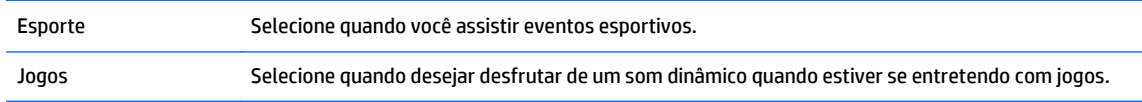

**5.** Após concluir, clique em **SAIR**. Ao voltar para o menu anterior, pressione **VOLTAR**.

### **Personalização de opções de som**

Personalize as opções de cada modo de som para obter a melhor qualidade de som.

- **1.** Pressione **MENU** para acessar os menus principais.
- **2.** Pressione os botões de navegação para rolar até **áudio** e pressione **OK**.
- **3.** Pressione os botões de navegação para rolar para **Modo de Som** e pressione **OK**.
- **4.** Pressione os botões de navegação para rolar para um modo imagem desejado e pressione **OK**.
- **5.** Selecione e ajuste opções a seguir e, em seguida, pressione **OK**.

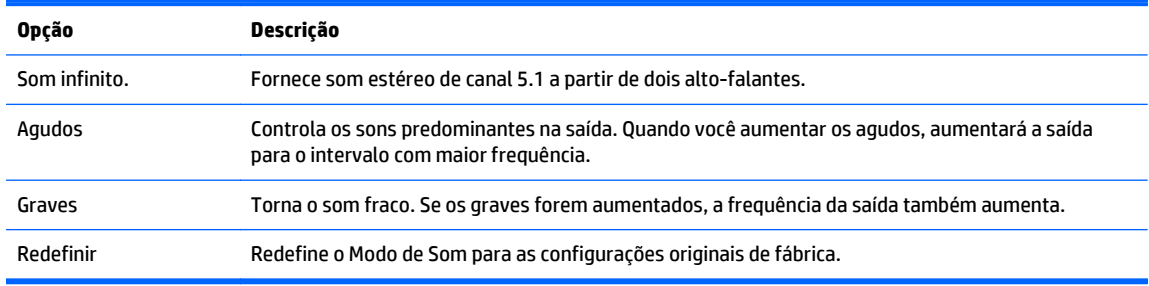

**6.** Após concluir, clique em **SAIR**. Ao voltar para o menu anterior, pressione **VOLTAR**.

## **Utilizando as opções adicionais**

#### **Usando a lista de entrada**

Selecionando uma fonte de entrada

- **1.** Pressione **ENTRADA** para acessar a lista de fonte de entrada.
- **2.** Pressione os botões de navegação para rolar até uma das fontes de entrada e pressione **OK**.

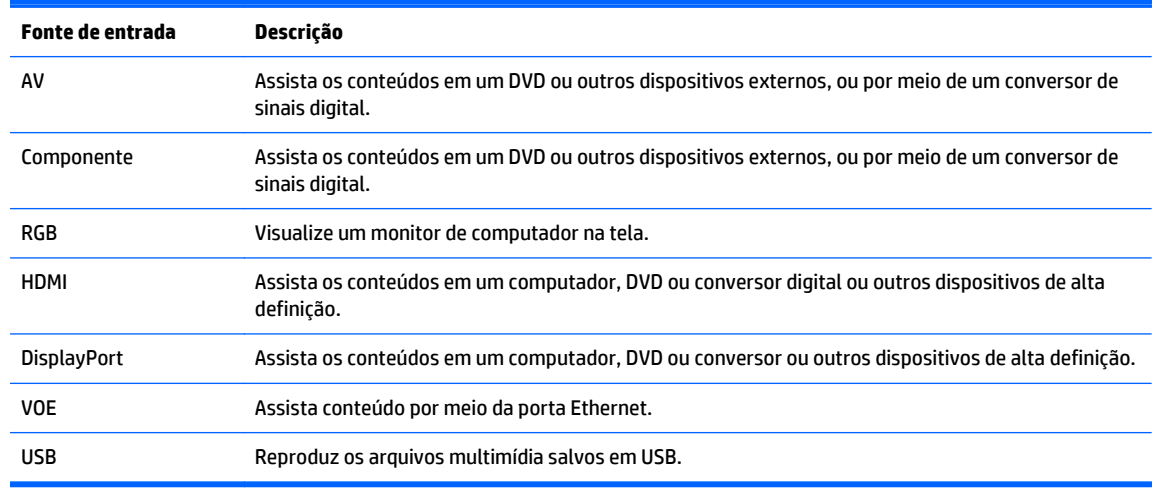

### <span id="page-35-0"></span>**Taxa de proporção de ajuste**

**CUIDADO:** Todos os modelos não são adequados para aplicações que apresentam imagens estáticas, estacionárias ou fixas. Imagens estáticas podem causar danos provocados por retenção de imagem, parecidos com manchas ou marcas d'água na tela do monitor. A garantia não abrange monitores que estejam em uso para aplicações que exibem imagens estáticas, estacionárias ou fixas por longos períodos ou durante 24 horas por dia que resulte em danos de retenção de imagem. Para evitar danos provocados por retenção de imagem, desligue o monitor quando não estiver em uso ou use as configurações de gerenciamento de energia, se suportado pelo seu sistema, para desligar o monitor quando o sistema estiver inativo.

**WOTA:** Também é possível alterar o tamanho da imagem pelo acesso aos menus principais.

Apenas modo de digitalização funciona quando um sinal de vídeo tem resolução de 720p ou superior.

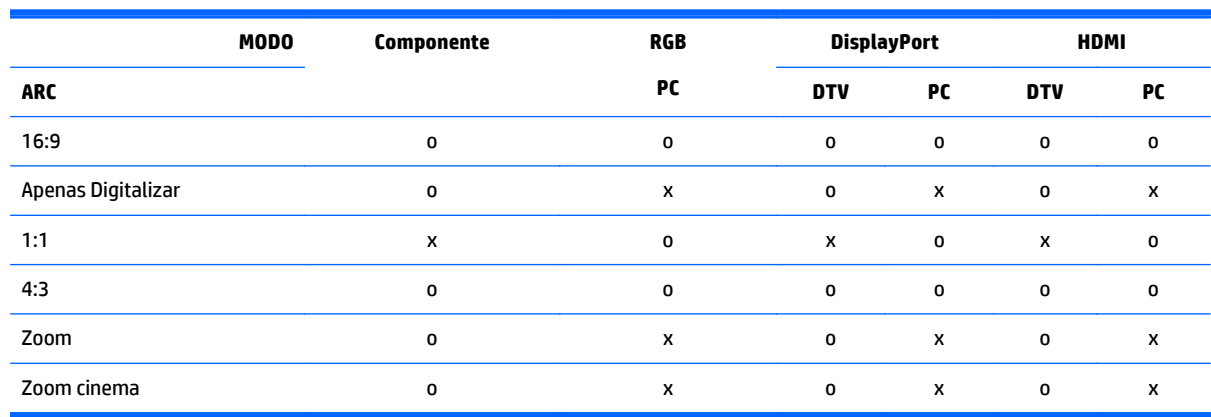

**16:9 : Essa seleção permitirá que você ajuste a imagem horizontalmente, na proporção linear, para preencher a tela inteira (útil para visualização 4:3 de DVDs formatados).**

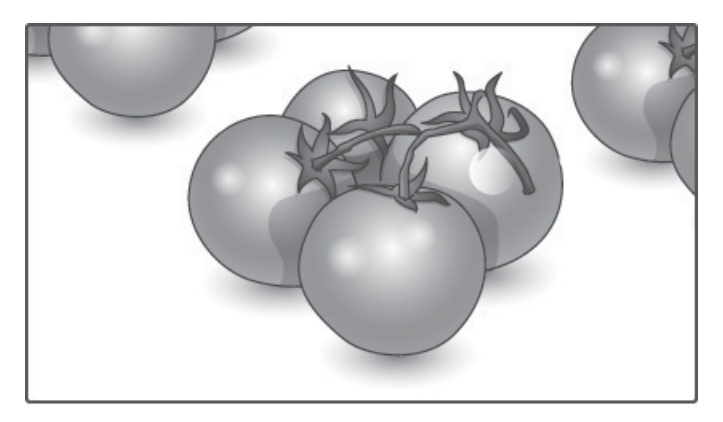
### **Apenas digitalizar : Essa Seleção permitirá que você visualize a imagem de melhor qualidade sem perda de imagem original em imagem de alta resolução.**

**WARE:** Se houver ruído na imagem original, você pode ver o ruído na borda.

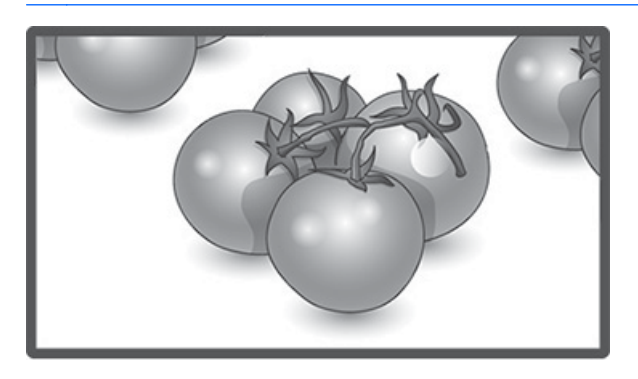

**1:1 : A proporção não é ajustada a partir da original. (Only Display Port PC, HDMI PC, RGB PC)**

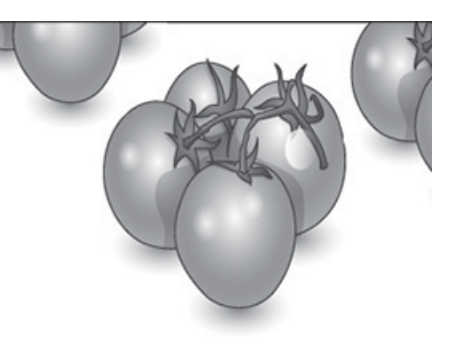

**4:3 : Essa seleção permitirá visualizar uma imagem com uma proporção de 4:3 original, barras pretas serão exibidas em ambos os lados esquerdo e direito da tela.**

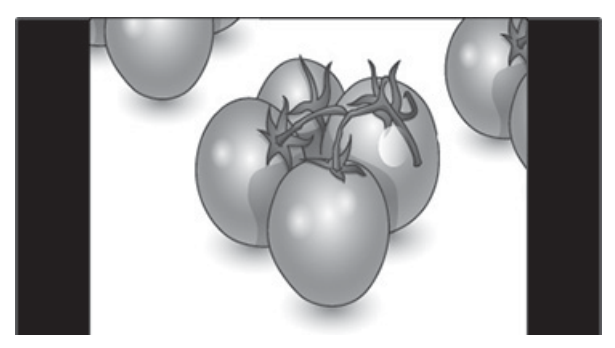

**Zoom : Essa seleção permitirá visualizar a imagem sem qualquer alteração, enquanto preenche a tela inteira. No entanto, a parte superior e inferior da imagem será cortada.**

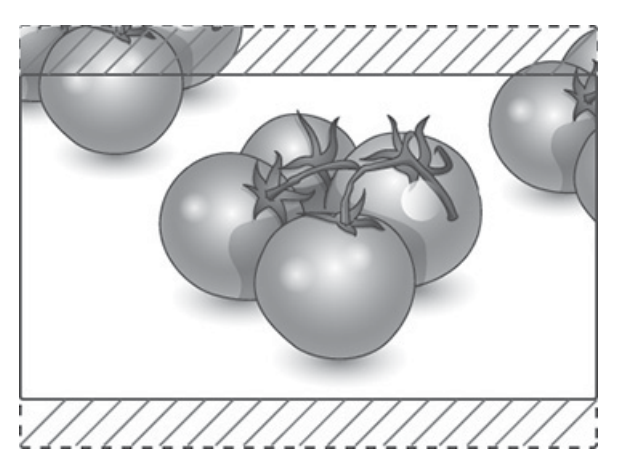

**Zoom cinema : Escolha Cinema Zoom quando você quiser ampliar a imagem na proporção correta. Observação: Ao ampliar ou reduzir a imagem, a imagem pode ficar distorcida.**

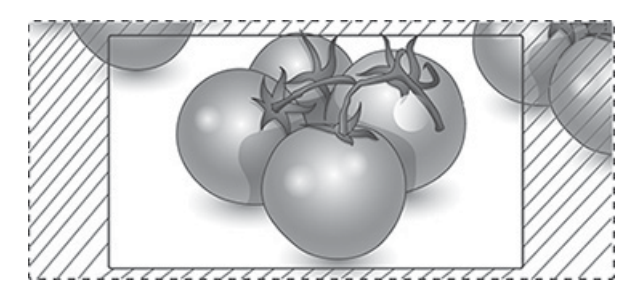

## <span id="page-38-0"></span>**6 Personalização das configurações**

## **Acesso aos menus principais**

- **1.** Pressione **MENU** para acessar os menus principais.
- **2.** Pressione os botões de navegação para rolar até um dos seguintes menus e pressione **OK**.
- **3.** Pressione os botões de navegação para rolar até a configuração ou opção desejada e pressione **OK**.
- **4.** Após concluir, clique em **SAIR**. Ao voltar para o menu anterior, pressione **VOLTAR**.

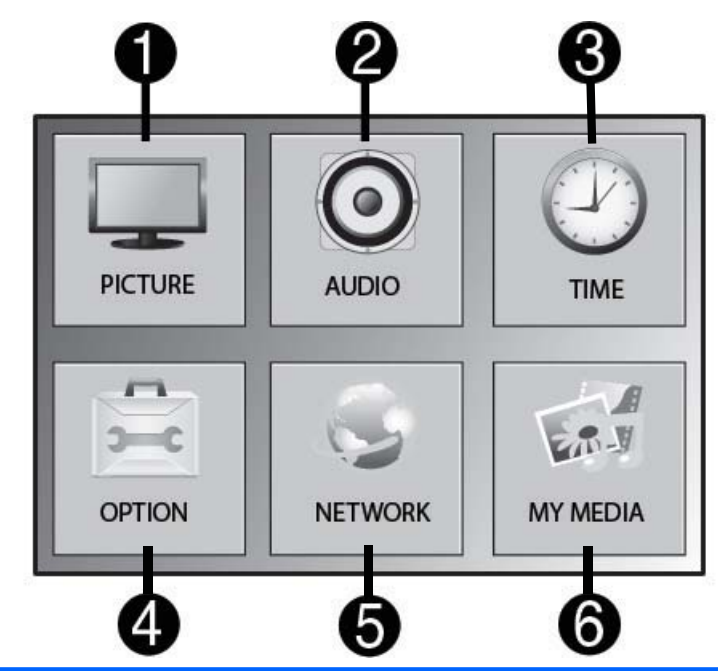

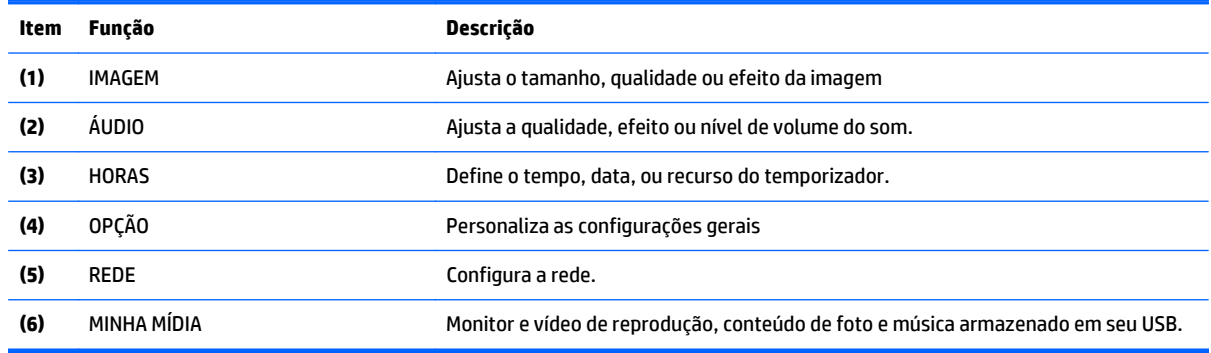

## **configurações PICTURE**

- **1.** Pressione **MENU** para acessar os menus principais.
- **2.** Pressione os botões de navegação para rolar até **IMAGEM** e pressione **OK**.

**3.** Pressione os botões de navegação para rolar até a configuração ou opção desejada e pressione **OK**.

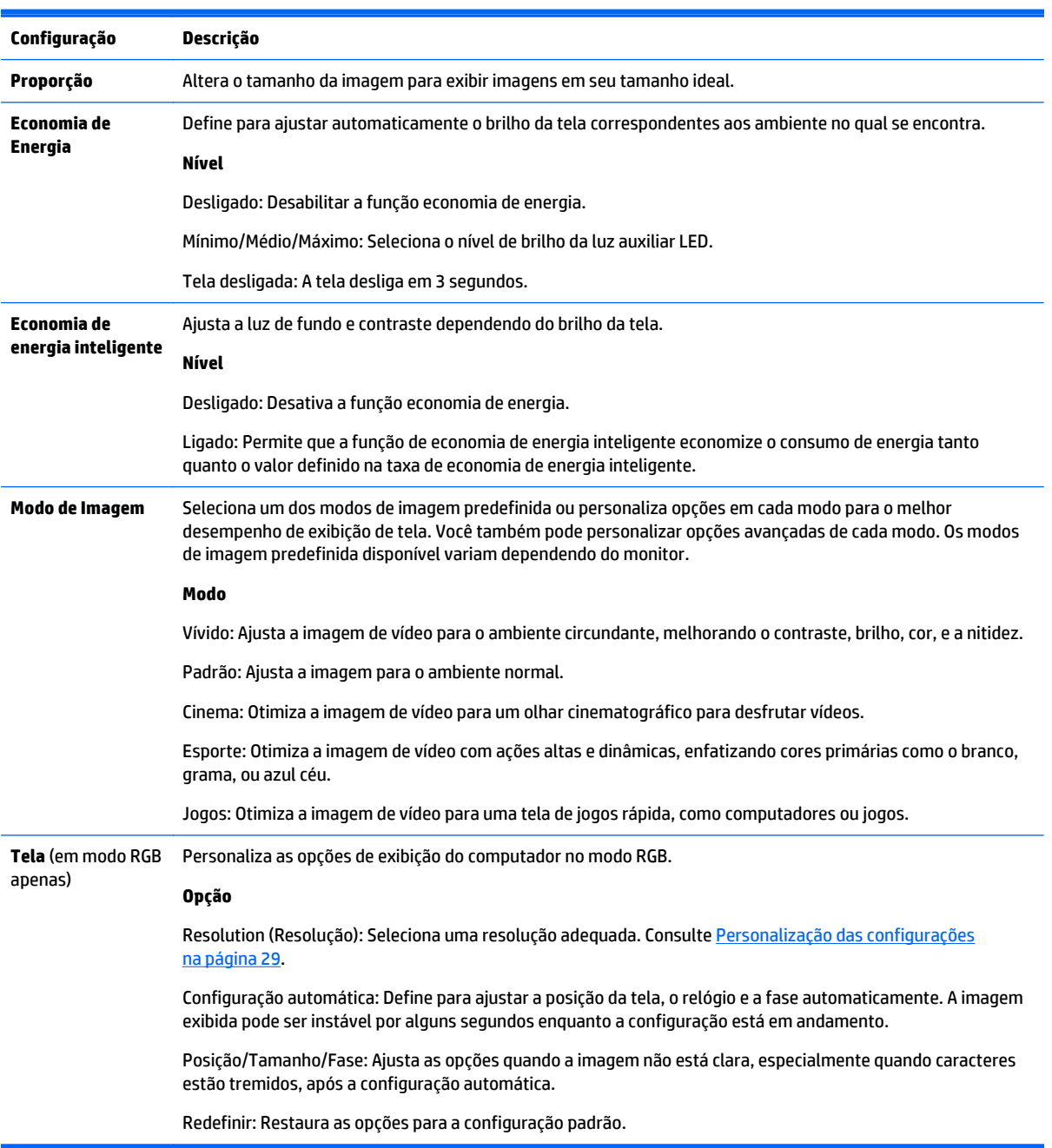

**4.** Após concluir, clique em **SAIR**. Ao voltar para o menu anterior, pressione **VOLTAR**.

### **Opções do Modo Imagem**

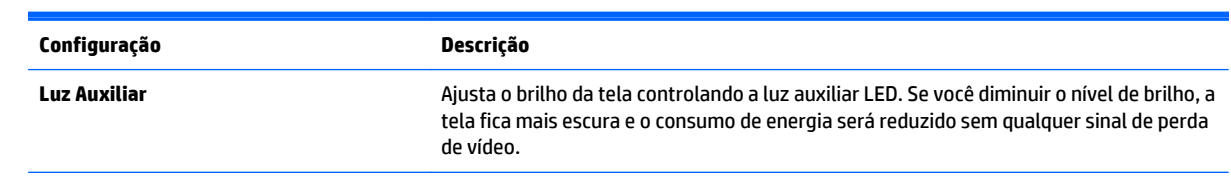

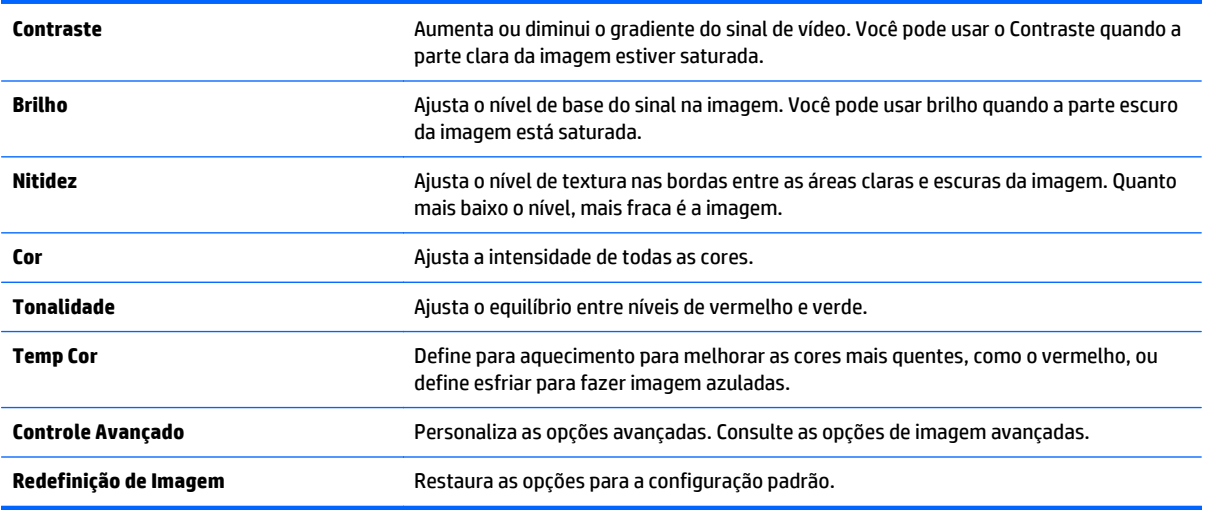

**NOTA:** Se a configuração **Modo de Imagem** no menu Imagem estiver definida para Intensa, Padrão, Cinema, Esporte ou Jogo, os menus subsequentes serão definidos automaticamente.

Não é possível ajustar as cores e tom no modo RGB/HDMI-PC/ DisplayPort PC.

Ao usar a função de economia de energia inteligente, a tela pode parecer saturada na área branca de uma imagem imóvel.

Se a economia de energia é definida como mínima, médio ou máxima, a função de economia de energia inteligente é desativada.

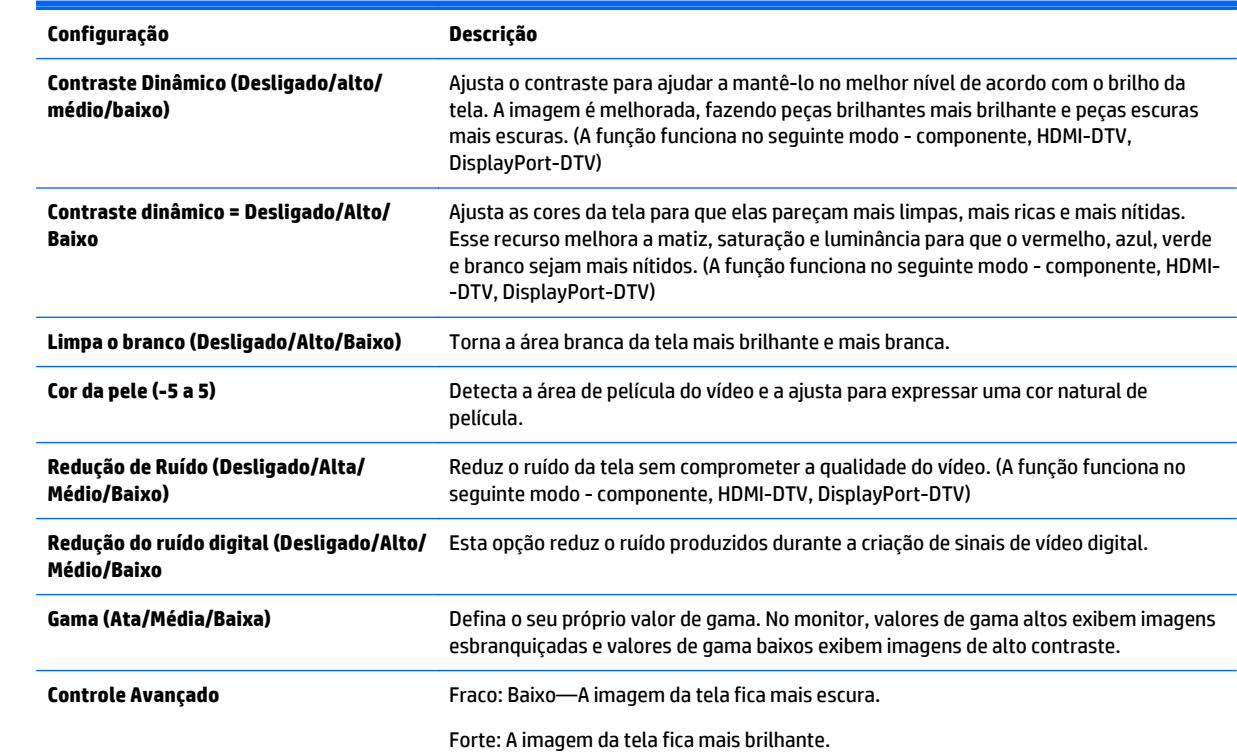

### **Controle Avançado**

Define o nível de preto da tela para o nível adequado. (A função funciona no seguinte modo - componente, HDMI-DTV, DisplayPort-DTV)

## **configurações AUDIO**

- **1.** Pressione **MENU** para acessar os menus principais.
- **2.** Pressione os botões de navegação para rolar até **áudio** e pressione **OK**.
- **3.** Pressione os botões de navegação para rolar até a configuração ou opção desejada e pressione **OK**. Para retornar para o nível anterior, pressione **VOLTAR**.
- **4.** Após concluir, clique em **SAIR**. Ao voltar para o menu anterior, pressione **VOLTAR**.

As configurações de áudio disponíveis são as seguintes:

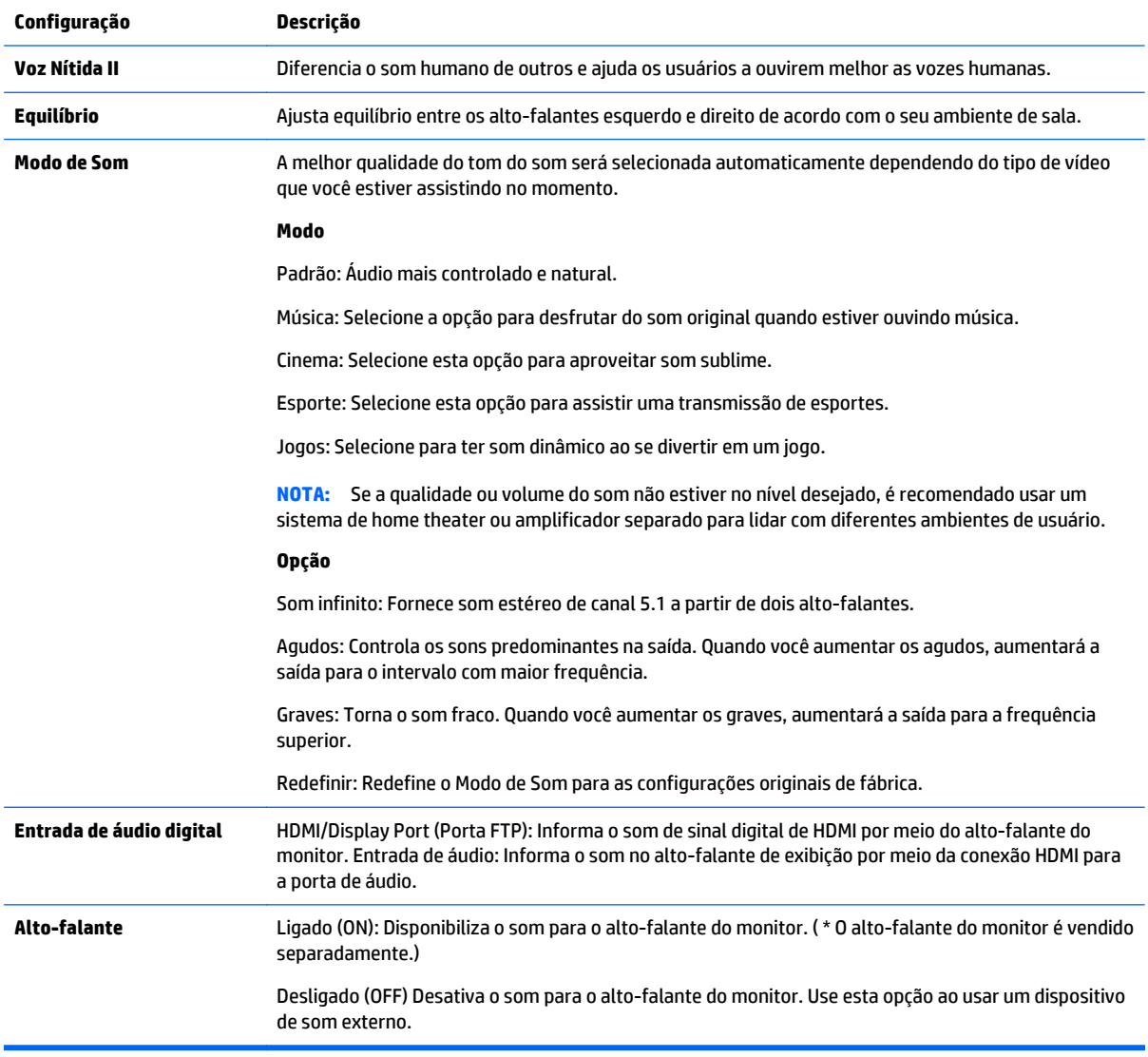

## **configurações TIME**

- **1.** Pressione **MENU** para acessar os menus principais.
- **2.** Pressione os botões de navegação para rolar até **TEMPO** e pressione **OK**.
- **3.** Pressione os botões de navegação para rolar até a configuração ou opção desejada e pressione **OK**.

Para retornar para o nível anterior, pressione **VOLTAR**.

**4.** Após concluir, clique em **SAIR**. Ao voltar para o menu anterior, pressione **VOLTAR**.

As configurações de tempo disponíveis são as seguintes:

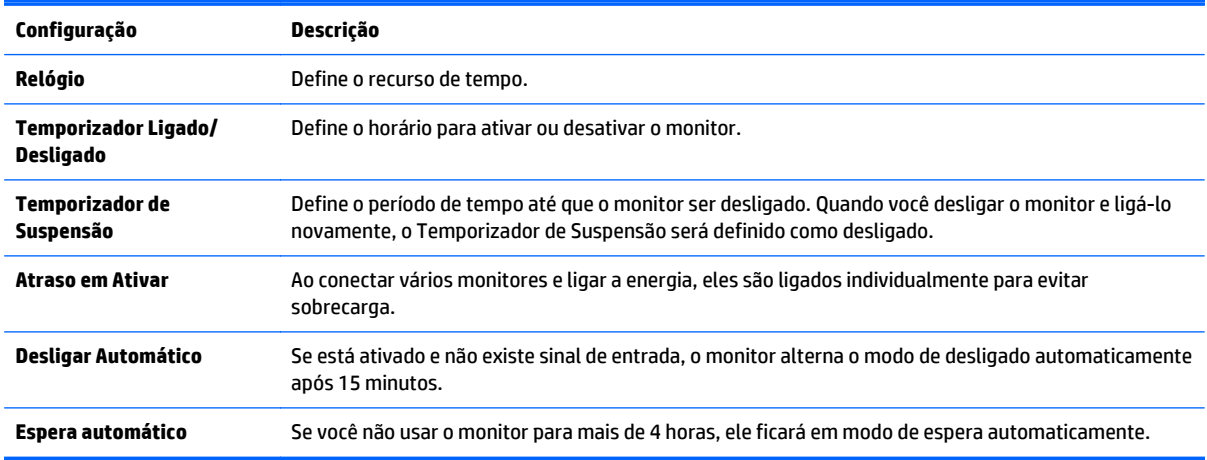

**NOTA:** A hora para desligar/ligar pode ser salva para até sete programações; O monitor é ligado ou desligado em horário predefinido na lista de programação. Se várias horas predefinidas são armazenadas na lista de programação, esta função funciona no horário mais próximo a partir do momento atual.

Uma vez definido o horário de Ligar/Desligar, estas funções operam todos os dias em horário predefinido.

As funções Power on (ligar) e Power-Off (Desligar) funciona corretamente somente quando o dispositivo está definido corretamente.

Quando as horas de power-on (ligar) e power-off (desligar) são as mesmas, a hora de desligar tem prioridade sobre a hora de ligar, e vice-versa se o conjunto é desligado.

### **configurações OPTION**

- **1.** Pressione **MENU** para acessar os menus principais.
- **2.** Pressione os botões de navegação para rolar até a **opção** e pressione **OK**.
- **3.** Pressione os botões de navegação para rolar até a configuração ou opção desejada e pressione **OK**. Para retornar para o nível anterior, pressione **VOLTAR**.
- **4.** Após concluir, clique em **SAIR**. Ao voltar para o menu anterior, pressione **VOLTAR**.

As configurações de opção disponíveis são as seguintes:

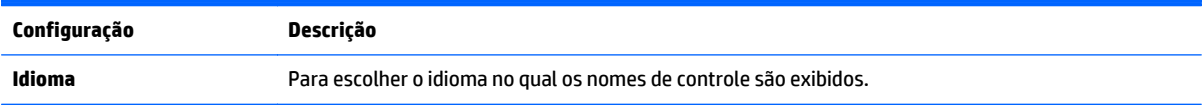

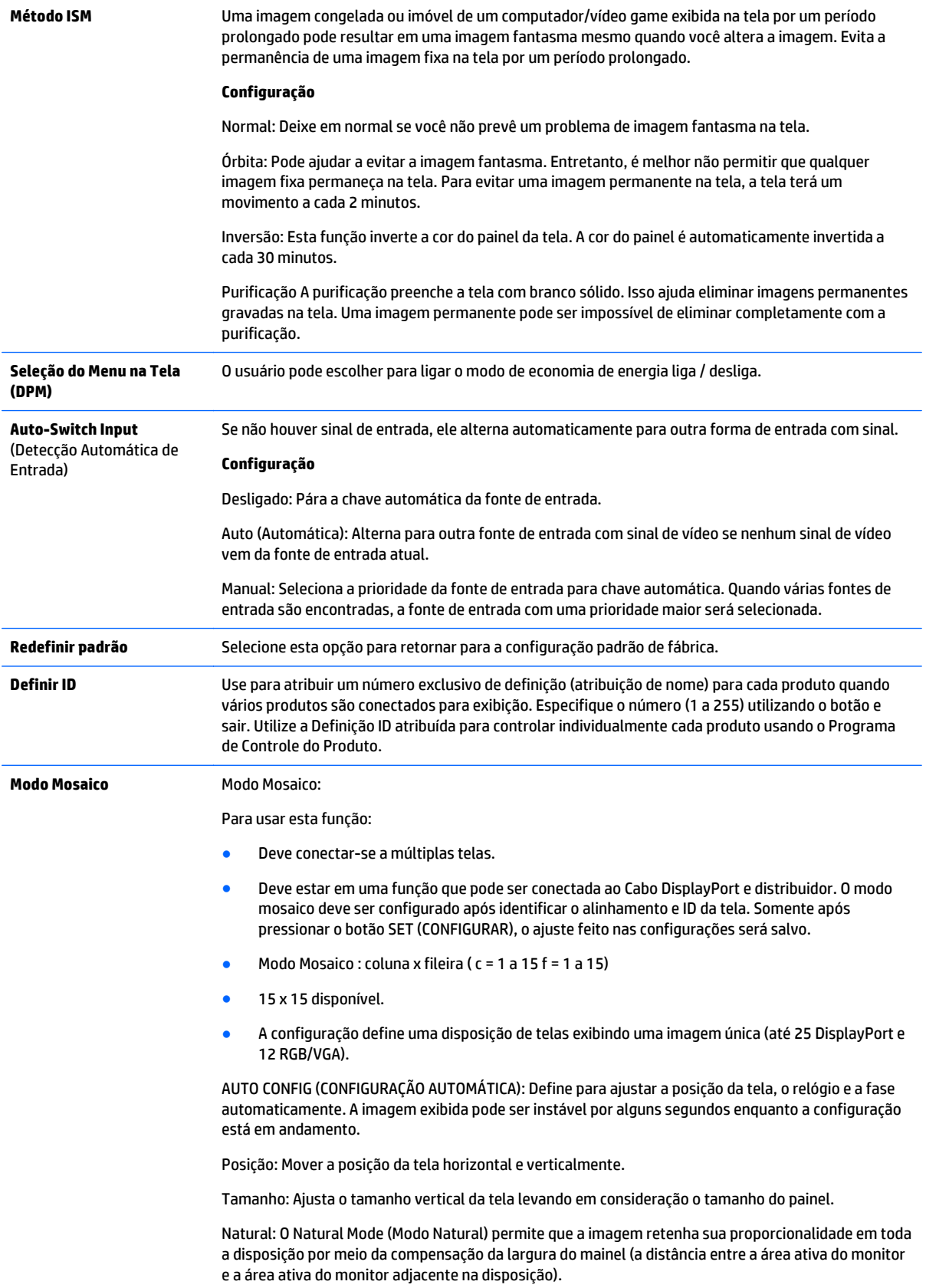

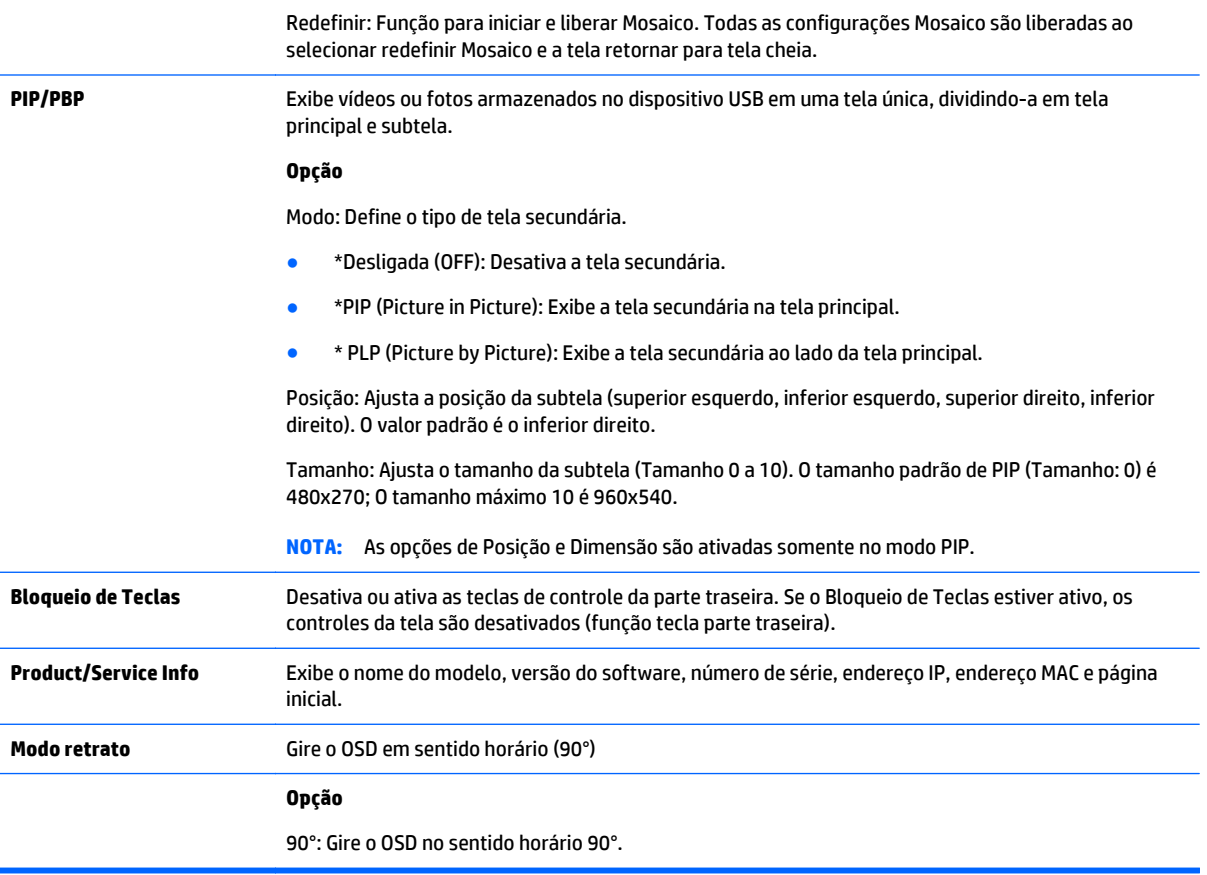

### **Modo Mosaico**

O monitor pode ser revestido com vídeos adicionais para criar um visor de mosaico grande.

- Desligado: Quando a opção do Modo Mosaico é desativada.
- 1x2: Ao usar 2 monitores.

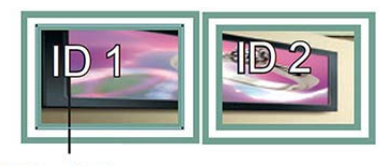

Tile ID

● 2x2: Ao usar 4 monitores.

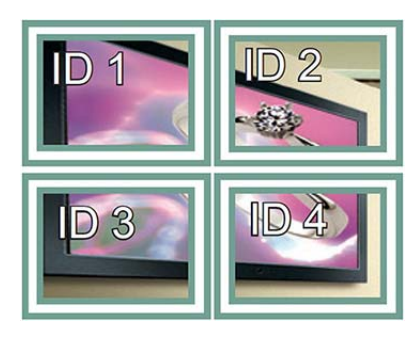

● 3x3: Ao usar 9 monitores.

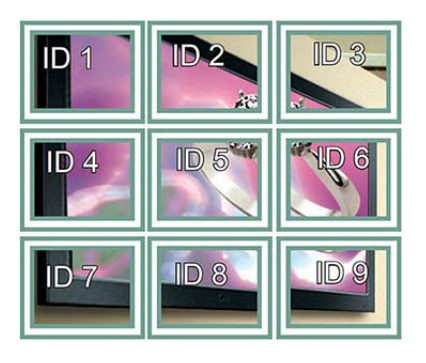

● 4x4: Ao usar 16 monitores.

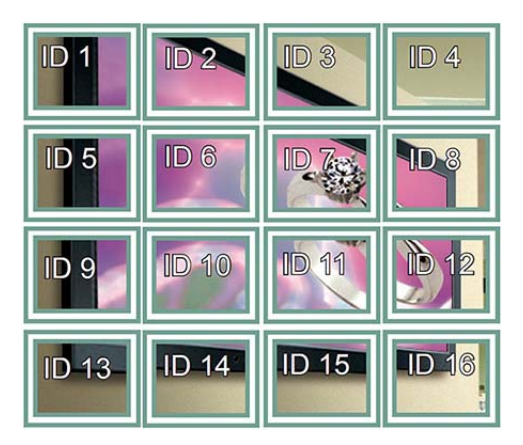

● 5x5: Ao usar 25 monitores.

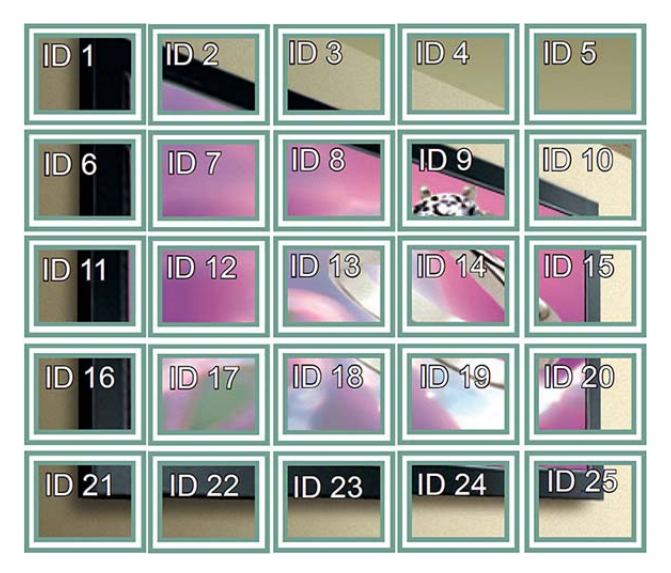

### **Modo Mosaico - Modo Natural**

Quando ativo, a parte da imagem que normalmente seria exibida na folga entre os monitores pode ser omitida.

### **Before**

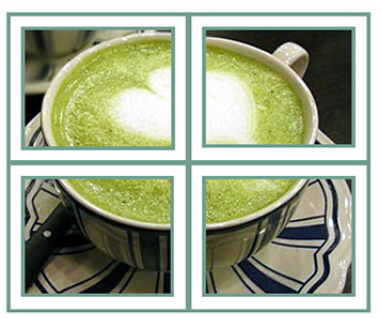

After

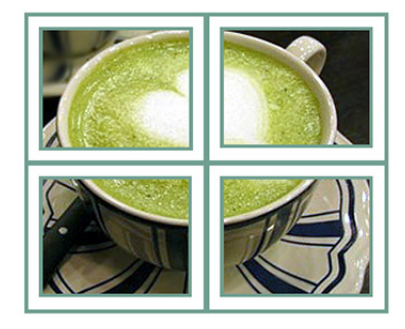

### **PIP/PBP**

Exibe vídeos ou fotos armazenados no dispositivo USB em uma tela única, dividindo-a em tela principal e subtela.

*Modo*

\*PIP (Picture in Picture): Exibe a subtela na tela principal.

\* PLP (Picture by Picture): Exibe a subtela ao lado da tela principal.

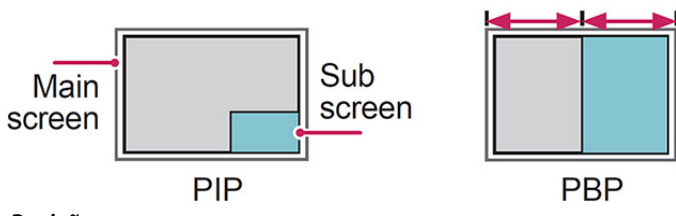

*Posição*

Ajusta a posição da subtela (superior esquerda, inferior esquerda, superior direita, inferior direita).

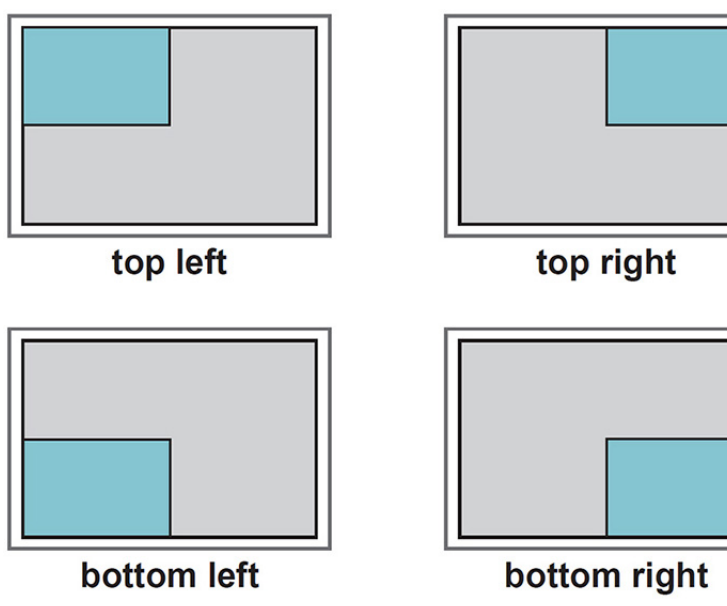

*Tamanho*

Ajusta o tamanho da subtela (tamanho 0-10).

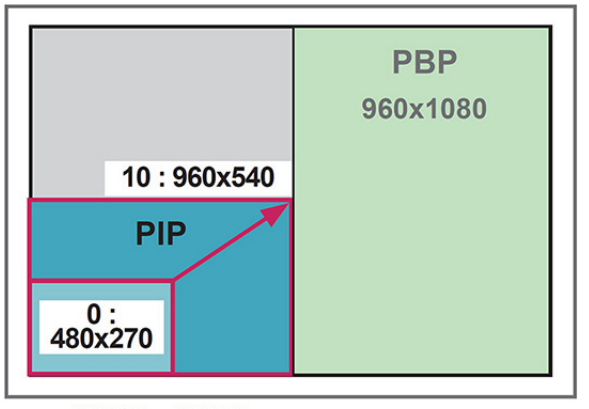

### $<$  1920 $\times$ 1080 >

**WOTA:** A subtela é suportada apenas ao usar o dispositivo USB.

Você só pode alterar o tamanho e a posição no modo PIP.

Com o PLP selecionado, a opção taxa de proporção no menu IMAGEM é desativada (fixada como 16:9).

Ao executar a função PLP, a função Modo Mosaico não funciona.

Você deve selecionar o som de saída antes de executar as funções PIP ou PLP. (Selecionar principal ou Sub.)

Se você não conseguir selecionar principal ou Sub na caixa de seleção de som, e se o OSD desaparece após um período de tempo ou quando a tecla Sair ou Retornar é pressionada, a subtela PIP/PLP não é ativada.

Não é possível alterar o som ao executar as funções PIP ou PLP. Se você quiser alterar o som, reinicie PIP/ PBP.

A qualidade de imagem da subtela é definida de acordo com os valores selecionados no menu principal, não no dispositivo USB.

Quando a energia está desligada/ligada, o modo PIP/PLP é desativado.

Se você reproduzir vídeos selecionados no modo PIP/PLP, os vídeos serão reproduzidos repetidamente em sucessão.

Os botões abaixo trabalham no modo PIP:

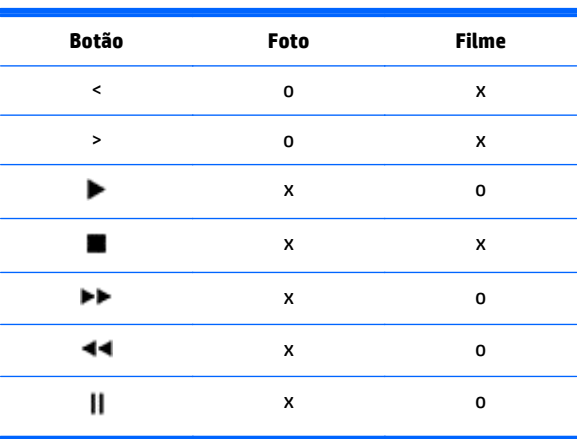

### **Id de imagem**

O ID da imagem é utilizado para alterar as configurações de um monitor específico usando um único receptor IV para multivision. A comunicação é possível entre um conjunto com um receptor de infravermelho e outros conjuntos usando cabos de áudio. Cada conjunto é identificado por um ID de definição. Se você atribuir o ID de Imagem usando o controle remoto, somente monitores com o mesmo ID de imagem e ID de definição podem ser controlados remotamente.

- **1.** Pressione o botão Ligar (ON) vermelho no controle remoto.
- **2.** Se você pressionar os botões esquerdo/direito ou pressionar o botão Ligar (ON) várias vezes, o ID da imagem passa para DESLIGADO e de 0 a 4. Atribua o ID desejado.

Se você atribuir o ID de Configuração para cada conjunto com multi-visão, e, em seguida, atribuir um ID de imagem usando o botão vermelho no controle remoto, o comando chave é exibido para a configuração com o mesmo ID de Configuração e ID de imagem. Um conjunto com diferentes IDs de Configuração e IDs de imagem não pode ser controlado por sinais de IV.

**NOTA:** Por exemplo, se o ID da imagem é atribuído a 2, o monitor direito superior (Definir ID: 2) pode ser controlado por sinais de IV.

Para cada conjunto, você pode alterar as configurações para os menus IMAGEM, ÁUDIO, TEMPO, REDE e MINHA MÍDIA ou as teclas de atalho no controle remoto.

Se você pressionar o botão Desligar(OFF) verde para IDs de imagem, os IDs de imagem para todos os conjuntos são desligados. Se você, em seguida, pressionar qualquer botão no controle remoto, todos os monitores começarão a trabalhar novamente.

O ID de imagem será desativado quando usar o menu Minha Mídia.

### **configurações NETWORK**

- **1.** Pressione **MENU** para acessar os menus principais.
- **2.** Pressione os botões de navegação para rolar até **REDE** e pressione **OK**.
- **3.** Pressione os botões de navegação para rolar até a configuração ou opção desejada e pressione **OK**.

Para retornar para o nível anterior, pressione **VOLTAR**.

**4.** Após concluir, clique em **SAIR**. Ao voltar para o menu anterior, pressione **VOLTAR**.

As configurações de opção disponíveis são as seguintes:

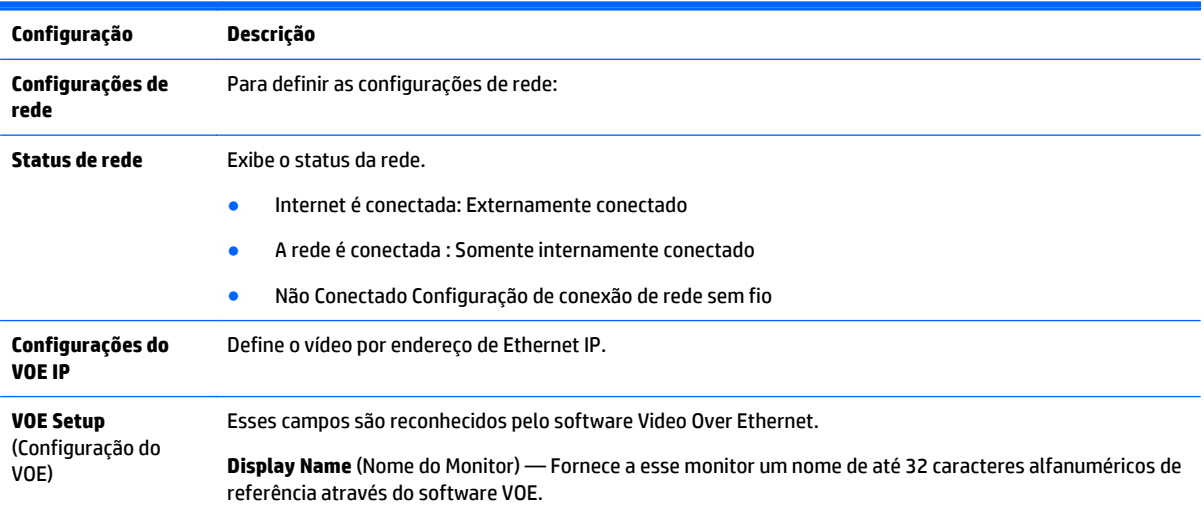

**Display Location** (Localização do Monitor) — Identifica a localização física do monitor de uma forma significativa para você. Use até 32 caracteres alfanuméricos.

**Product Name** (Nome do Produto) — Exibe LD4235 ou LD4735 automaticamente.

**Player Name** (Nome do Reprodutor) — O nome do computador de um reprodutor de mídia/computador executando o software VOE cuja saída será reproduzida nesse monitor. Você pode informar esse nome. O software VOE atribuirá um nome quando atribuir uma fonte de vídeo a esse monitor.

**A CUIDADO:** Ao definir o nome do reprodutor de mídia, pode ocorrer atraso de entrada se você pressionar os botões no controle remoto continuamente.

## **7 Fazendo conexões**

Conecte vários dispositivos externos às portas do painel traseiro do monitor.

- **1.** Localize um dispositivo externo que você deseja conectar ao seu monitor mostrado na ilustração a seguir.
- **2.** Verifique o tipo de conexão do dispositivo externo.
- **3.** Vá para a ilustração apropriada e verifique os detalhes da conexão.

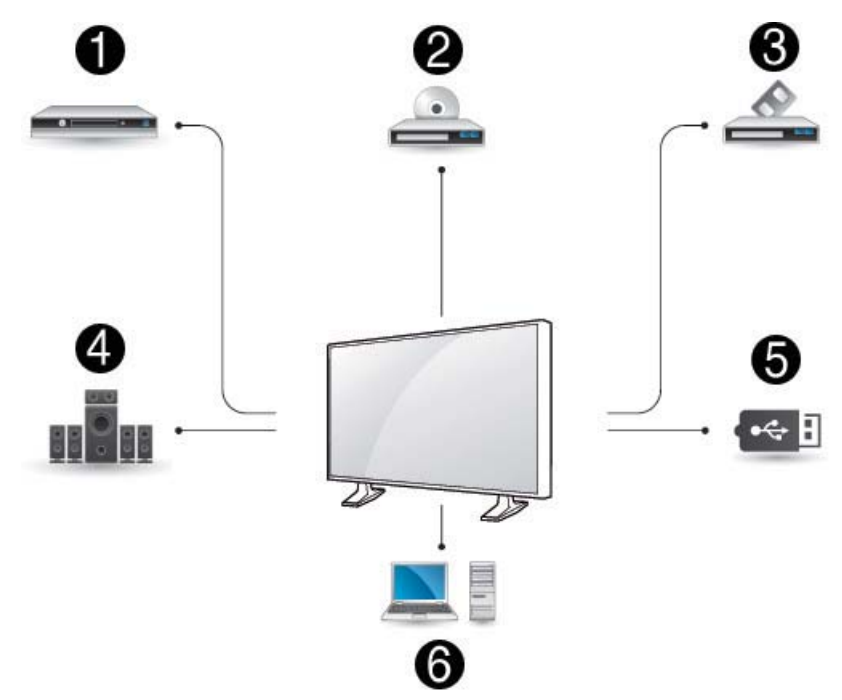

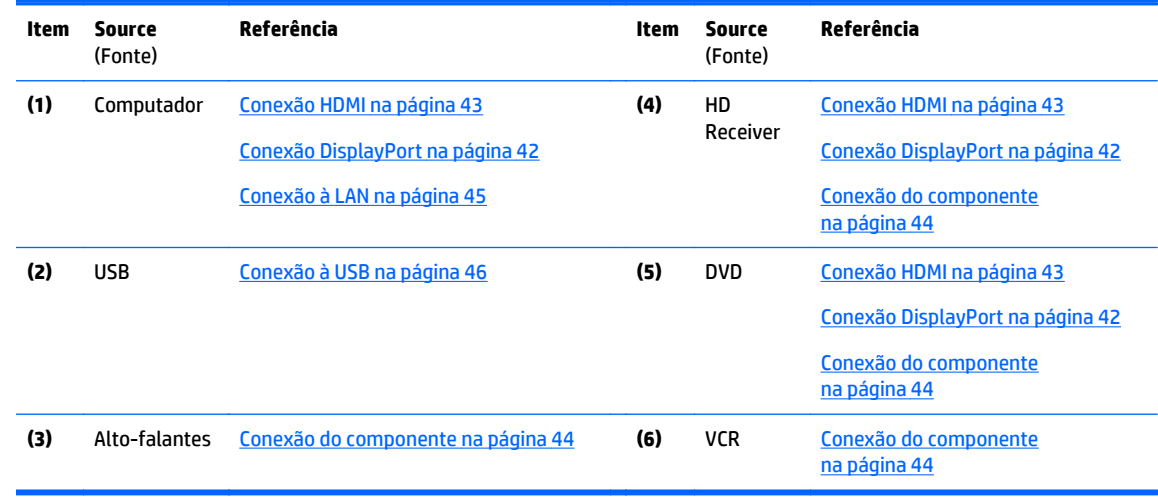

**MOTA:** Para som, você deve conectar um alto-falante opcional.

## <span id="page-51-0"></span>**Conexão a um computador, receptor HD, DVD ou VCR**

Conecte um receptor HD, DVD ou VCR ao visor e selecione um modo de entrada adequado.

### **Conexão DisplayPort**

Transmite o sinal de vídeo digital de um dispositivo externo para o monitor. Conecte o dispositivo externo e o visor com o cabo DisplayPort, como mostrado na ilustração a seguir. Para transmitir um sinal de áudio, conecte um cabo de áudio opcional.

### **Parte traseira do produto:**

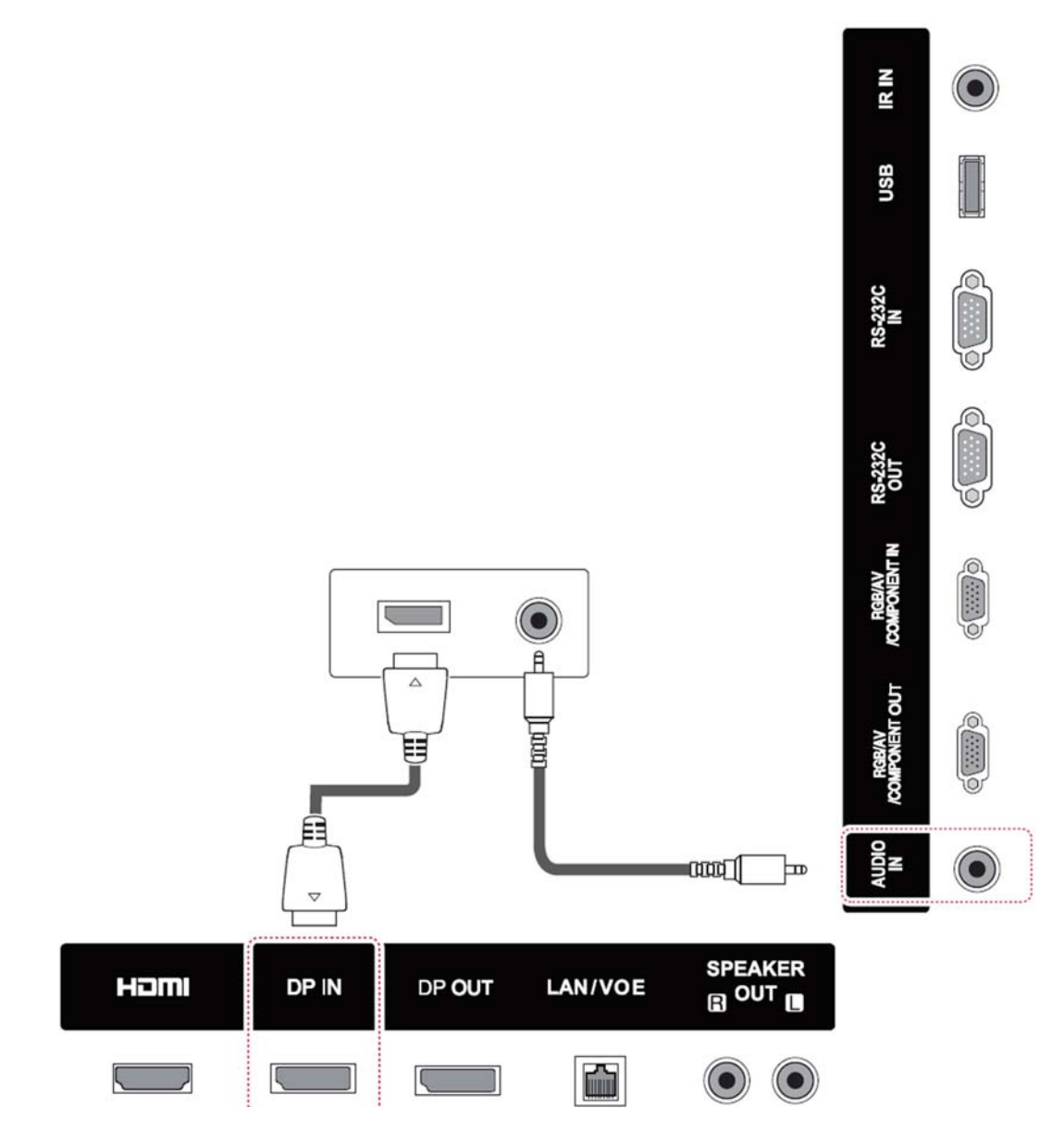

### <span id="page-52-0"></span>**Conexão HDMI**

Transmite o vídeo digital e sinais de áudio de um dispositivo externo para o monitor. Conecte o dispositivo externo e o monitor ao cabo HDMI, como mostrado na ilustração a seguir.

### **Parte traseira do produto:**

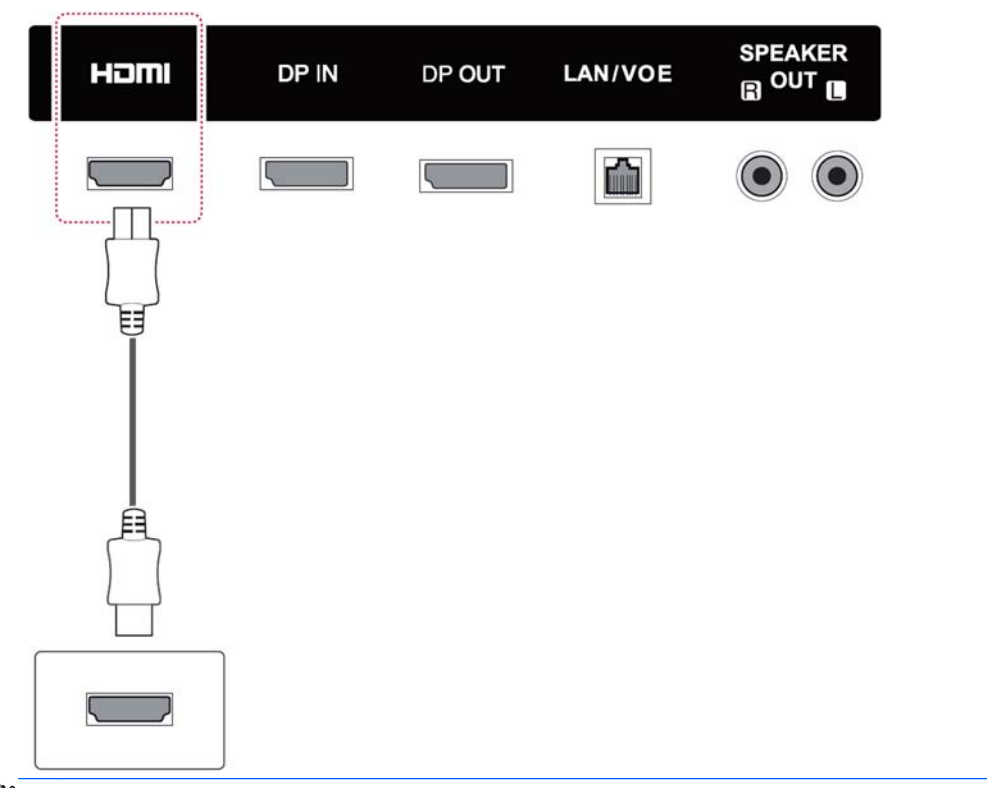

**NOTA:** Use um cabo HDMI de alta velocidade.

Cabos HDMI de alta velocidade são testados para executar um sinal de HD até 1080p e superior.

### <span id="page-53-0"></span>**Conexão do componente**

Transmite o vídeo analógico e sinais de áudio de um dispositivo externo para o monitor. Conecte o dispositivo externo e o monitor com o sinal de 15 pinos ao cabo RCA, como mostrado na ilustração a seguir. Para exibir imagens usando a digitalização progressiva, certifique-se de usar o cabo de componente.

O cabo VGA/RCA e o cabo de entrada de áudio não são fornecidos com o monitor.

### **Parte traseira do produto:**

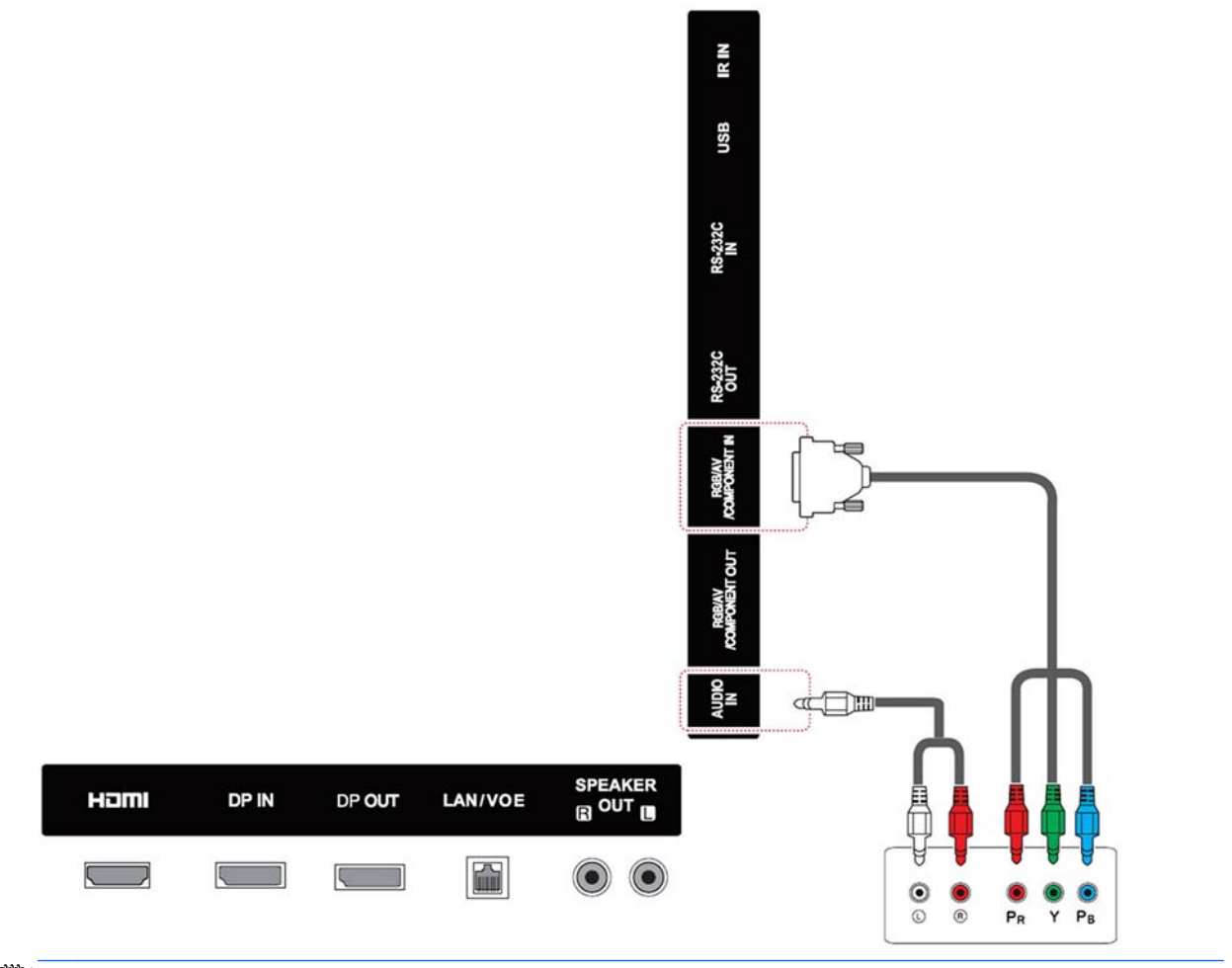

**WOTA:** Ao conectar à porta de componente usando a interface compartilhada, a porta deve corresponder até a fonte de entrada. Caso contrário, poderá haver barulho.

## <span id="page-54-0"></span>**Conexão à LAN**

**a.** Usando um roteador (switch).

Conecte uma extremidade do cabo LAN **(1)** à parte traseira do monitor e a outra extremidade a uma entrada no dispositivo **(2)**. Conecte o segundo cabo LAN do roteador **(3)** e a outra extremidade do cabo LAN a um computador **(4)**.

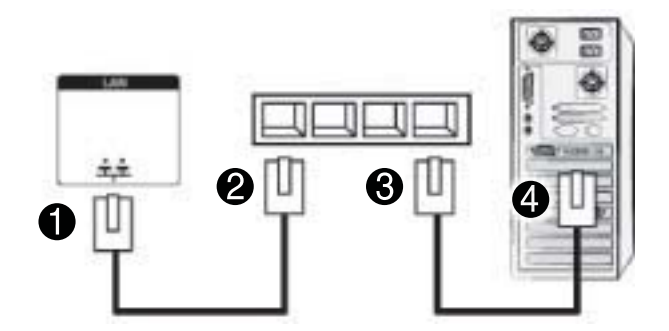

**b.** Uso da Internet

Conecte uma extremidade do cabo LAN **(1)** à parte traseira do monitor e a outra extremidade a uma entrada no dispositivo **(2)**. Conecte o segundo cabo LAN à rede **(3)** e a outra extremidade do cabo LAN a um computador **(4)**.

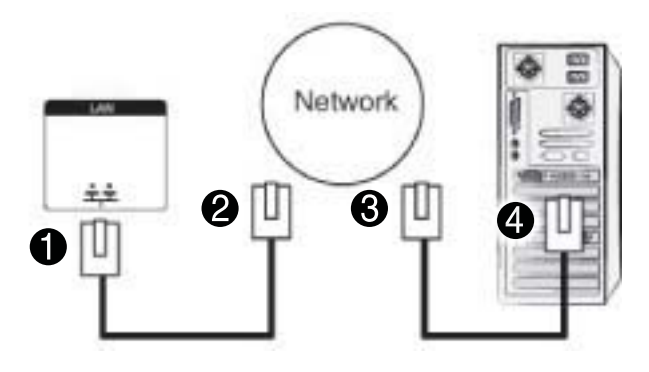

## <span id="page-55-0"></span>**Conexão à USB**

Conecte um dispositivo de armazenamento USB, como memória flash USB, um disco rígido externo, MP3 player ou um leitor de cartões de memória USB para exibir e acessar o menu USB para usar vários arquivos multimídia.

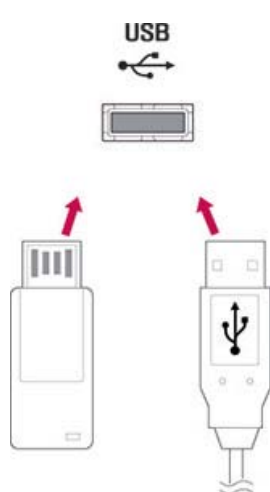

## **Exibições em cascata**

Utilize essa função para sinal de vídeo digital de um computador em vários monitores.

- **1.** Conecte um cabo de entrada de sinal (o cabo DisplayPort) à porta DP IN do primeiro monitor.
- **2.** Conecte uma extremidade do cabo de entrada de sinal ao computador.
- **3.** Conecte uma extremidade de um cabo de entrada de sinal à porta DP OUT do primeiro monitor e a outra extremidade à DP IN do segundo visor.

**Cabo DisplayPort**

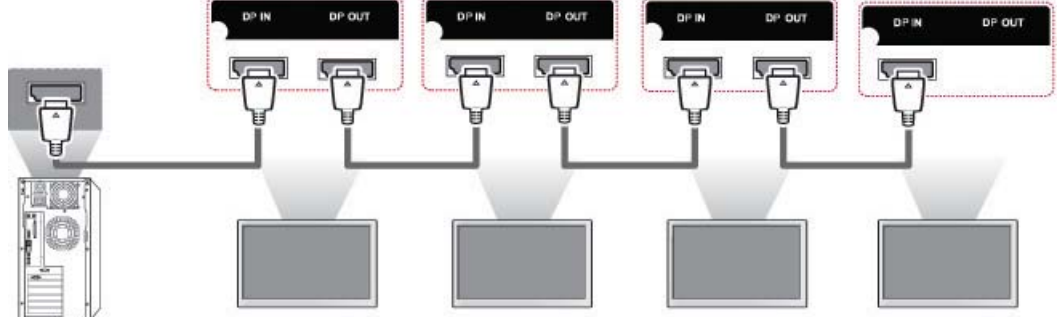

**WARE:** O número de monitores que pode ser conectado a uma saída pode variar dependendo do status do sinal e perda dos cabos. Se o status do sinal é bom, e não há nenhuma perda de cabo, é possível conectar até 9 monitores. Se quiser conectar mais do que este número de monitores, é recomendável usar um distribuidor.

Quando realizando multi-conexão em formato em cascata in/out, nenhum cabo de perda são recomendados.

DP OUT não funciona quando conectado a um produto de terceiros.

# **8 Montagem do monitor para músicas, vídeos e fotos**

Conecte o monitor a uma rede local (LAN) através da porta LAN, conforme mostrado na ilustração a seguir e configure as configurações de rede. A exibição só dá suporte à conexão de rede com fio. Após fazer uma conexão física, um pequeno número de redes podem exigir o ajuste das configurações de rede de exibição. Para a maioria das redes, o monitor conenctará automaticamente sem os ajustes.

Para informações detalhadas, verifique o roteador manual.

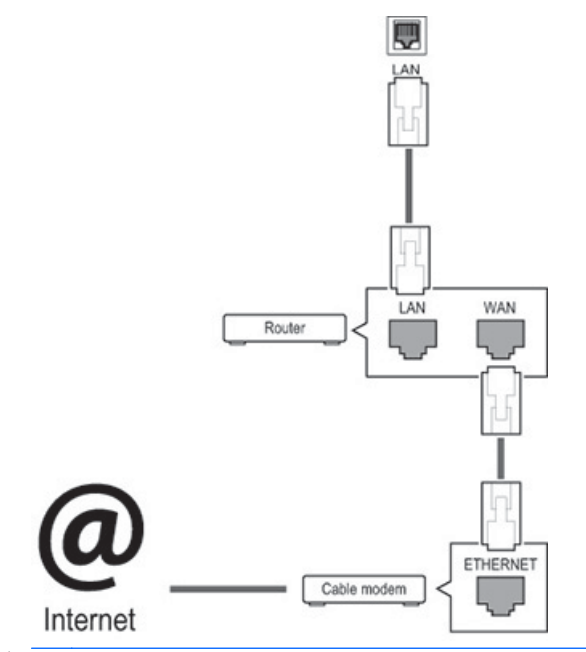

**CUIDADO:** Não conecte o cabo modular de telefone à porta LAN.

Já que existem vários métodos de conexão, siga as especificações de operadora de telecomunicações.

Para definir as configurações de rede (se o monitor for conectado automaticamente, o programa de instalação executado novamente não impedirá a conexão):

- **1.** Pressione **MENU** para acessar os menus principais.
- **2.** Pressione os botões de navegação para rolar até **REDE** e pressione **OK**.
- **3.** Pressione os botões de navegação para selecionar **Configuração de rede** e pressione **OK**.
- **4.** Se você já tiver definido Configuração de rede, selecione **Redefinir**. As novas configurações cw conexão redefine as configurações de rede atuais.
- **5.** Selecione **Configuração de IP automática** ou **Configuração de IP manual**.
	- Se você selecionar **Configuração de IP manual**, pressione os botões de navegação e número. Os endereços de IP precisarão ser inseridos manualmente.
	- **Configuração de IP automática**: Selecione essa opção se há um servidor (roteador) DHCP (Dynamic Host Configuration Protocol) na rede local (LAN) por conexão com fio, o monitor será

automaticamente alocado um endereço IP. Se você estiver usando um roteador de banda larga que tem uma função de servidor DHCP, o endereço IP será automaticamente determinado.

**6.** Após concluir, clique em **SAIR**.

**CUIDADO:** O menu configuração de rede não estará disponível até que o monitor esteja conectado a uma rede física.

Já que existem vários métodos de conexão, a HP recomenda que você siga as especificações de operadora de telecomunicações.

**MOTA:** Se você deseja acessar a Internet diretamente em seu monitor, a conexão à internet deve estar sempre ligada.

Se não for possível acessar a Internet, verifique as condições de rede a partir de um computador em sua rede.

Quando você usar a configuração de rede, verifique o cabo de rede local ou verifique se o DHCP no roteador está ligado.

Se você não concluir as configurações de rede, a rede pode não funcionar adequadamente.

### **Dicas para configuração de rede**

- Use cabo LAN com esse monitor. Use um Cat5 ou superior com um conector RJ45.
- Muitos problemas de conexão de rede durante a configuração costumam ser solucionados por meio da redefinição do roteador. Após a conexão do monitor à rede, deligue e/ou desconecte rapidamente o cabo de alimentação do roteador de rede. Em seguida, ligue o aparelho e/ou conecte o cabo de alimentação novamente.
- A HP não é responsável por qualquer mau funcionamento do monitor e/ou recurso de conexão à internet em virtude de erros de comunicação/avarias associadas à sua conexão com a internet ou outros equipamentos conectados.
- A HP não é responsável por problemas na conexão com a internet.
- Você pode obter resultados não desejados se a velocidade de conexão de rede não cumprir os requisitos do conteúdo que está sendo acessado.
- Algumas operações de conexão com a internet podem não ser possíveis devido a determinadas restrições associadas com a sua conexão com a Internet.
- Nenhuma taxa de internet, incluindo as taxas de conexão, sem limitação, são de sua responsabilidade.
- Uma porta LAN 10 Base-T ou 100 Base-TX é necessária ao usar uma conexão com fio para esse monitor. Se o serviço de internet não permite uma conexão para tal, não será possível a conexão do monitor.

## **Status de rede**

- **1.** Pressione **MENU** para acessar os menus principais.
- **2.** Pressione os botões de navegação para rolar até **REDE** e pressione **OK**.
- **3.** Pressione os botões de navegação para selecionar **Status da rede**.
- **4.** Pressione **OK** para verificar o status da rede.
- **5.** Após concluir, clique em **SAIR**.

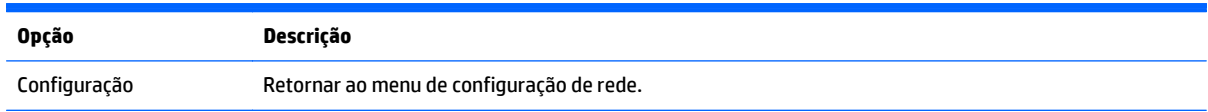

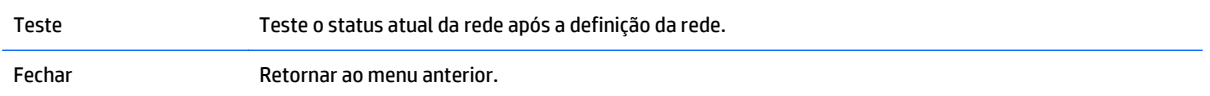

## **Conexão de dispositivos de armazenamento USB**

Você pode usar dispositivos de memória flash USB para reprodução de conteúdo multimídia e recursos do reprodutor USB embutido.

Conectar uma memória flash USB ou leitor de cartões de memória USB no visor como mostrado na ilustração a seguir. Aparecerá a tela Salvar como.

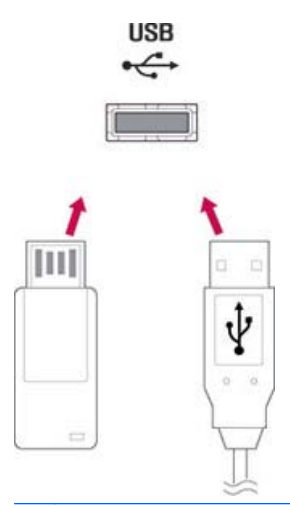

**CUIDADO:** Não desligue o monitor ou remova um dispositivo de armazenamento USB enquanto o menu EMF (minha mídia) estiver ativado, pois isso pode resultar em perda de arquivos ou danos ao dispositivo de armazenamento USB.

Fazer backup de seus arquivos salvos em um dispositivo de armazenamento USB com frequência, uma vez que você pode perder ou danificar os arquivos e isto pode não ser coberto pela garantia.

### **Dicas para usar os dispositivos de armazenamento USB**

- Apenas um dispositivo de armazenamento USB é reconhecido.
- Se o dispositivo de armazenamento USB estiver conectado por meio de um hub USB, o dispositivo não puder ser reconhecido.
- Um dispositivo de armazenamento USB usando um programa de reconhecimento automático pode não ser reconhecido.
- Um dispositivo de armazenamento USB que usa seu próprio driver não será reconhecido.
- A velocidade de reconhecimento de um dispositivo de armazenamento USB depende de cada dispositivo.
- Não desligue o monitor ou desconecte o dispositivo USB quando o dispositivo de armazenamento USB conectado estiver em funcionamento. Quando o dispositivo em questão for repentinamente separado ou desconectado, os arquivos armazenados ou o dispositivo de armazenamento USB podem ser danificados.
- Use apenas um dispositivo de armazenamento USB que tenha arquivos normais de música, arquivos de imagem ou arquivos de vídeo.
- Use apenas um dispositivo de armazenamento USB que foi formatado como o sistema de arquivos FAT32, sistema de arquivos NTFS com o sistema operacional Windows. Em caso de um dispositivo de armazenamento formatado com um programa utilitário diferente que não é suportado pelo Windows, ele pode não ser reconhecido.
- Conecte a energia a um dispositivo de armazenamento (acima de 0,5 A) USB que exige uma fonte de alimentação externa. Se não, o dispositivo pode não ser reconhecido.
- Conecte um dispositivo de armazenamento USB ao cabo incluído pelo criador de dispositivo.
- Alguns dispositivos de armazenamento USB podem não ser compatíveis ou funcionar sem problemas.
- O método de alinhamento de dispositivos de armazenamento USB pode reconhecer até 100 caracteres.
- Certifique-se de fazer backup de arquivos importantes uma vez que os dados armazenados em um dispositivo de memória USB podem estar danificados. Nós não seremos responsáveis por qualquer perda de dados.
- Se o cabo USB HDD não tiver uma fonte de alimentação externa, o dispositivo USB pode não ser detectado. Portanto, certifique-se de conectar a fonte de alimentação externa. Use um adaptador de alimentação para uma fonte de alimentação externa.
- Se o dispositivo de memória USB tiver várias partições ou se você usar um leitor de múltiplos cartões USB, você pode usar até 4 partições ou dispositivos de memória USB.
- Se um dispositivo de memória USB estiver conectado a um leitor de múltiplos cartões USB, os seus dados de volume podem não ser detectados.
- Se o dispositivo de memória USB não funcionar corretamente, desconecte-o e volte a conectá-lo.
- A rapidez de detecção do dispositivo de memória USB difere de dispositivo para dispositivo.
- Se o cabo USB estiver conectado em modo de espera, essa unidade será automaticamente carregada quando o monitor for ligado.
- A capacidade recomendada é de 1 TB ou menos para um disco rígido externo USB e 32 GB ou menos para memória USB.
- Qualquer dispositivo com capacidade maior do que a recomendada pode não funcionar adequadamente.
- Se um disco rígido com uma função de "Economia de energia" não funcionar, ligue o disco rígido e novamente para que ela funcione corretamente.
- Os dispositivos de armazenamento USB abaixo de USB 2.0 também são suportados. Mas podem não funcionar adequadamente com vídeos.
- Um máximo de 999 pastas ou arquivos pode ser reconhecida em uma pasta.
- É recomendável usar um dispositivo e cabo de armazenamento USB certificado. Caso contrário, o dispositivo de armazenamento USB pode não ser detectado ou um erro de reprodução pode ocorrer.
- Um dispositivo USB 3.0 de armazenamento pode não funcionar.

## **Procurar arquivos**

Acesso a foto, música, vídeo ou lista e procura de arquivos.

- **1.** Conecte seu dispositivo de armazenamento USB.
- **2.** Pressione **MENU** para acessar os menus principais.
- **3.** Pressione os botões de navegação para rolar até **Minha mídia** e pressione **OK**.

**4.** Pressione os botões de navegação para escolher entre **Lista de Filmes**, **Lista de Fotos**, ou **Lista de Músicas** e pressione **OK**.

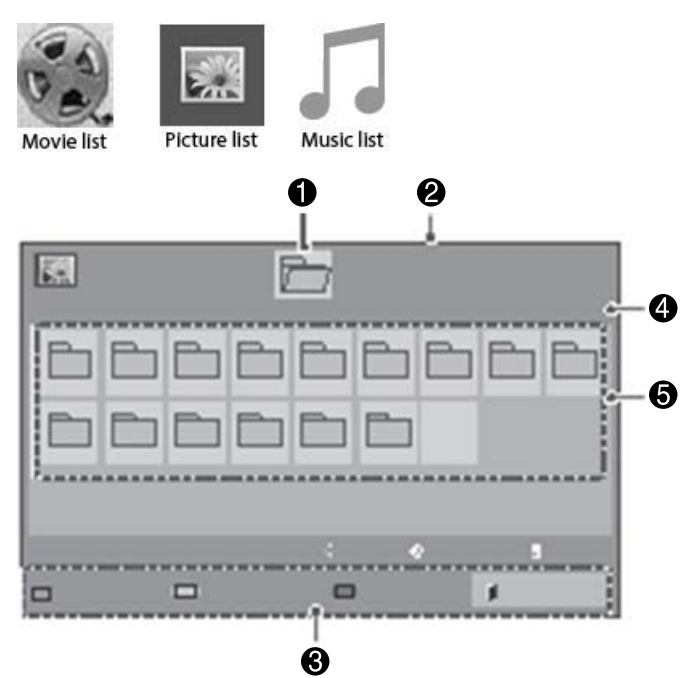

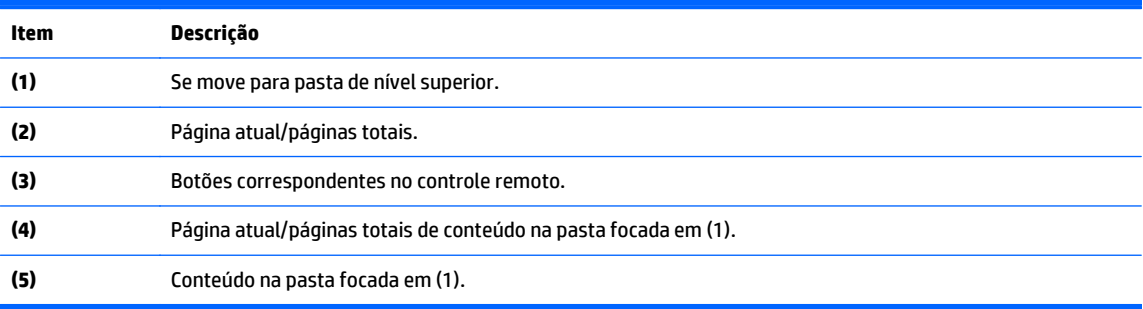

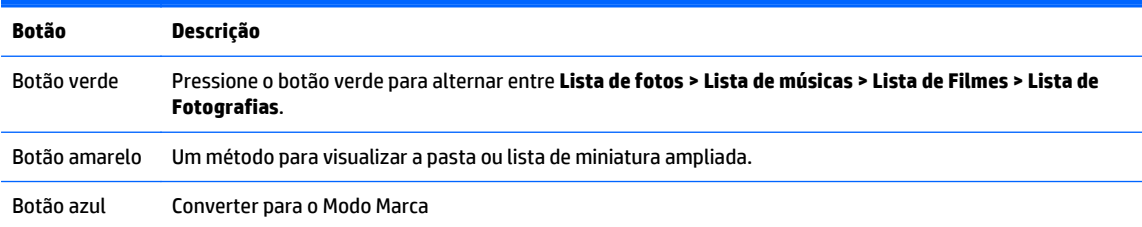

## **Formato de arquivos suportados**

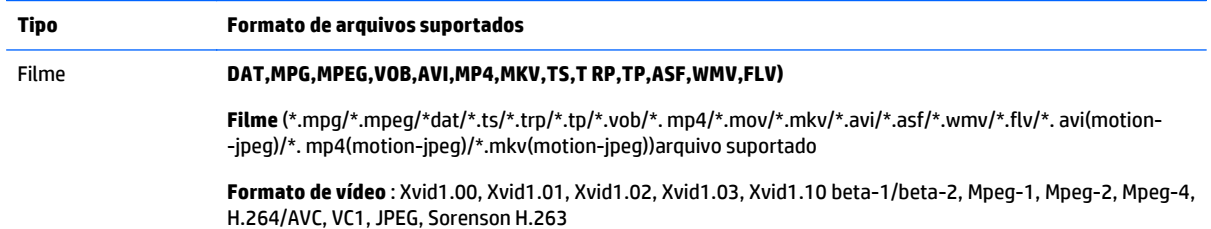

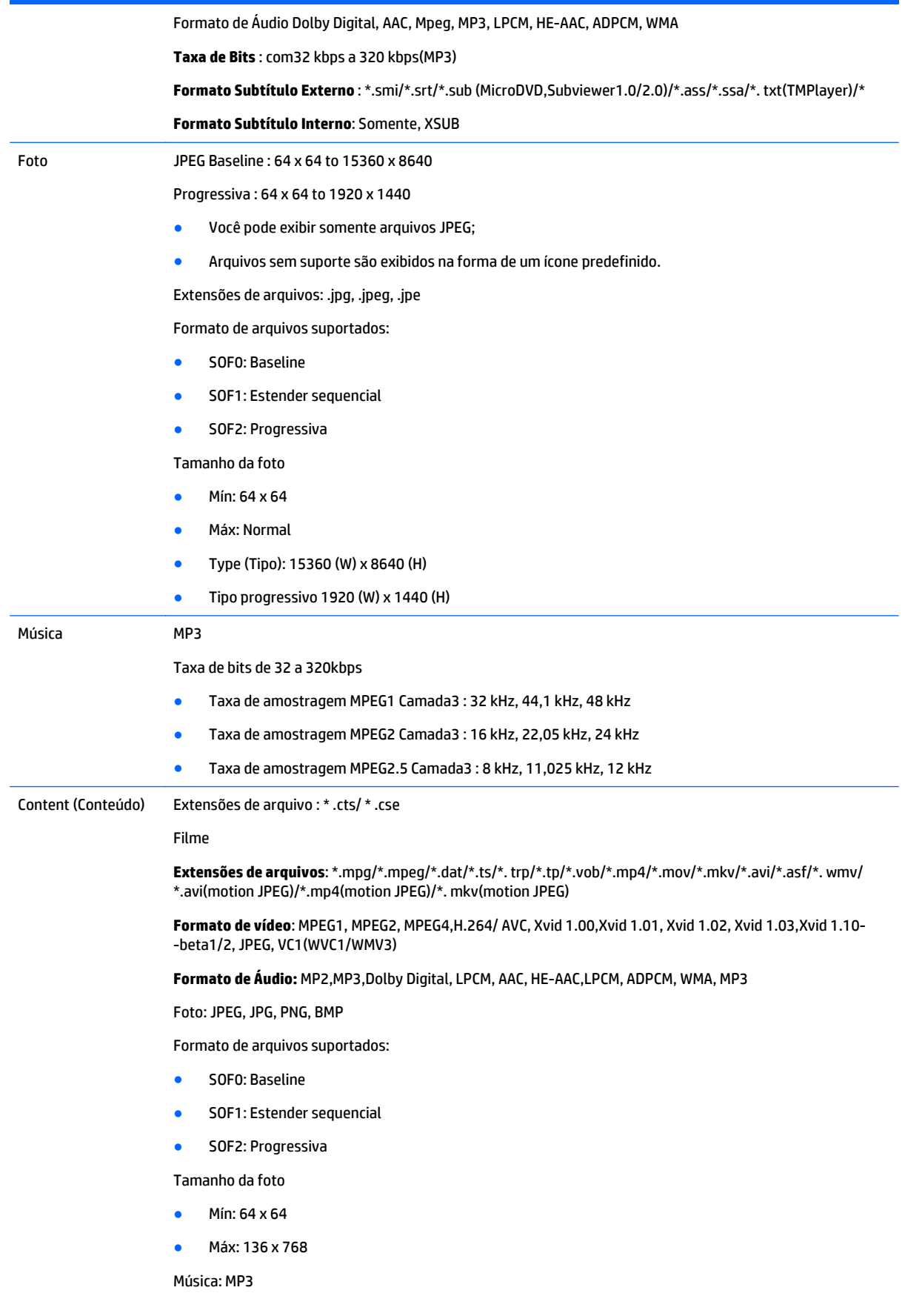

Taxa de Bits: 32 Kbps a 320 kbps

Taxa de amostragem:

- 32 Khz, 44,1 kHz, 48 kHz (MPEG1 L3)
- 16 Khz, 22,05 kHz, 24 kHz (MPEG2 L3)
- 8Khz, 11,025 kHz, 12 kHz (MPEG2.5 L3)

## **Reprodução de vídeos**

O dispositivo de vídeo mostra todos os arquivos de vídeo salvos em um dispositivo de armazenamento USB ou pasta compartilhada em um computador.

- **1.** Pressione os botões de navegação para rolar até **Minha mídia** e pressione **OK**.
- **2.** Pressione os botões de navegação para rolar até **Lista de Filmes** e pressione **OK**.
- **3.** Pressione os botões de navegação para rolar até a pasta que você deseja e pressione **OK**.
- **4.** Pressione os botões de navegação para rolar até um arquivo que deseja e pressione **OK**.

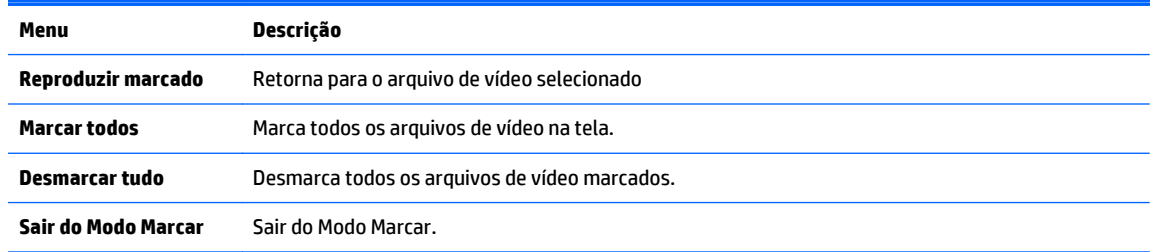

**5.** Reproduzir um vídeo.

**WOTA:** Os arquivos não suportados são exibidos na imagem de previsão por um ícone apenas  $\Lambda$ .

Arquivos com problemas são exibidos na forma de um bitmap $(X)$ .

**6.** Controlar a reprodução usando os seguintes botões.

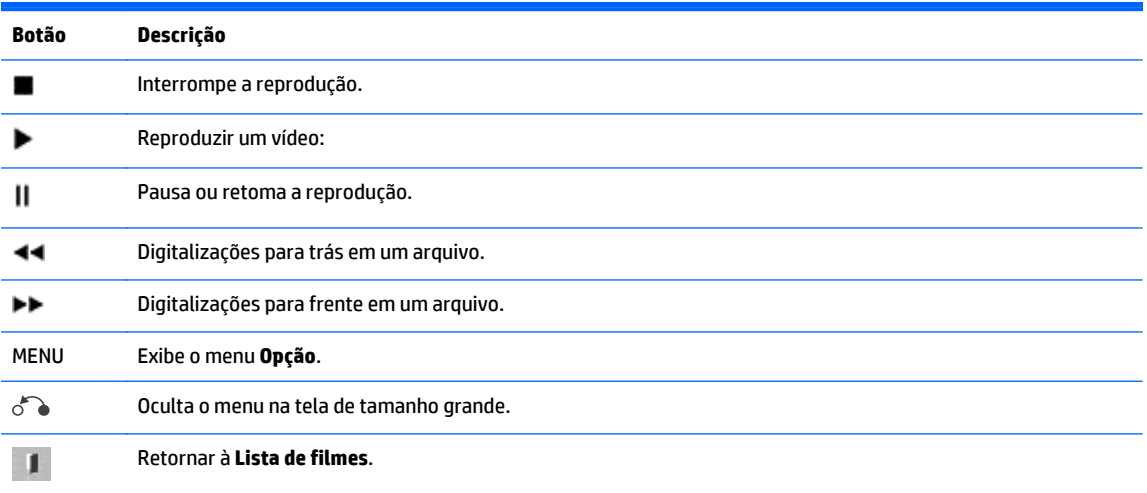

**<** ou **>** Pula para pontos específicos em um arquivo durante a reprodução. O tempo de um determinado ponto será exibido na barra de status. Em alguns arquivos, esta função pode não funcionar adequadamente.

ENERGY Pressione o botão ECONOMIA DE ENERGIA várias vezes para alterar o brilho da tela. ezi<br>SAVING

### **Dicas para reproduzir os arquivos de vídeo**

- Algumas legendas criadas pelo usuário podem não funcionar adequadamente.
- Alguns caracteres especiais não são compatíveis com legendas.
- Marcações HTML não são compatíveis com legendas
- Legendas em outros idiomas diferentes dos idiomas suportados não estão disponíveis.
- A tela pode sofrer interrupções temporárias (parada de imagem, reprodução mais rápida, etc.) quando o idioma do áudio é alterado.
- Um arquivo de vídeo danificado pode não ser executados corretamente, ou algumas funções de reprodução podem não ser utilizáveis.
- Arquivos de vídeo produzidos com alguns codificadores podem não ser executados corretamente.
- Se a estrutura de vídeo e áudio dos arquivos gravados não estiver integrada, o vídeo ou o áudio gerará saída.
- Vídeos HD com um máximo de 1920x1080@25/30P ou 1280x720@50/60P são suportados, dependendo do quadro.
- Vídeos com resoluções mais alta que 1920X1080@25/30P ou 1280x720@50/60P podem não funcionar adequadamente dependendo do quadro.
- Arquivos de vídeo diferentes dos tipos e formatos específicos podem não funcionar adequadamente.
- O bitrate máximo do arquivo de vídeos reproduzíveis é de 20 Mbps. (apenas, Motion JPEG: 10 Mbps).
- Nós não garantimos a reprodução suave de perfis codificados de nível 4,1 ou superiores em H.264/ AVC.
- DTS áudio codec não é suportado.
- Um arquivo de vídeo com mais de 30 GB de tamanho de arquivo não é suportado para reprodução.
- Um nome de arquivo de vídeo e o nome de seu arquivo de legenda precisam ser idênticos para que sejam exibidos.
- A reprodução de um vídeo através de conexão USB que não suporta alta velocidade pode não funcionar corretamente.
- Arquivos codificados com GMC (Compensação de Movimento Global) podem não ser executados.
- Quando você está assistindo o vídeo na função Lista de Filmes, é possível ajustar uma imagem pela tecla Economia de energia no controle remoto.

### **Opções de vídeo**

- **1.** Pressione **MENU** para acessar os menus **Pop-up**.
- **2.** Pressione os botões de navegação para rolar até **Definir reprodução de vídeo**, **Definir Vídeo**. ou **Definir áudio** e pressione **OK**.

### **NOTA:** Os valores da opção alterados na **Lista de Filmes** não afetam a **Lista de fotos** e a **Lista de Músicas**.

Os valores da opção alterados na **Lista de fotos** e na **Lista de Músicas** são alterados da mesma forma em **Lista de fotos** e em **Lista de Músicas** excluindo **Lista Filmes**.

Ao reproduzir novamente o arquivo de vídeo após parar, você pode reproduzir de onde ele parou anteriormente.

Quando você selecionar **Definir reprodução de vídeo**:

- **1.** Pressione os botões de navegação para rolar para mostrar o **tamanho da imagem**, **Idioma de Áudio**, **Idioma do Subtítulo** ou **Repita**.
- **2.** Pressione os botões de navegação para rolar para fazer os ajustes pertinentes.

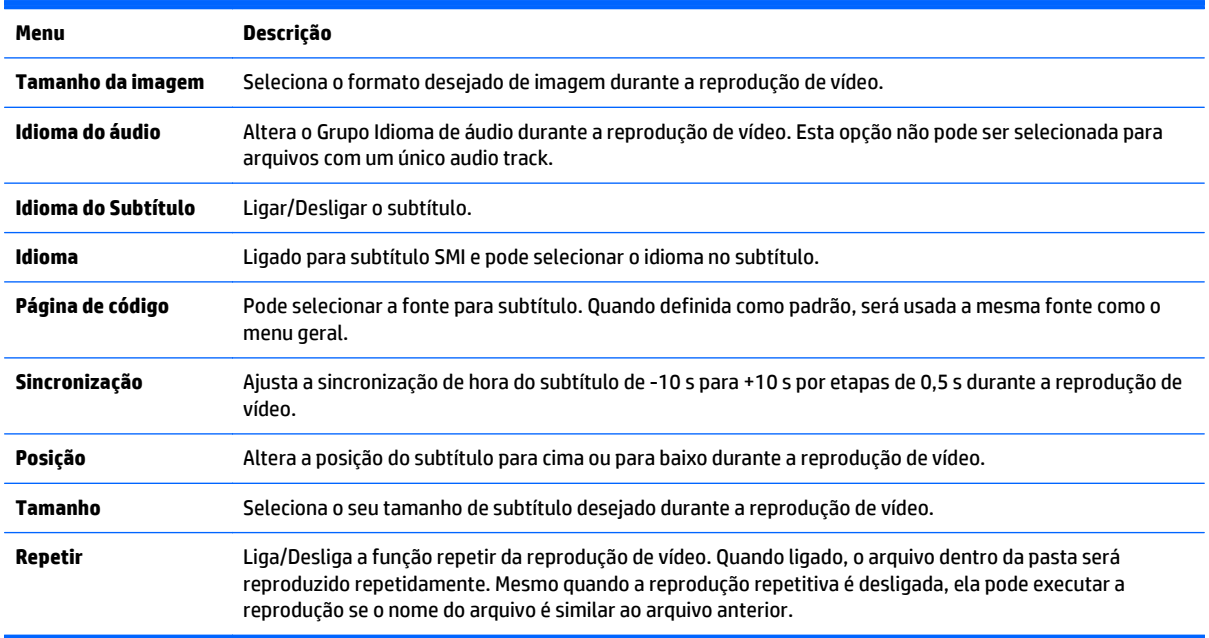

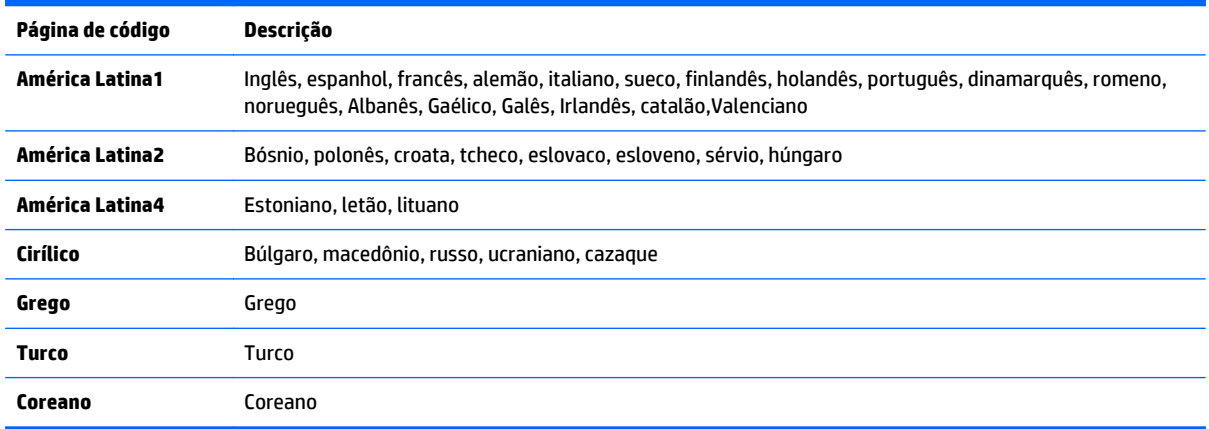

**EX NOTA:** Somente 10.000 blocos de sincronização são suportados no arquivo de subtítulo.

Ao reproduzir um vídeo, você pode ajustar o tamanho da imagem pressionando o botão ARC.

Legendas em seu idioma são suportadas somente quando o menu na Tela (OSD) for também neste idioma.

As opções de página de código podem ser desativadas dependendo do idioma dos arquivos de subtítulo.

Selecione a página apropriada do código para os arquivos de subtítulo.

Quando você selecionar **Definir Vídeo**:

**▲** Pressione os botões de navegação para rolar para fazer os ajustes pertinentes.

Quando você selecionar **Definir áudio**:

- **1.** Pressione os botões de navegação para rolar para mostrar o **Modo de Som**, **Voz Nítida II**, ou **Equilíbrio**.
- **2.** Pressione os botões de navegação para rolar para fazer os ajustes pertinentes.

## **Visualizar fotos**

Exiba arquivos de fotos em um dispositivo de armazenamento USB. Os monitores na tela podem ser diferentes do modelo.

- **1.** Pressione os botões de navegação para rolar até **Minha mídia** e pressione **OK**.
- **2.** Pressione os botões de navegação para rolar até **Lista de fotos** e pressione **OK**.
- **3.** Pressione os botões de navegação para rolar até a pasta que você deseja e pressione **OK**.
- **4.** Pressione os botões de navegação para rolar até um arquivo que deseja e pressione **OK**.

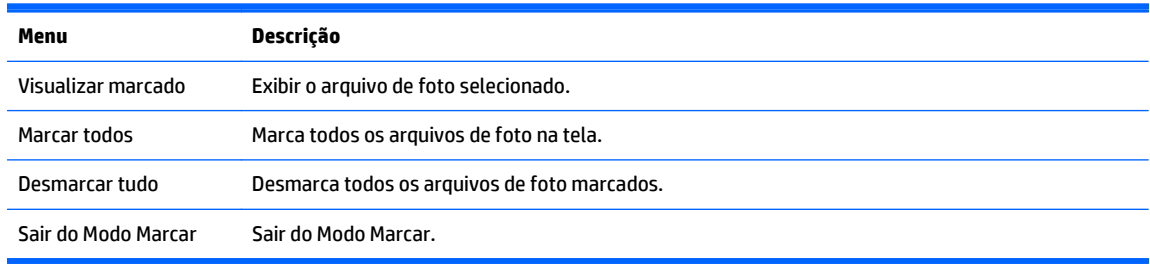

**5.** Visualizar fotos.

**X NOTA:** Os arquivos suportados são exibidos na imagem de visualização por ícone apenas.

Os arquivos com problemas são exibidos em formato bitmap.

### **Utilizando as opções de foto**

Use as seguintes opções ao visualizar fotos.

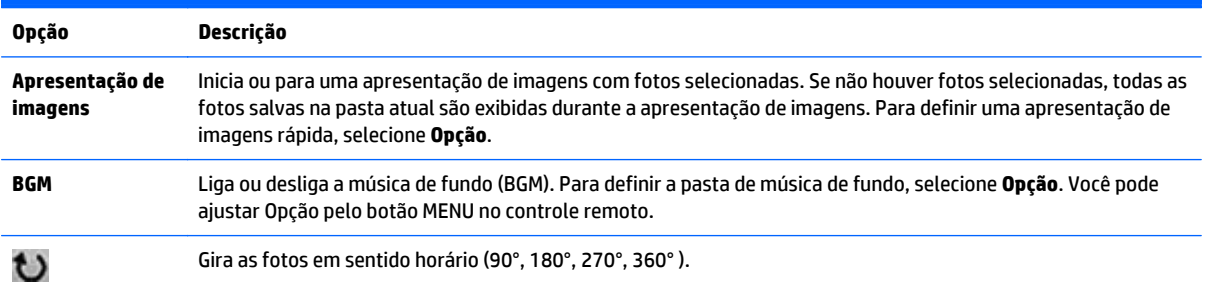

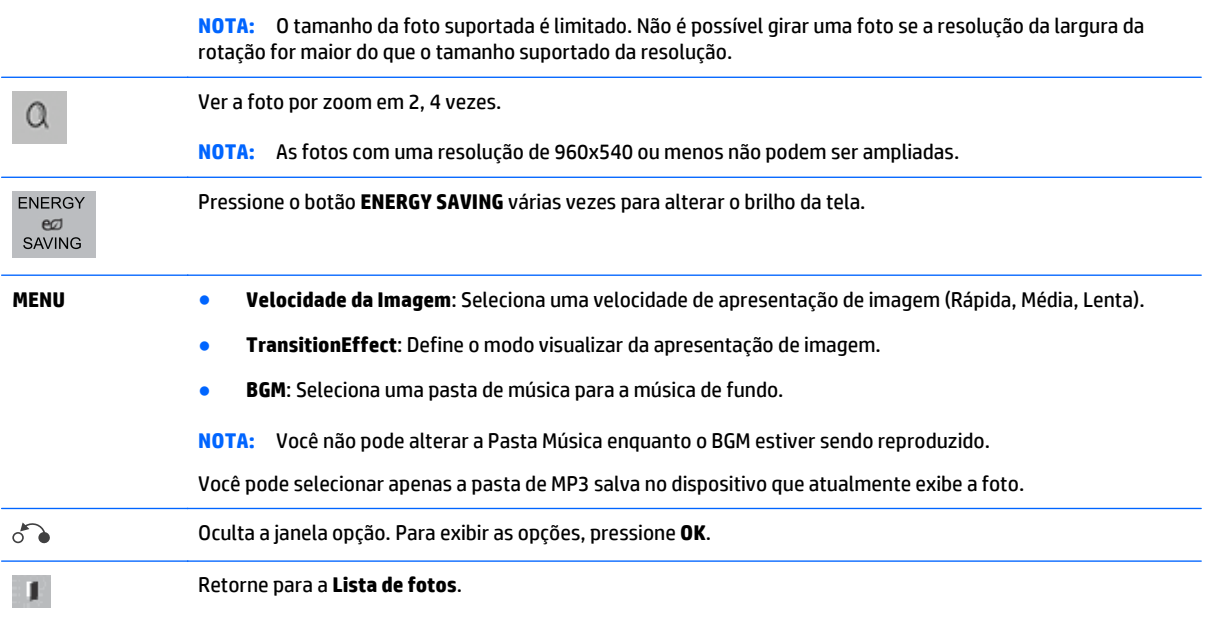

### **Opções de foto**

- **1.** Pressione **MENU** para exibir a **opção** menus.
- **2.** Pressione os botões de navegação para rolar até **Definir Visualização de foto**, **Definir Vídeo**. ou **Definir áudio** e pressione **OK**.

**NOTA:** Os valores da opção alterados na **Lista de Filmes** não afetam a **Lista de fotos** e a **Lista de Músicas**.

Os valores da opção alterados na **Lista de fotos** e na **Lista de Músicas** são alterados da mesma forma em **Lista de fotos** e em **Lista de Músicas** excluindo **Lista Filmes**.

Ao reproduzir novamente o arquivo de vídeo após parar, você pode reproduzir de onde ele parou anteriormente.

Quando você selecionar **Definir visualização de foto**:

- **1.** Pressione os botões de navegação para rolar para mostrar a **Velocidade de Imagem**, **Efeito de transição**, ou **BGM**.
- **2.** Pressione os botões de navegação para rolar para fazer os ajustes pertinentes.

### **Opção de Efeito de transição**

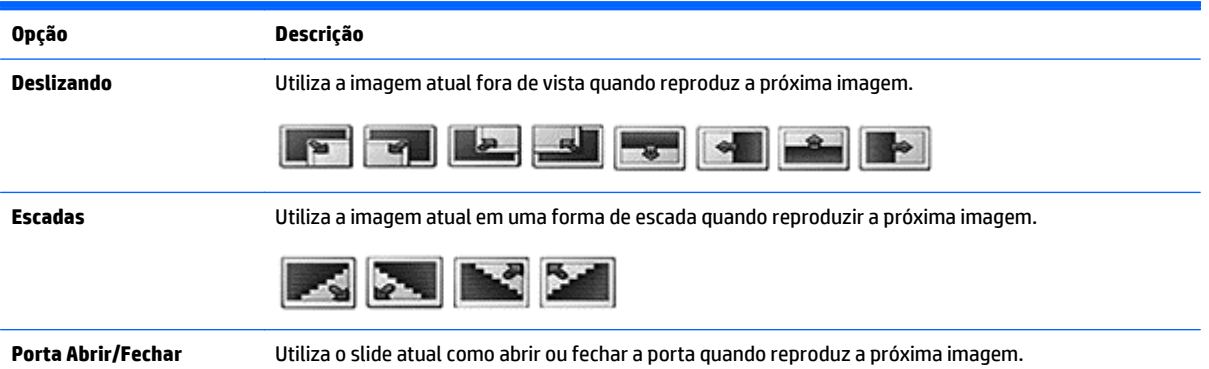

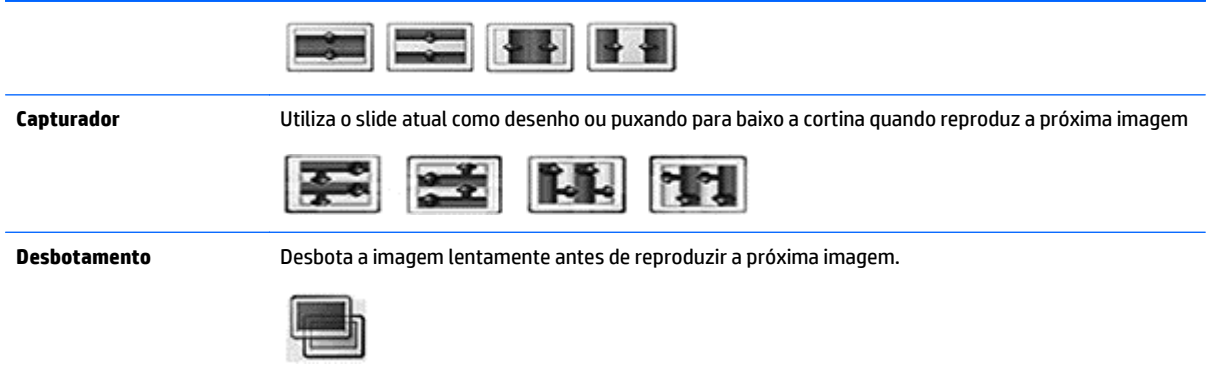

Quando você selecionar **Definir Vídeo**:

**▲** Pressione os botões de navegação para rolar para fazer os ajustes pertinentes.

### Quando você selecionar **Definir áudio**:

- **1.** Pressione os botões de navegação para rolar para mostrar o **Modo de Som**, **Voz Nítida II**, ou **Equilíbrio**.
- **2.** Pressione os botões de navegação para rolar para fazer os ajustes pertinentes.

## **Ouvir música**

**WOTA:** Os alto-falantes deve ser instalado no monitor para ouvir áudio.

- **1.** Pressione os botões de navegação para rolar até **Minha mídia** e pressione **OK**.
- **2.** Pressione os botões de navegação para rolar até **Lista de Músicas** e pressione **OK**.
- **3.** Pressione os botões de navegação para rolar até a pasta que você deseja e pressione **OK**.
- **4.** Pressione os botões de navegação para rolar até um arquivo que deseja e pressione **OK**.

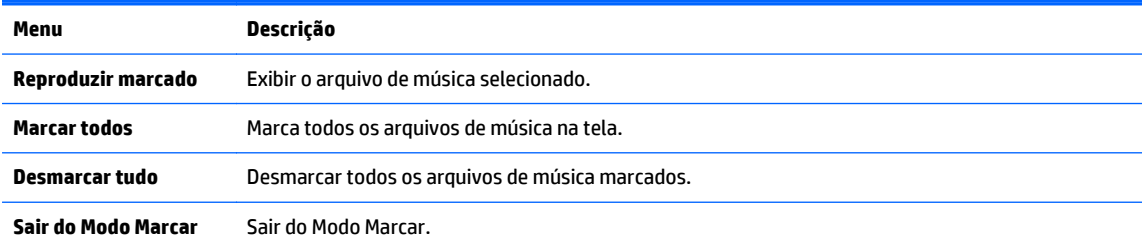

- **5.** Reproduzir música.
- **6.** Controlar a reprodução usando os seguintes botões.

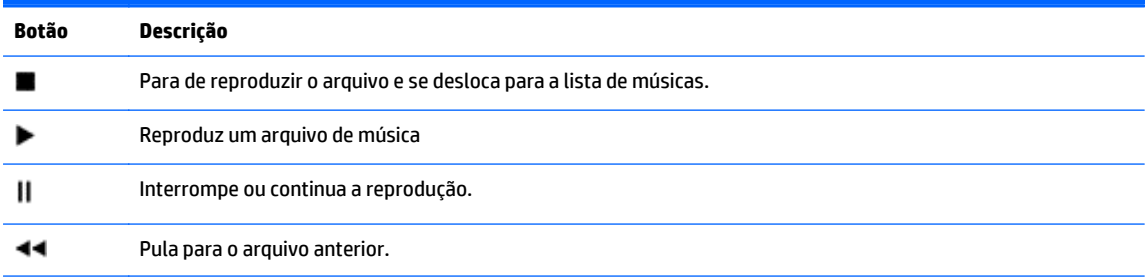

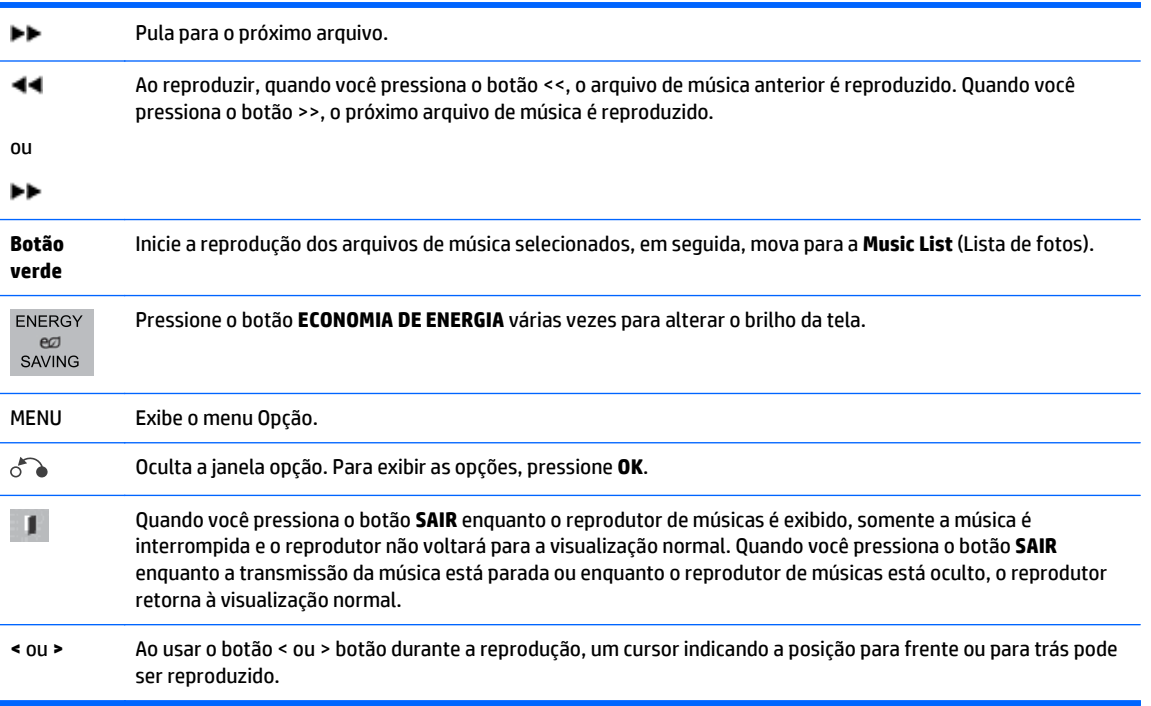

### **Dicas para reproduzir arquivos de música**

Esse monitor não suporta os arquivos MP3 com etiqueta ID3 incorporada.

**WARE:** Os arquivos não suportados são exibidos na imagem de previsão por um ícone apenas $\Lambda$ .

Arquivos com problemas são exibidos como bitmaps  $\chi$ .

Músicas danificadas ou corrompidas não são reproduzidas, mas exibem 00:00 no tempo de reprodução.

Uma música baixada de um serviço pago com proteção de direitos autorais não inicia, mas exibe informações inadequadas no tempo de reprodução.

Se você pressionar OK ou os botões (), o áudio e a proteção de tela é interrompida.

Os botões REPRODUZIR ( $\blacktriangleright$ ), Parar (||), ( $\blacktriangleright$ ), ( $\blacktriangleleft$ ) do controle remoto também estão disponíveis neste modo.

Você pode usar o botão (  $\blacktriangleright$  ) para selecionar a próxima músicas e o botão (  $\blacktriangleleft$  ) para selecionar a música anterior.

### **Opções de música**

- **1.** Pressione **MENU** para acessar os menus **Pop-up**.
- **2.** Pressione os botões de navegação para rolar até **Definir reprodução de áudio** ou **Definir áudio** e pressione **OK**.

**NOTA:** Os valores da opção alterados na **Lista de Filmes** não afetam a **Lista de fotos** e a **Lista de Músicas**.

Os valores da opção alterados na **Lista de fotos** e na **Lista de Músicas** são alterados da mesma forma em **Lista de fotos** e em **Lista de Músicas** excluindo **Lista Filmes**.

Quando você selecionar **Definir reprodução de áudio**:

- **1.** Pressione os botões de navegação para rolar para mostrar **Repetir** ou **aleatório**.
- **2.** Pressione os botões de navegação para rolar para fazer os ajustes pertinentes.

Quando você selecionar **Definir áudio**:

- **1.** Pressione os botões de navegação para rolar para mostrar o **Modo de Som**, **Voz Nítida II**, ou **Equilíbrio**.
- **2.** Pressione os botões de navegação para rolar para fazer os ajustes pertinentes.

## **Utilizar PIP/PBP**

Exibe vídeos ou fotos armazenados no dispositivo USB em uma tela única, dividindo-a em tela principal e subtela.

- **1.** Pressione o botão MENU para mover-se para **opção** e pressione **OK**.
- **2.** Pressione PIP/PLP para selecionar PIP ou FSA e pressione **OK**.

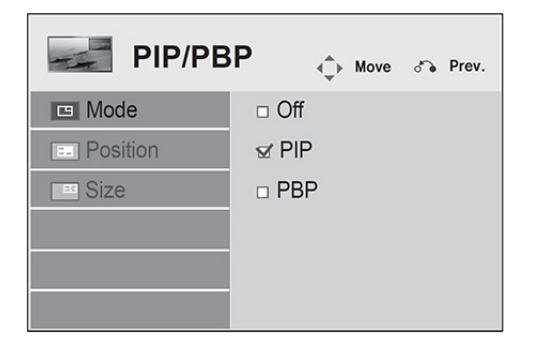

**3.** Selecione **Lista de Filmes** ou **Lista de Fotos** de **Minha mídia**. (Com **PIP/PLP** selecionado, a **lista de músicas** será desativada.)

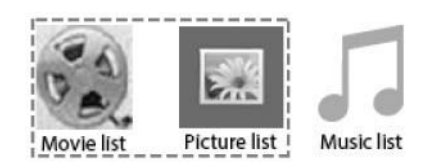

**4.** Selecione o estilo desejado e clique em OK.

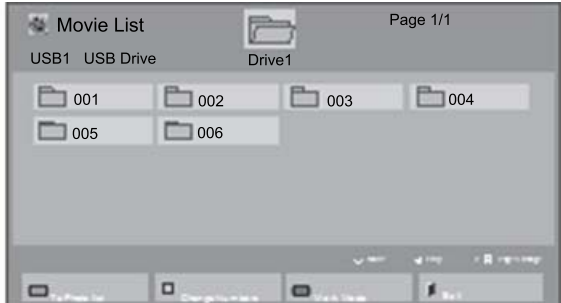

**5.** Selecione o ícone PIP PBP na lista de reprodução.

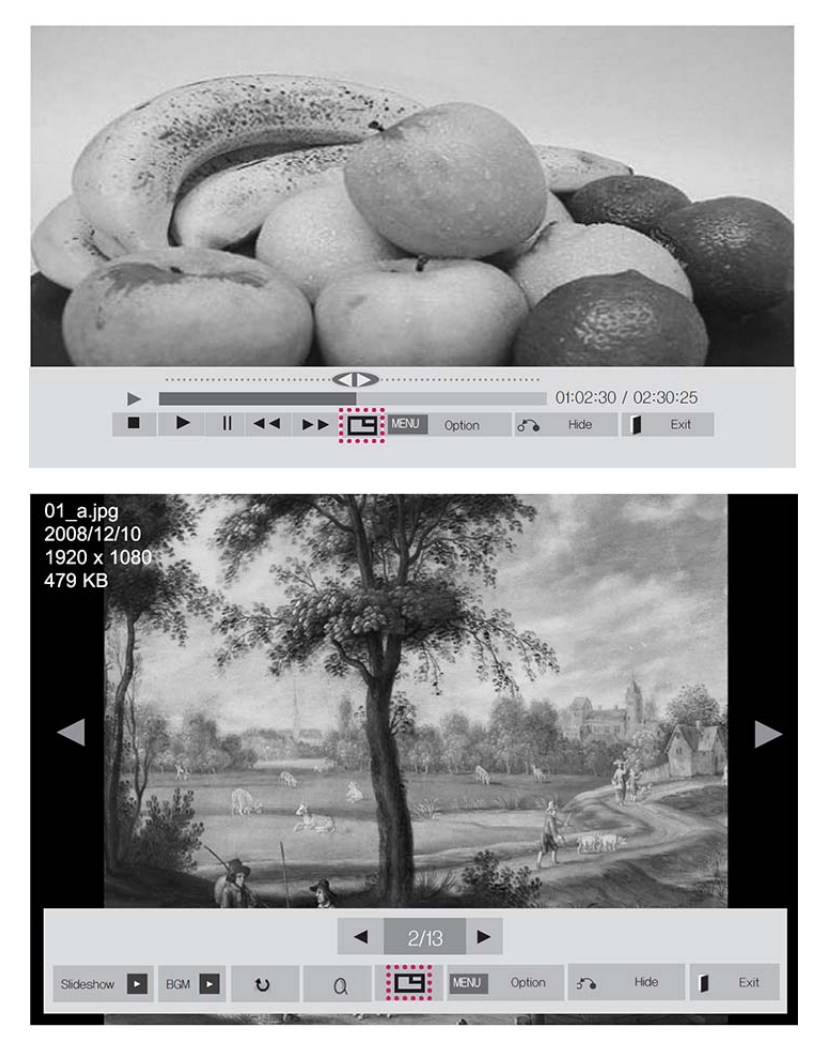

- **6.** Selecione **principal** ou **Sub** para som. Você deve selecionar o som de saída antes de executar as funções PIP ou PBP.
- **7.** A tela sub é exibida na tela principal.

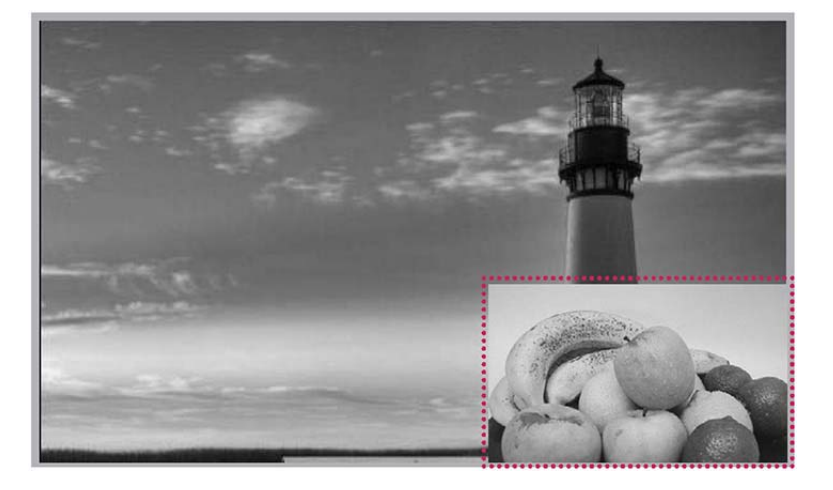

## **9 Solução de problemas**

#### **A imagem não é exibida.**

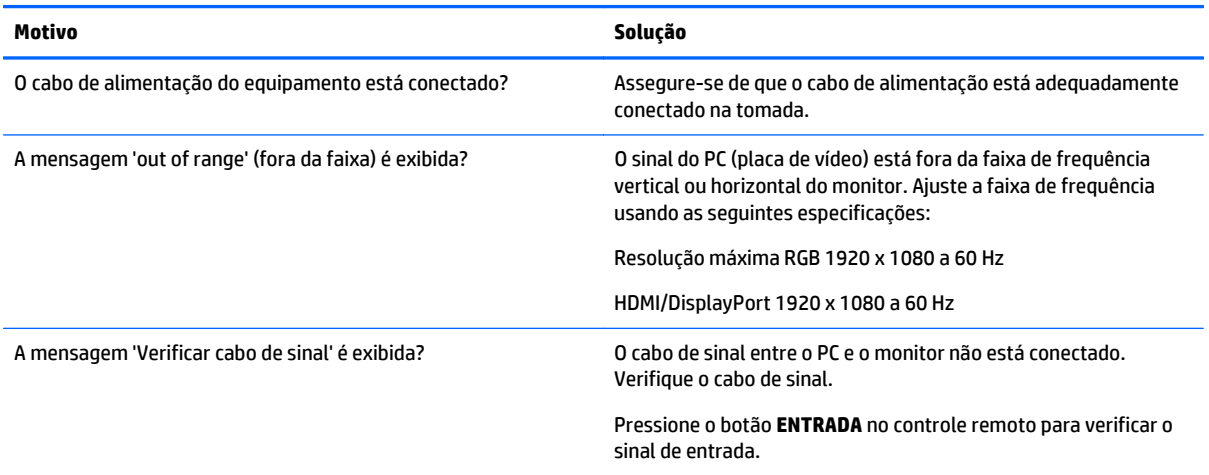

### **A mensagem "Produto Desconhecido" é exibida quando o monitor é conectado.**

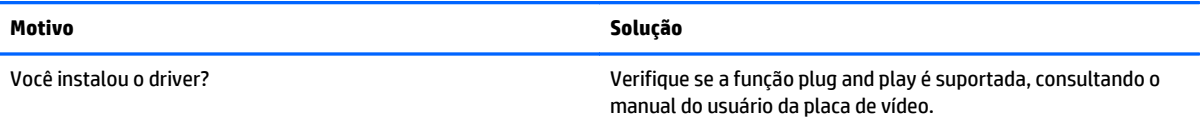

#### **A imagem de tela parece estar com problemas.**

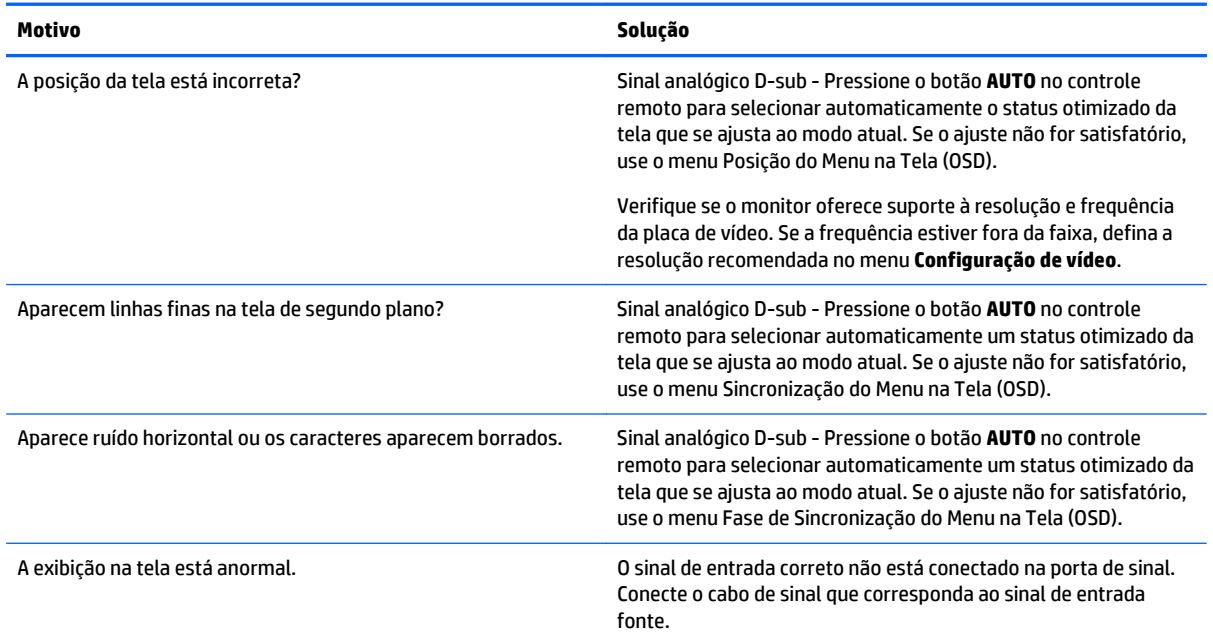
#### **Depois de imagem é exibida no equipamento.**

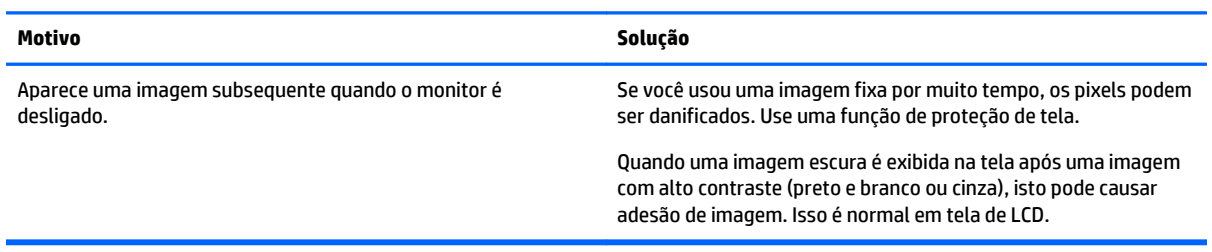

#### **A função áudio não funciona.**

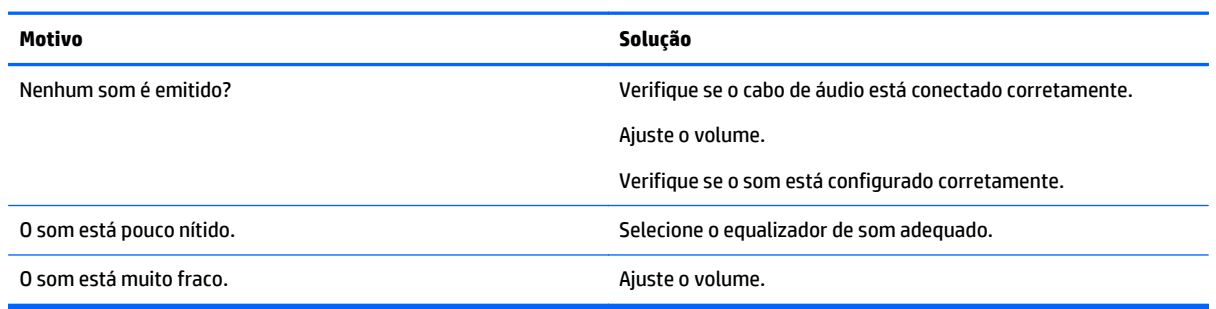

#### **A cor da tela está com problemas.**

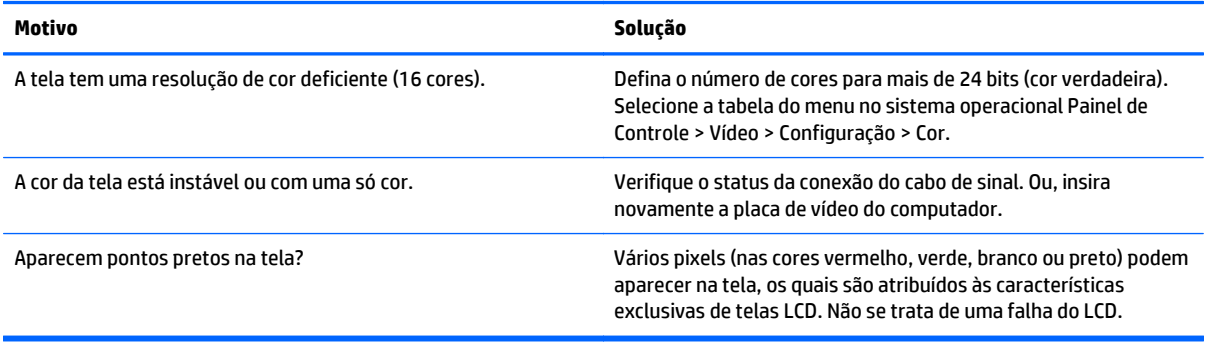

#### **A operação não funciona normalmente.**

l,

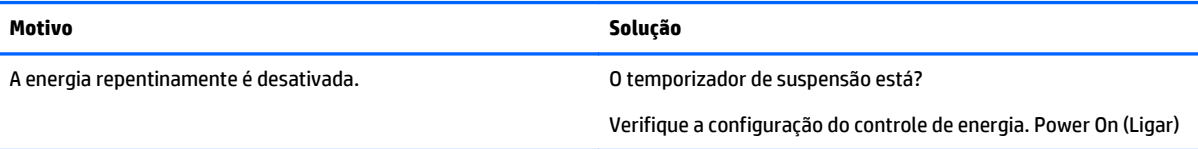

# **10 Especificações**

# **Modelos de 42 polegadas**

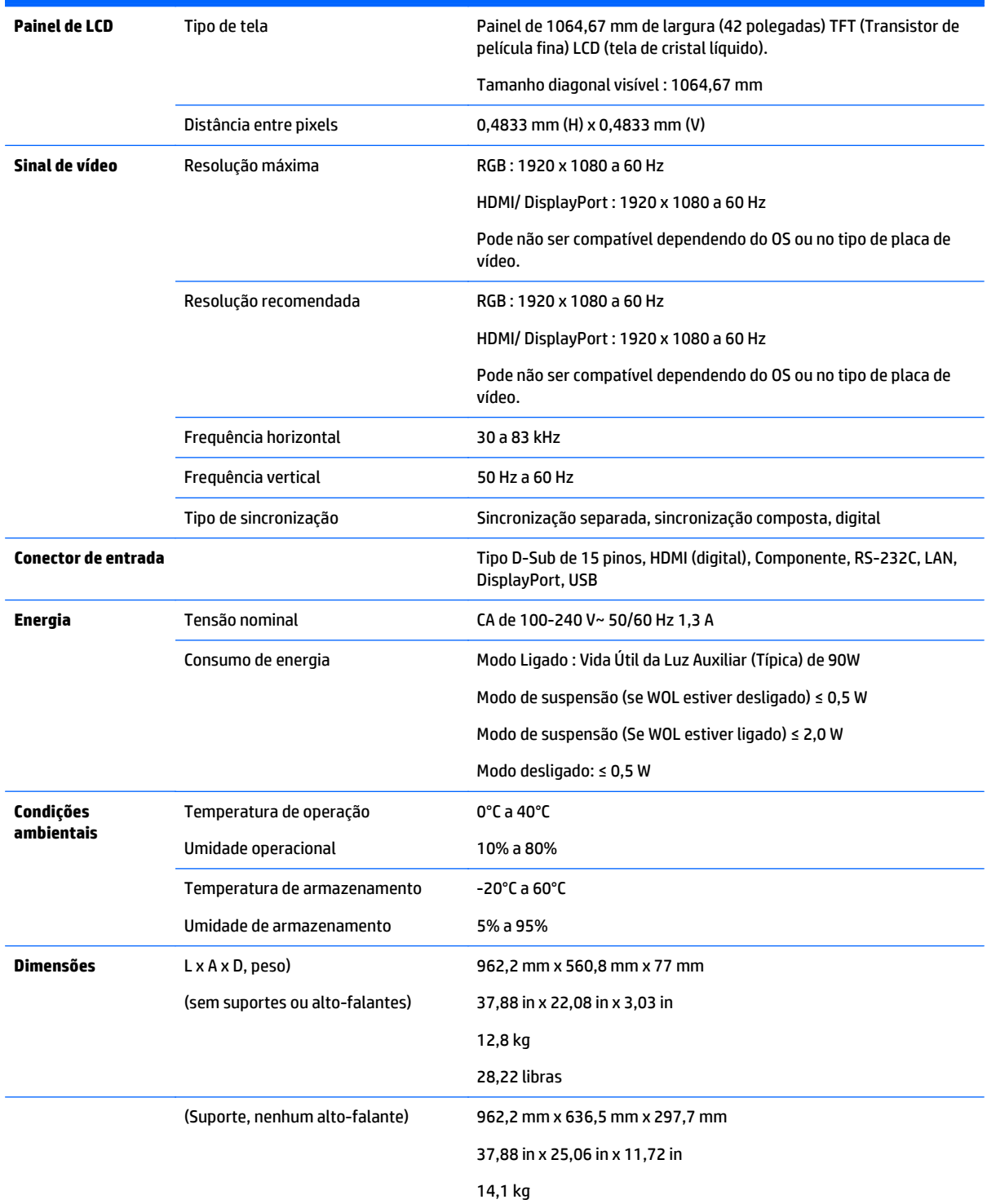

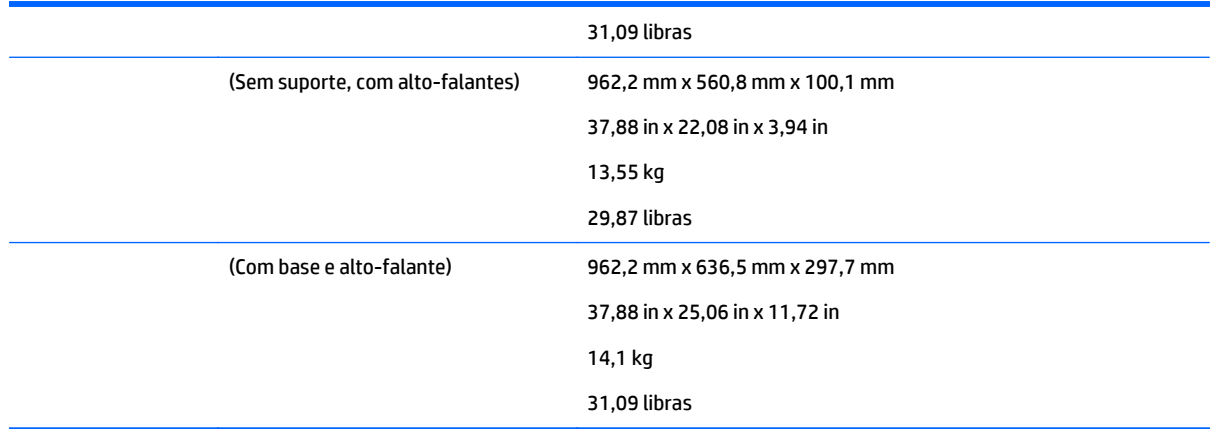

# Para modelos que suportam alto-falantes:

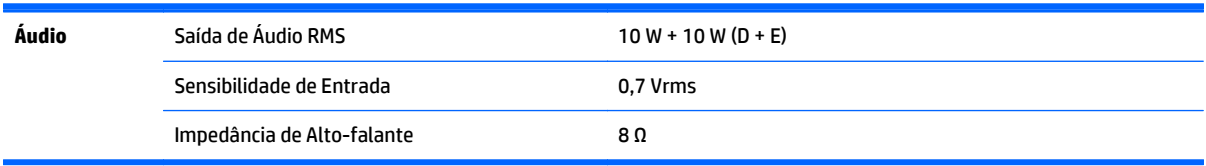

# **Dimensões**

**MOTA:** As especificações de produto podem ser alteradas sem aviso prévio, devido a atualização das funções do produto.

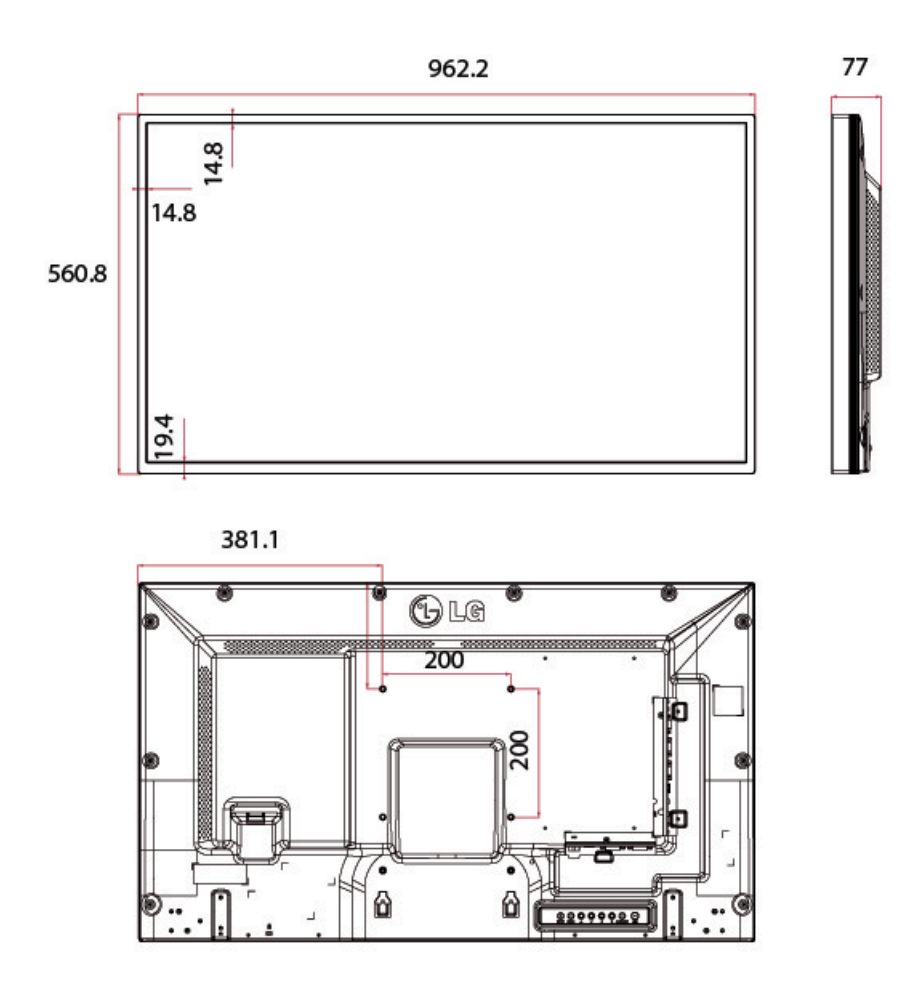

Parafusos para montagem de parede de 4-M6

Profundidade 10,0 mm (máx.)

# **Modelos de 47 polegadas**

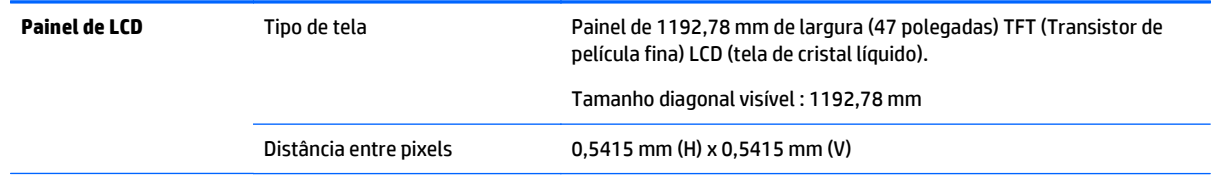

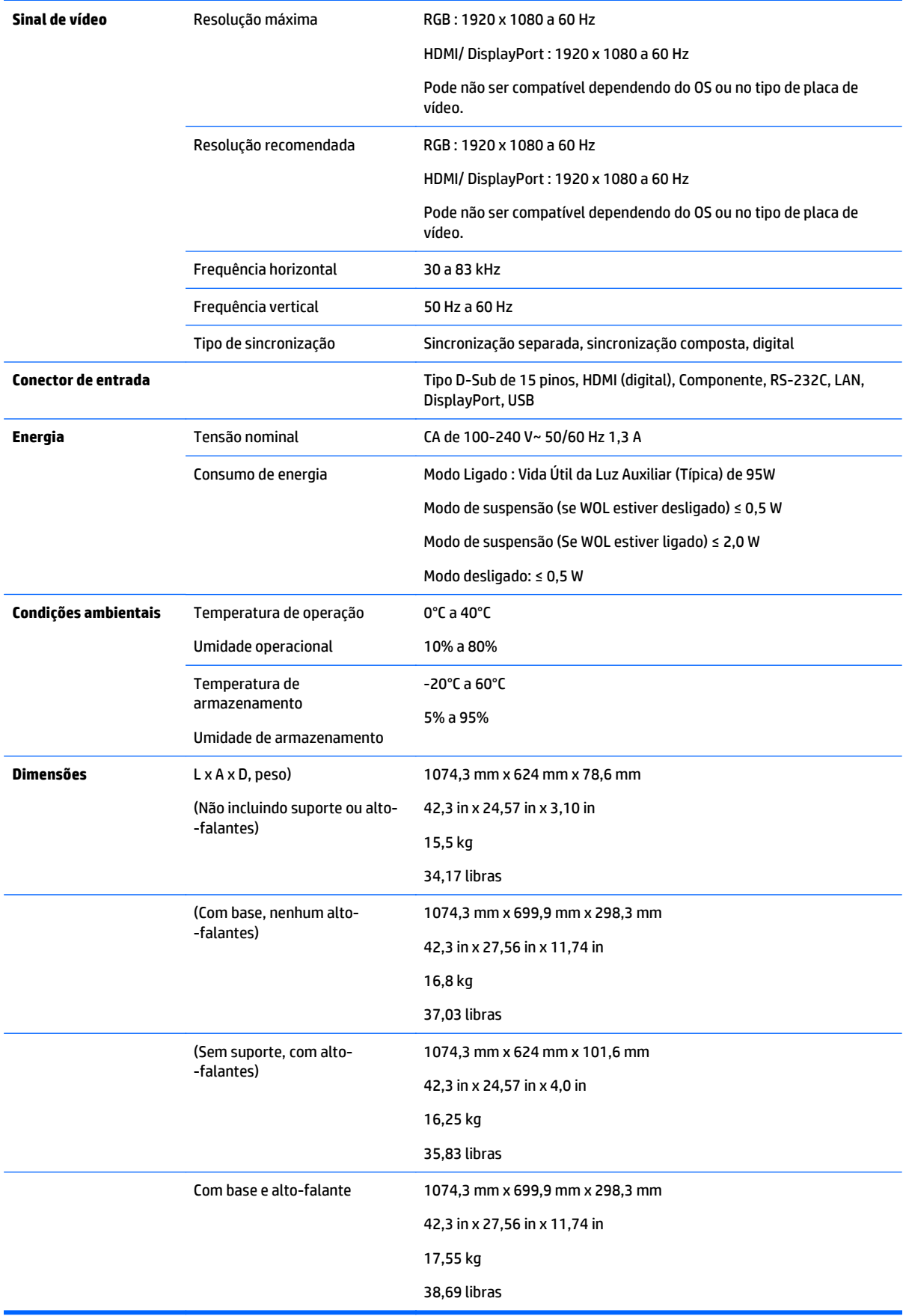

Para modelos que suportam alto-falantes:

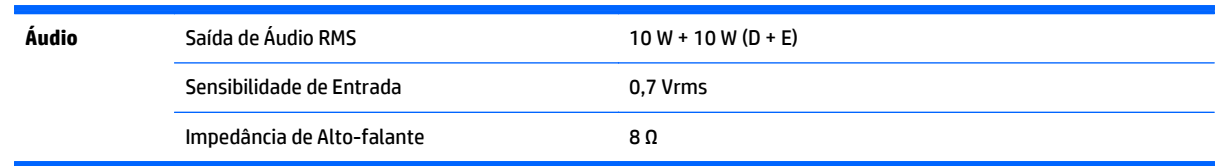

# **Dimensões**

**MOTA:** As especificações de produto podem ser alteradas sem aviso prévio, devido a atualização das funções do produto.

#### **Dimensões**

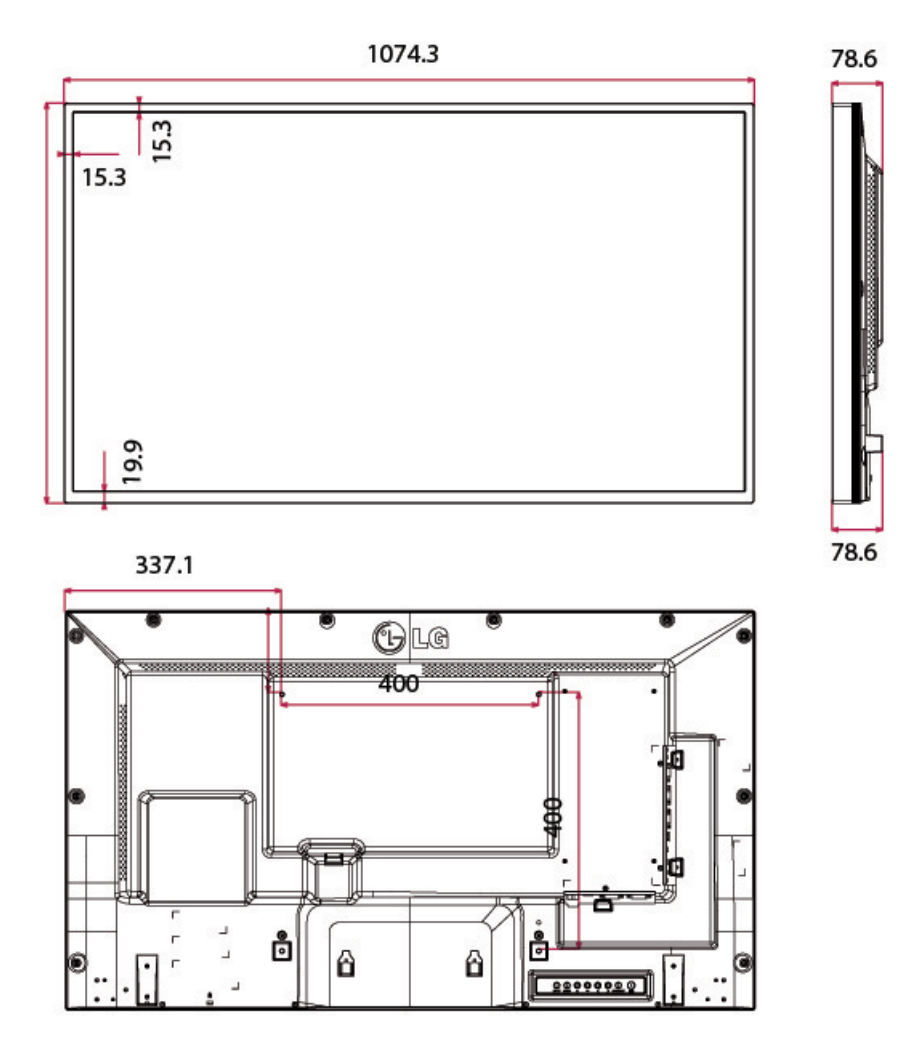

Parafusos para montagem de parede de 4-M6

Profundidade 20,0 mm (máx.)

# **Reconhecimento de resoluções de vídeo predefinidas**

As resoluções de tela relacionadas a seguir são os modos mais utilizados e são definidas como padrões de fábrica. Esses modos predefinidos são reconhecidos automaticamente pelo monitor e serão exibidos e centralizados adequadamente na tela.

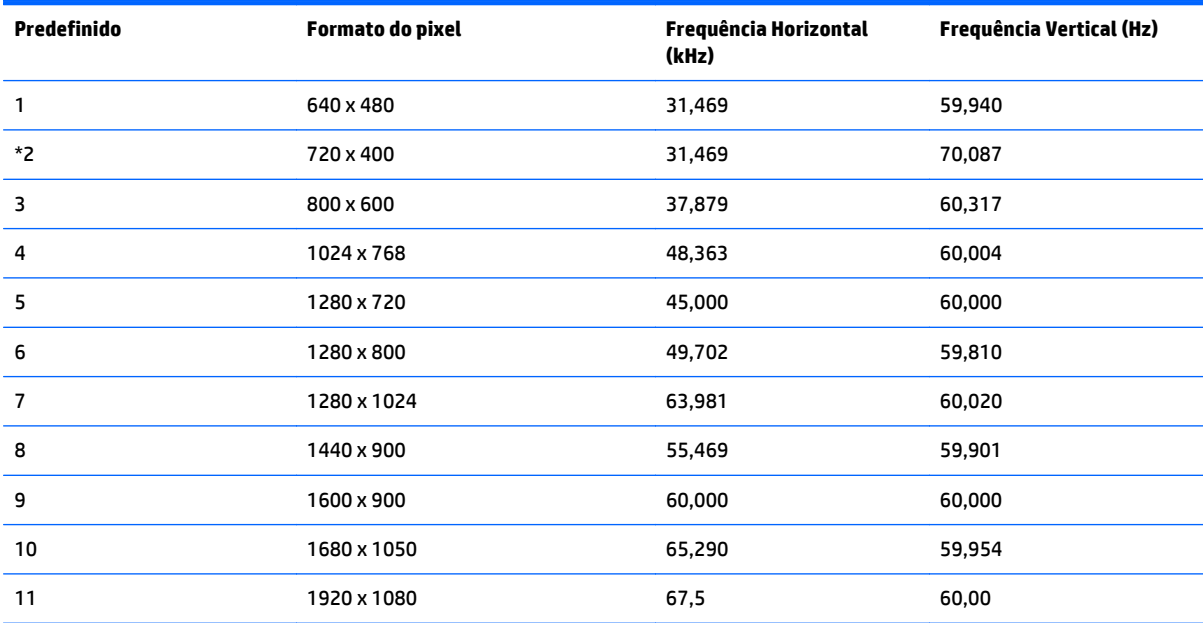

\*Somente modo RGB

# **Modo DTV**

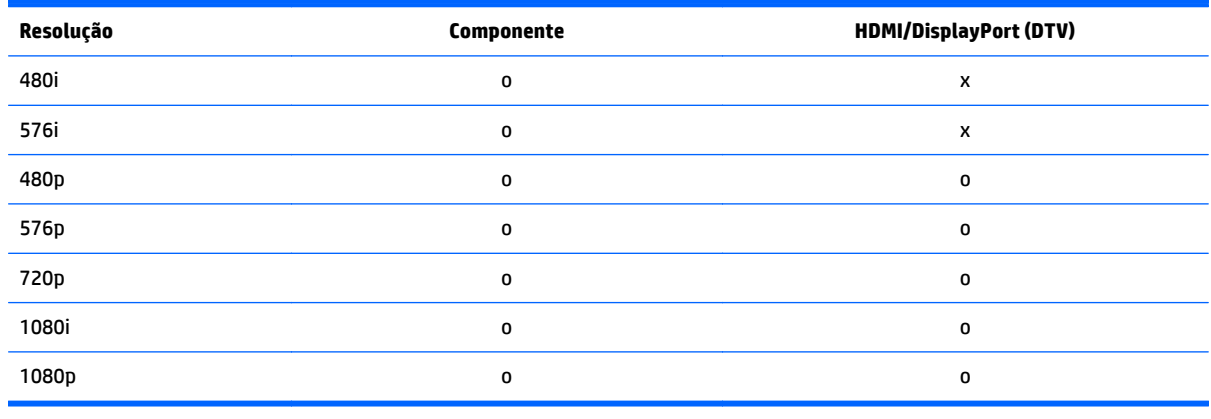

**AOTA:** O modo de entrada HDMI/DisplayPort pode identificar na resolução do PC: 640 x 480 / 60 Hz, 1280 x 720 / 60 Hz, 1920 x 1080 / 60 Hz e resoluções DTV: 480p, 720p, 1080p.

**MOTA:** Frequência Vertical: para permitir que o usuário assista exibição no monitor, a imagem na tela deve ser alterada dezenas de vezes a cada segundo como uma lâmpada fluorescente. A frequência vertical ou taxa de atualização é o número de vezes que a imagem é exibida por segundo. A unidade é Hz.

Frequência horizontal: o intervalo horizontal é o mesmo que leva para exibir uma linha vertical. Quando 1 é dividido pelo intervalo horizontal, o número de linhas horizontais exibidas por segundo pode ser tabulado como frequência horizontal. A unidade é kHz.

# **Códigos IR**

Todos os modelos não suportam a função HDMI/USB.

Alguns códigos principais não são suportados dependendo do modelo.

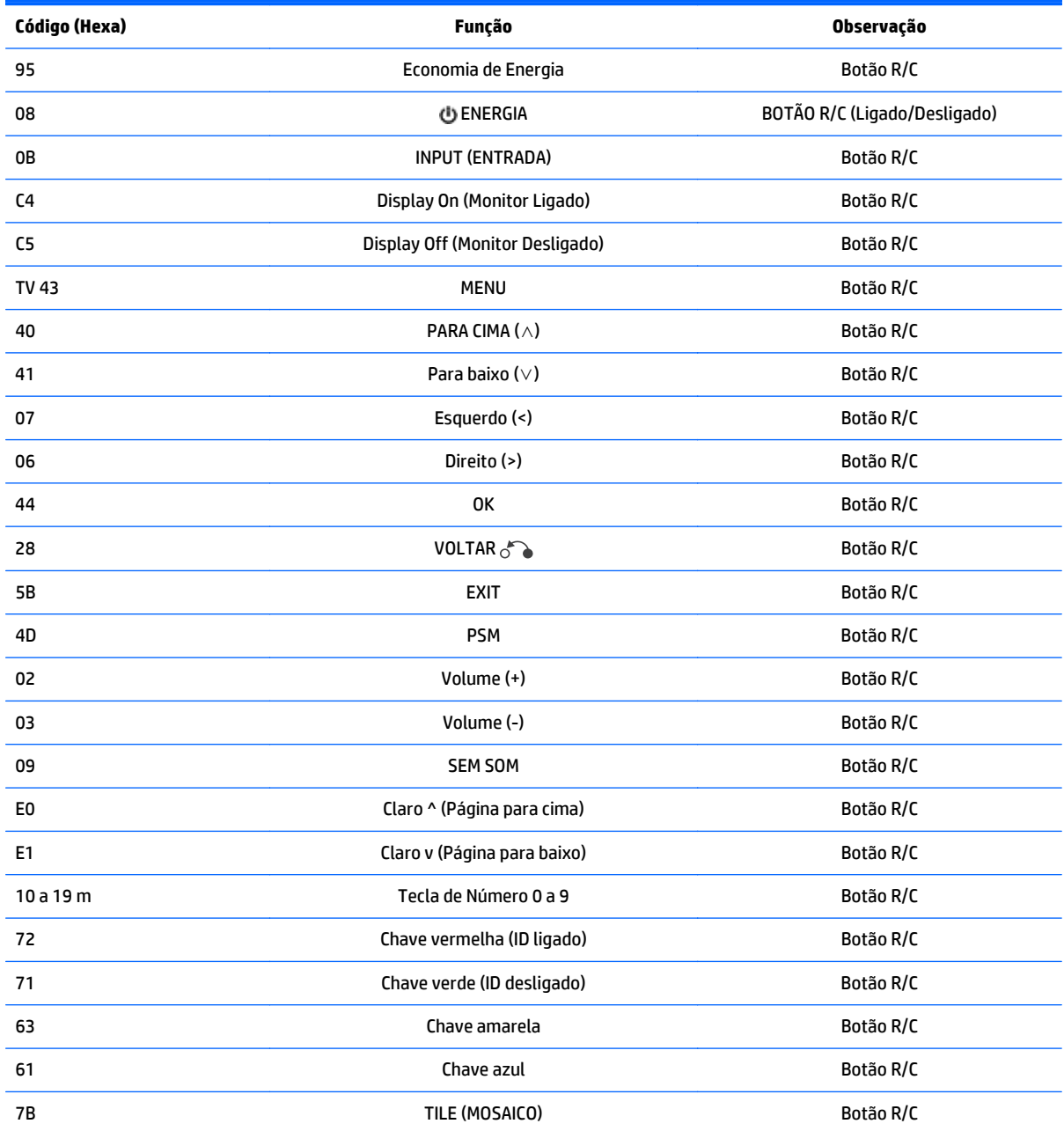

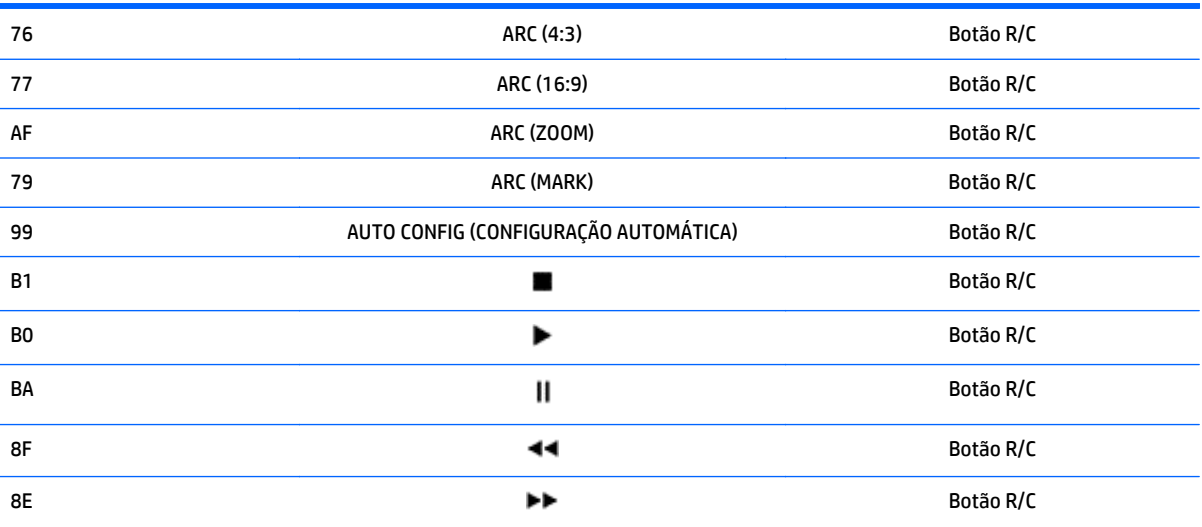

# **11 Notificações de conformidade com os regulamentos**

# **Notificação da Federal Communications Commission**

Este equipamento foi testado e está de acordo com os limites estabelecidos para dispositivos digitais da Classe B, em conformidade com a Parte 15 das Normas da FCC. Esses limites foram estabelecidos para fornecer proteção suficiente contra interferências que possam prejudicar instalações residenciais. Este equipamento gera, utiliza e pode irradiar energia de radiofrequência e, se não for instalado e utilizado de acordo com as instruções, pode causar interferências prejudiciais às comunicações de rádio. Porém, não há garantias de que não ocorrerão interferências em uma instalação específica. Se este equipamento causar interferência prejudicial na recepção de rádios ou televisões, a qual pode ser resolvida com o desligamento e a nova inicialização do equipamento, recomendamos que o usuário corrija a interferência adotando uma ou mais das medidas descritas abaixo:

- Redirecione ou reposicione a antena de recepção.
- Aumente a distância entre o equipamento e o receptor.
- Conecte o equipamento em uma tomada que não esteja no mesmo circuito do receptor.
- Consulte o revendedor ou um técnico especializado em rádios ou televisores para obter ajuda.

# **Modificações**

A FCC exige que o usuário seja notificado de que quaisquer alterações ou modificações feitas neste dispositivo que não sejam aprovadas expressamente pela Hewlett Packard Company poderão anular o direito do usuário de operar o equipamento.

# **Cabos**

As conexões a este dispositivo devem ser feitas com cabos blindados com tampas metálicas de conector RFI/ EMI para atender às normas e regulamentações da FCC.

# **Declaração de Conformidade dos Produtos Marcados com o Logotipo da FCC (Somente nos Estados Unidos)**

Este dispositivo está em conformidade com a Parte 15 das Normas da FCC. A operação do mesmo está sujeita às seguintes condições:

- **1.** Este dispositivo não pode causar interferência prejudicial.
- **2.** Esse dispositivo deve aceitar qualquer interferência recebida, incluindo interferências que possam provocar operação indesejada.

Para dúvidas sobre o produto, entre em contato com:

Hewlett Packard Company

P. O. Box 692000, Mail Stop 530113

Houston, Texas 77269-2000

Ou telefone para 1-800-HP-INVENT (1-800 474-6836)

Para esclarecer dúvidas sobre essa declaração da FCC, entre em contato pelo endereço:

Hewlett Packard Company

P. O. Box 692000, Mail Stop 510101

Houston, Texas 77269-2000

Ou telefone para (281) 514-3333

Para identificar este produto, localize o Número de Peça, Série ou Modelo nele marcado.

# **Notificação para o Canadá**

This Class B digital apparatus meets all requirements of the Canadian Interference-Causing Equipment Regulations.

# **Avis Canadien**

Cet appareil numérique de la classe B respecte toutes les exigences du Règlement sur le matériel brouilleur du Canada.

# **Notificações de conformidade com os regulamentos para a União Europeia**

Os produtos com a marca CE estão em conformidade com as seguintes Diretrizes dos países da União Européia:

- Diretiva referente à baixa tensão 2006/95/EC
- Diretiva de EMC 2004/108/EC
- Diretiva de Ecodesign 2009/125/EC, onde for aplicável

A Conformidade deste produto com a CE é válida somente se alimentado com o correto adaptador de CA com a marca CE fornecido pela HP.

O cumprimento dessas diretivas implica na conformidade com os padrões europeus harmonizados aplicáveis (Normas Europeias) que estão enumeradas na declaração de conformidade da CE emitida pela HP para esse produto ou família de produtos e disponível (somente em inglês) com a documentação do produto ou no seguinte web site: www.hp.eu/certificates (digite o número do produto no campo de pesquisa).

A conformidade é indicada por uma das seguintes marcas de conformidade colocadas no produto:

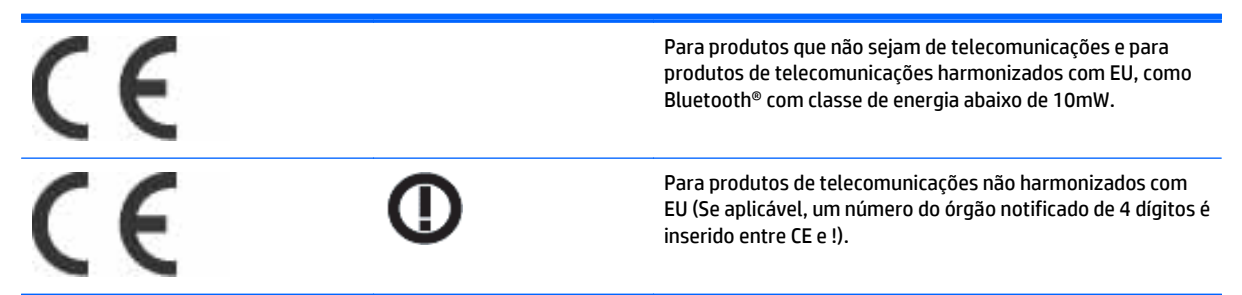

Consulte a etiqueta de regulamentação fornecida com o produto.

O ponto de contato para matérias normativas é: Hewlett-Packard GmbH, Dept./MS: HQ-TRE, Herrenberger Strasse 140, 71034 Boeblingen, ALEMANHA.

# **Notificação de ergonomia alemã**

Os produtos HP que tenham a marca de aprovação "GS", quando fazem parte de um sistema contendo computadores, teclados e monitores da marca HP que tenham a marca de aprovação "GS", atendem às exigências ergonômicas aplicáveis. Os guias de instalação que acompanham os produtos fornecem informações sobre configuração.

# **Notificação para o Japão**

この装置は、クラスB情報技術装置です。この装置は、家庭環 境で使用することを目的としていますが、この装置がラジオや テレビジョン受信機に近接して使用されると、受信障害を引き 起こすことがあります。取扱説明書に従って正しい取り扱いを して下さい。

**VCCI-B** 

# **Notificação para a Coreia**

B급 기기

이 기기는 가정용(B급)으로 전자파적합등록을 한 기기로서 주 0급 거기<br>(가정용 방송통신기기) <mark>- 로 가정에서 사용하는 것을 목적으로 하며, 모든 지역에서 사</mark><br>- 2014년 - 이 용할 수 있습니다.

# **Requisitos do conjunto do cabo de alimentação**

A fonte de alimentação do monitor contém o recurso ALS (Comutação automática de linhas). Esse recurso permite que o monitor funcione com tensões de entrada entre 100–120V ou 200–240V.

O conjunto de cabos de alimentação (cabo flexível ou tomada) que acompanha o monitor atende aos requisitos do país onde você adquiriu o equipamento.

Se você adquirir o cabo de alimentação em outro país, deverá adquirir um que seja aprovado para o país em que será utilizado.

O cabo de alimentação deve ser ajustado ao produto, à tensão e à corrente marcada na etiqueta de especificações elétricas do produto. A especificação de tensão e a corrente do cabo devem ser mais altas que a tensão e a corrente marcadas no produto. Além disso, a área da seção transversal do fio deve ser no mínimo 0,75 mm² ou 18 AWG, e o comprimento deve estar entre 6 pés (1,8 m) e 12 pés (3,6 m). Se você tiver alguma dúvida sobre o tipo de cabo de alimentação que deve utilizar, entre em contato com a assistência técnica autorizada da HP.

O cabo de alimentação deve ser direcionado de forma que as pessoas não pisem nele e que ele não seja pressionado por outros objetos. Atenção especial deve ser dada ao conector, à tomada e ao local de saída do cabo do monitor.

# **Requisitos Japoneses para Cabos de Alimentação**

Para utilizar no Japão, utilize somente o cabo de alimentação recebido com este produto.

**CUIDADO:** Não utilize o cabo de alimentação recebido com este produto em qualquer outro equipamento.

# **Notificações Ambientais do Produto**

# **Descarte de materiais**

Este produto contém mercúrio na lâmpada fluorescente da tela LCD e pode exigir manipulação especial no fim da vida útil.

O descarte deste material pode ser regulamentado devido a considerações ambientais. Para obter informações sobre descarte ou reciclagem, entre em contato com as autoridades locais ou com a EIA (Electronic Industries Alliance)www.eiae.org.

# **Descarte de equipamentos de resíduos por usuários em residências particulares na União Europeia**

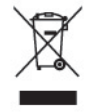

Este símbolo afixado no produto ou em sua embalagem indica que o produto não deve ser descartado junto com o lixo doméstico. Pelo contrário, você é responsável por levar o equipamento descartado até o local de coleta determinado para a reciclagem de equipamentos elétricos e eletrônicos. A coleta seletiva e a reciclagem de seus equipamentos no momento do descarte ajudarão a conservar os recursos naturais e a garantir que eles sejam reciclados de forma a proteger a saúde do ser humano e o meio ambiente. Para obter mais informações sobre os locais de coleta de equipamentos descartados para reciclagem, entre em contato com a prefeitura local, o serviço de coleta de lixo doméstico ou a loja onde adquiriu o produto.

# **Produtos químicos**

A HP está comprometida com o fornecimento de informações aos clientes sobre as substâncias químicas em seus produtos como for necessário, para estar em conformidade com os requisitos legais como REACH (Regulamentação EC Nº 1907/2006 do Parlamento e Conselho Europeu). O relatório de informações químicas deste produto pode ser encontrado em www.hp.com/go/reach (em inglês).

# **Programa de reciclagem HP**

A HP recomenda aos clientes que reciclem os equipamentos eletrônicos usados, cartuchos de impressora HP original e baterias recarregáveis. Para obter mais informações sobre programas de reciclagem, visite www.hp.com/recycle.

# **Restrição de Substâncias Perigosas (RoHS)**

Uma norma regulamentar do Japão, definida pela Especificação JISC0950, de 2005, determina que os fabricantes devem fornecer Declarações sobre o material dos equipamentos para algumas categorias de produtos eletrônicos disponibilizados para venda após 1º de julho de 2006. Para consultar a Declaração de material definida pela Especificação JISC0950 para este produto, visite o site www.hp.com/go/jisc0950.

2008年、日本における製品含有表示方法、JISC0950が公示されました。製 造事業者は、2006年7月1日以降に販売される雷気·雷子機器の特定化学 物質の含有につきまして情報提供を義務付けられました。製品の部材表示 につきましては、www.hp.com/go/jisc0950を参照してください。

# 有毒有害物质/元素的名称及含量表

### 根据中国

《电子信息产品污染控制管理办法》

#### 液晶显示器

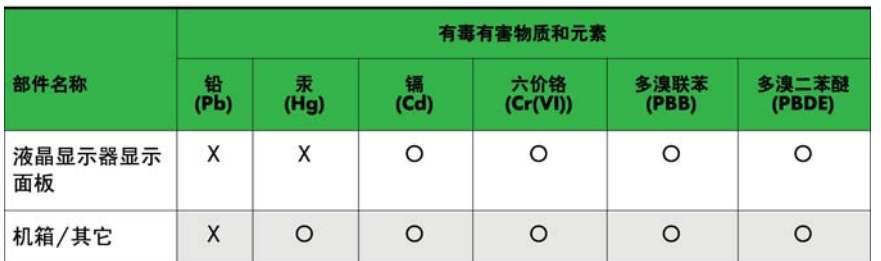

#### CRT 显示器

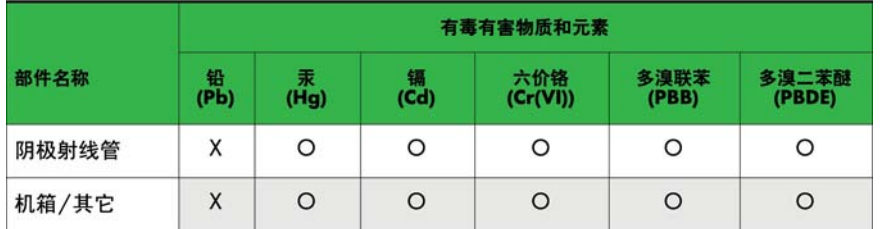

O: 表示该有毒或有害物质在该部件所有均质材料中的含量均在 SJ/T11363-2006标准规定的限量要求以下。

X: 表示该有毒或有害物质至少在该部件所用的某一均质材料中的含量超 出 SJ/T11363-2006标准规定的限量要求。

表中标有"X"的所有部件都符合欧盟 RoHS 法规 -- "欧洲议会和欧盟理 事会 2003年1月27日关于电子电器设备中限制使用某些有害物质的 2002/95/EC 号指令"。

注: 环保使用期限的参考标识取决于产品正常工作的温度和湿度等条件。

# **Regulamentação do EEE da Turquia**

Em Conformidade com a Regulamentação EEE

EEE Yönetmeliğine Uygundur

# **Restrição de Substâncias Perigosas da Ucrânia**

Обладнання відповідає вимогам Технічного регламенту щодо обмеження використання деяких небезпечних речовин в електричному та електронному обладнані, затвердженого постановою Кабінету Міністрів України від 3 грудня 2008 № 1057.

The equipment complies with requirements of the Technical Regulation, approved by the Resolution of Cabinet of Ministry of Ukraine as of December 3, 2008, in terms of restrictions for the use of certain dangerous substances in electrical and electronic equipment.

# **12 Controle de Múltiplos Produtos**

Use este método para conectar diversos monitores a um único computador. Você pode controlar diversos monitores ao mesmo tempo conectando-os a um único computador.

No menu de Opção, o ID de definição deve ser um número entre 1 e 255 sem ter duplicada.

# **Conexão do cabo**

Conecta o cabo RS-232C conforme mostrado.

O protocolo RS-232C é usado para comunicação entre o computador e o produto. Você pode ligar ou desligar o monitor, selecionar uma fonte de entrada ou ajustar o menu do Menu na Tela (OSD) a partir do computador.

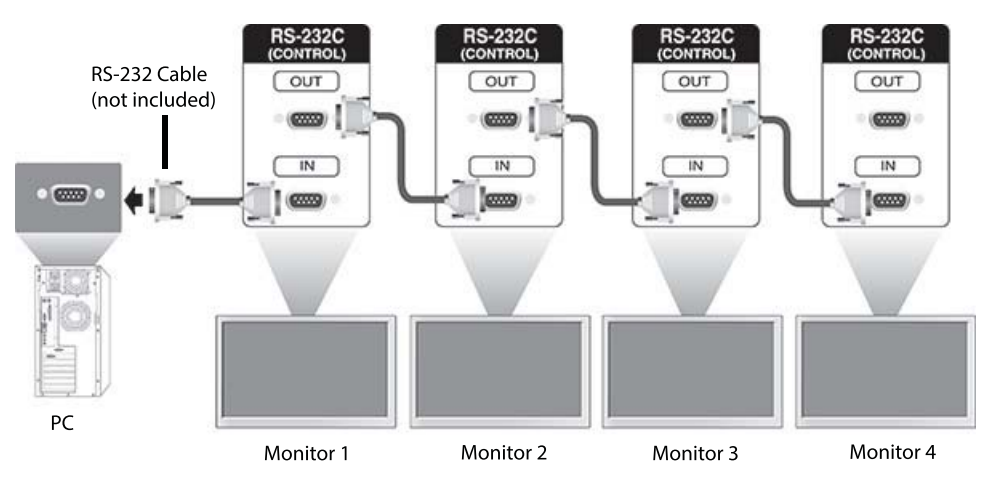

# **Configurações de RS-232C**

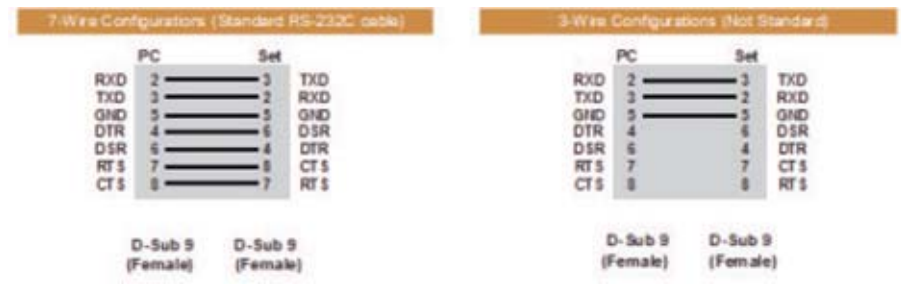

# **Parâmetro de comunicação**

Taxa de Transmissão: 9600 Taxa de transmissão (UART)

Comprimento de Dados: 8 bits

Bit de Paridade: Nenhum

Bit de Interrupção: 1 bits Controle de Fluxo: Nenhum Código de Comunicação: Código ASCII Use um cabo cruzado (invertido)

# **Lista de referência de comandos**

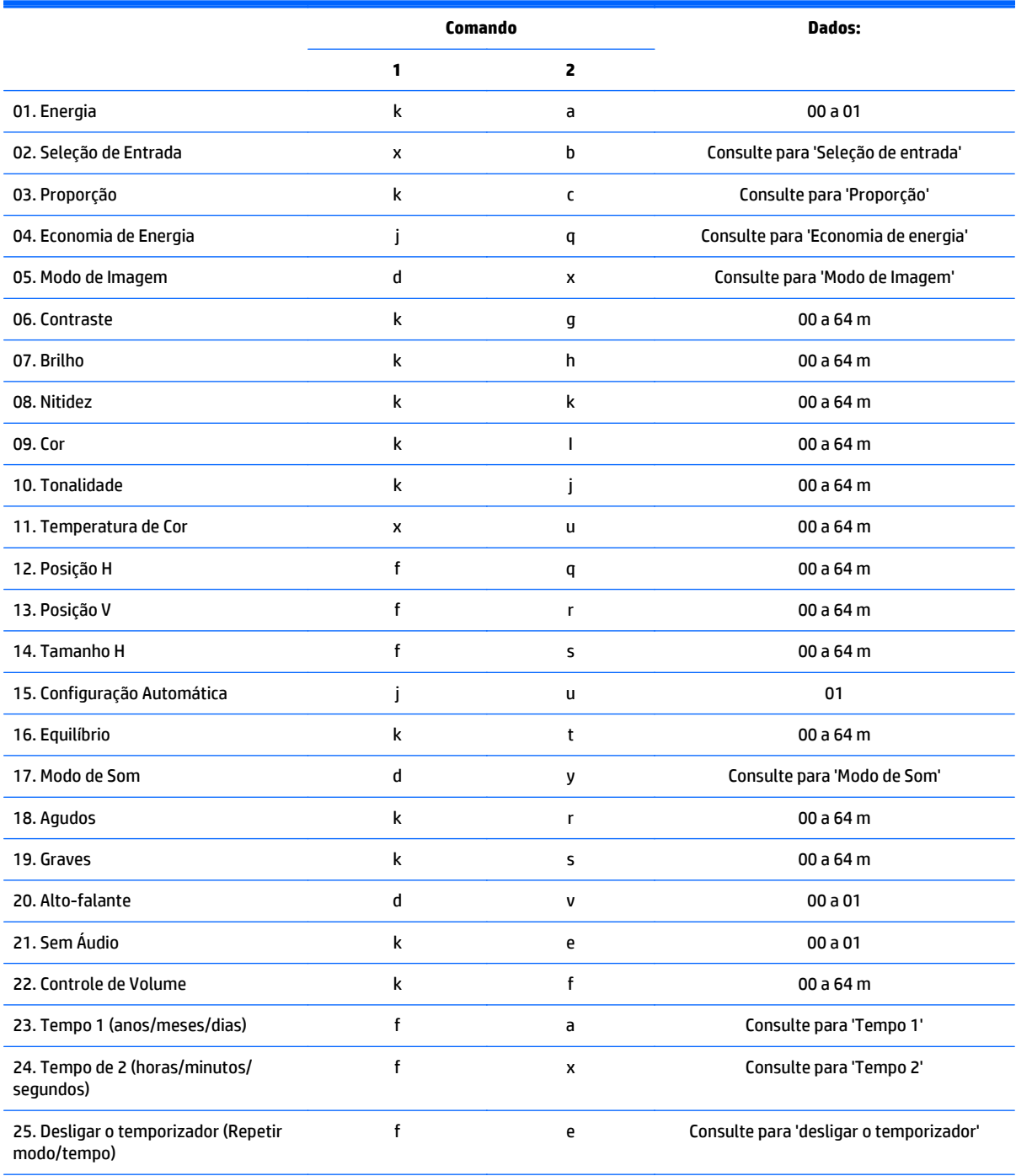

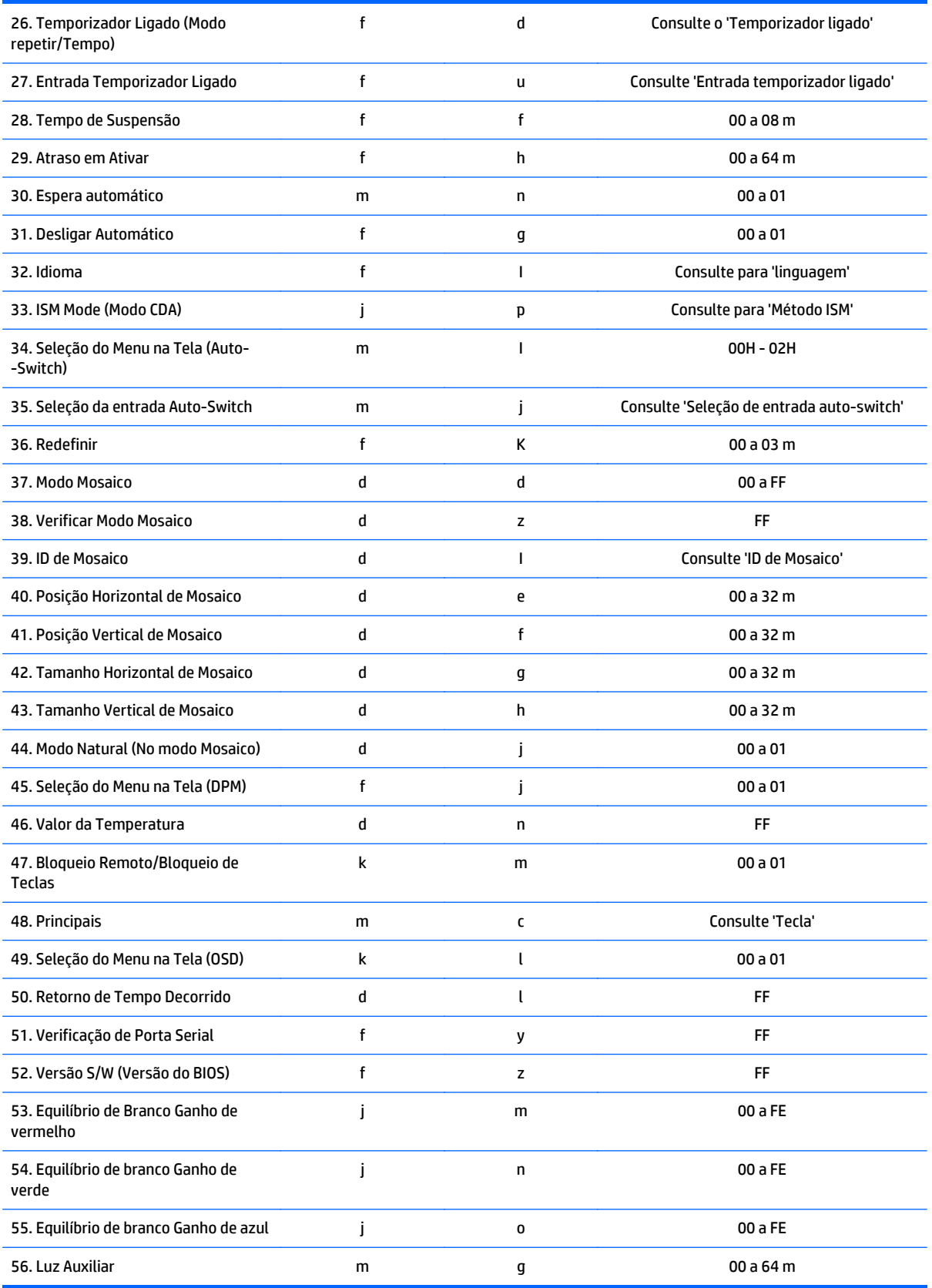

**NOTA:** Durante as operações de USB como EMF, todos os comandos, exceto Energia (k a) e Tecla (m c) não são executadas e tratadas como NG.

# **Protocolo de Transmissão/Recepção**

# **Transmissão**

[Command1][Command2][ ][Set ID][ ][Data][Cr]

- \* [Comando1]: Primeiro comando para controlar o conjunto.
- \* [Comando2]: Segundo comando para controlar o conjunto.

\*[Set ID]: Defina ID com o qual você deseja se comunicar. Digite [Set ID] = ' 00 (0x00' para se comunicar com todos os conjuntos, independentemente de seus números de ID Configurado.

\*[Data] As informações transmitidas para o conjunto.

- \* [Data1]: As informações transmitidas para o conjunto.
- \* [Data2]: As informações transmitidas para o conjunto.
- \* [Data3]: As informações transmitidas para o conjunto.
- \* [Cr]: Retorno do Carro Código ASCII '0x0D'
- \*[ ]: Espaço do código ASCII (0x20)'

# **Reconhecimento**

[Command2][ ][Set ID][ ][OK/NG][Data][x]

\* Quando o produto recebe dados normalmente, ele envia uma confirmação (ACK) no formato acima. Se os dados forem no modo leitura, indica os dados que mostram o status atual. Se os dados forem no modo leitura, simplesmente indicam os dados que são enviados do computador.

\* Se um comando é enviado com Set ID '00' ( = 0x00), os dados são refletidos a todos os monitores e eles enviam uma confirmação (ACK).

\* Se o valor de dados 'FF' é enviado em modo de controle via RS-232C, o valor da configuração atual de uma função pode ser verificado (somente para algumas funções).

\* Alguns comandos não são suportados dependendo do modelo.

#### **01. Energia (Comando: k a)**

Para controlar o modo Ligado/Desligado no Monitor.

#### **Transmissão**

[k][a][ ][Set ID][ ][Data][Cr]

#### **Dados**

00 : Desligado

01 : Ligado

#### **Reconhecimento**

[a][ ][Set ID][ ][OK/NG][Data][x]

\* Somente quando o monitor for totalmente ligado, o sinal Confirmação é devolvido corretamente. \* Pode haver um determinado tempo de atraso entre a transmissão e os sinais reconhecimento.

### **02. Seleção de Entrada (Comando: x b)**

Para selecionar a fonte de entrada para o monitor.

#### **Transmissão**

[x][b][ ][Set ID][ ][Data][Cr]

#### **Dados**

20: Input AV (Comutação Automática de Entrada)

40: Componente

60: RGB

70 VOE (PC)

80 VOE (DTV)

90: HDMI(HDMI1)(DTV)

A0 HDMI(HDMI1)(PC)

C0: Display Port (DTV)

D0: Display Port (PC)

91: HDMI2/IDS(DTV)

A1: HDMI2/IDS(PC)

#### **Reconhecimento**

[b][ ][Set ID][ ][OK/NG][Data][x]

\*Alguns sinais podem não ser compatíveis dependendo do modelo.

#### **03. Proporção (Comando: k c)**

Para ajustar o formato da tela: **Transmissão** [k][c][ ][Set ID][ ][Data][Cr] **Dados** 01: 4:3 04: Zoom 09: Apenas digitaliza (720p ou mais) (Componente, HDMI/porta de vídeo DTV) \* RGB, HDMI/Modo PC de porta de vídeo (1:1) De 10 a 1F : Cinema Zoom 1 a 16 (AV, Componente, HDMI DTV)

\* Os tipos de dados disponíveis diferem dependendo do sinal de entrada. Para obter mais informações, consulte a seção da taxa de proporção deste guia.

\* A taxa de proporção pode variar de acordo com a configuração de entrada do modelo.

#### **Reconhecimento**

[c][ ][Set ID][ ][OK/NG][Data][x]

# **04. Economia de energia (Comando: j q)**

Para definir a função de economia de energia.

# **Transmissão**

[j][q][ ][Set ID][ ][Data][Cr]

#### **Dados**

00: Desligado

01: Mínimo

02: Média

03. Máximo

04: Auto

05. Tela desligada

#### **Reconhecimento**

[q][ ][Set ID][ ][OK/NG][Data][x]

\*\* Pode não ser compatível dependendo do modelo.

### **05. Modo Imagem (Comando: d x)**

Para selecionar o Modo Imagem.

#### **Transmissão**

[d][x][ ][Set ID][ ][Data][Cr]

**Dados**

00: Vívido

01: Padrão

02: Cinema

03. Esporte

04: Jogos

#### **Reconhecimento**

[x][ ][Set ID][ ][OK/NG][Data][x]

### **06. Contraste (Comando: k g)**

Para ajustar o contraste da tela.

#### **Transmissão**

[k][g][ ][Set ID][ ][Data][Cr]

#### **Reconhecimento**

[g][ ][Set ID][ ][OK/NG][Data][x]

## **07. Brilho (Comando: k h)**

Para ajustar o brilho da tela.

#### **Transmissão**

[k][h][ ][Set ID][ ][Data][Cr]

#### **Dados**

00 a 64 m Brilho 0 a 100

#### **Reconhecimento**

[h][ ][Set ID][ ][OK/NG][Data][x]

# **08. Nitidez (Comando: k k)**

Para ajustar a nitidez da tela.

\* Essa função está disponível somente na entrada do componente/AV.

#### **Transmissão**

[k][k][ ][Set ID][ ][Data][Cr]

#### **Dados**

00 a 64 m Nitidez 0 a 100.

#### **Reconhecimento**

[k][ ][Set ID][ ][OK/NG][Data][x]

### **09. Cor (Comando: k i)**

Para ajustar a cor da tela.

\* Essa função está disponível somente na entrada do componente/AV.

#### **Transmissão**

#### **Dados**

[k][i][ ][Set ID][ ][Data][Cr]

00 a 64 m Cor 0 a 100

#### **Reconhecimento**

[i][ ][Set ID][ ][OK/NG][Data][x]

# **10. Tonalidade (Comando: K j)**

Para ajustar o tom da tela.

\* Essa função está disponível somente na entrada do componente/AV.

#### **Transmissão**

[k][j][ ][Set ID][ ][Data][Cr]

#### **Dados**

00 a 64 m Tom R50 a G50

### **Reconhecimento**

[j][ ][Set ID][ ][OK/NG][Data][x]

# **11. Temperatura de Cor (Comando: x u)**

Para ajustar a temperatura de cor da tela.

#### **Transmissão**

[x][u][ ][Set ID][ ][Data][Cr]

#### **Dados**

00 a 64 m Aquecimento 50 para esfriar 50

#### **Reconhecimento**

[u][ ][Set ID][ ][OK/NG][Data][x]

# **12. Posição H (Comando: f q)**

Para ajustar a posição horizontal da tela.

\* Essa função está disponível somente quando o Modo Mosaico é definido como Desligado.

\* O intervalo operacional varia de acordo com a resolução de entrada RGB (disponível somente para entrada RGB-PC.)

#### **Transmissão**

[f][q][ ][Set ID][ ][Data][Cr]

#### **Dados**

00 a 64 m min. -50 (esquerda) para máximo de 50 (direita)

#### **Reconhecimento**

[q][ ][Set ID][ ][OK/NG][Data][x]

### **13. Posição V (Comando: f r)**

Para ajustar a posição vertical da tela.

\* Essa função está disponível somente quando o Modo Mosaico é definido como Desligado.

\* O intervalo operacional varia de acordo com a resolução de entrada RGB (disponível somente para entrada RGB-PC.)

#### **Transmissão**

[f][r][ ][Set ID][ ][Data][Cr]

#### **Dados**

00 a 64 m min. -50 (Parte inferior) para máximo de 50 (parte superior)

#### **Reconhecimento**

[r][ ][Set ID][ ][OK/NG][Data][x]

### **14. Tamanho H (Comando: f s)**

Para ajustar o tamanho horizontal da tela.

\* Essa função está disponível somente quando o Modo Mosaico é definido como Desligado.

\* O intervalo operacional varia de acordo com a resolução de entrada RGB (disponível somente para entrada RGB-PC.)

#### **Transmissão**

[f][s][ ][Set ID][ ][Data][Cr]

#### **Dados**

00 ou 64 Min. -50 (Reduzir) - Max. 50 (Expandir)

#### **Reconhecimento**

[s][ ][Set ID][ ][OK/NG][Data][x]

# **15. Configuração automático (Comando: j u)**

Para ajustar a posição e minimizar automaticamente os movimentos bruscos da imagem.

(Disponível somente para entrada RGB-PC.)

#### **Transmissão**

[j][u][ ][Set ID][ ][Data][Cr]

#### **Dados**

01 : Configurado

#### **Reconhecimento**

[u][ ][Set ID][ ][OK/NG][Data][x]

### **16. Equilíbrio (Comando: k t)**

Para ajustar o equilíbrio do som.

### **Transmissão**

[k][t][ ][Set ID][ ][Data][Cr]

#### **Dados**

00 a 64 m Esquerdo 50 a Direito 50

#### **Reconhecimento**

[t][ ][Set ID][ ][OK/NG][Data][x]

### **17. Modo Som (Comando: d y)**

Para ajustar o modo de som.

# **Transmissão**

[d][y][ ][Set ID][ ][Data][Cr]

#### **Dados**

# 01: Padrão 02: Música 03: Cinema 04: Esporte 05. Jogos **Reconhecimento**

[y][ ][Set ID][ ][OK/NG][Data][x]

# **18. Agudos (Comando: k r)**

Para ajustar os valores de agudos.

### **Transmissão**

[k][r][ ][Set ID][ ][Data][Cr]

#### **Dados**

00 a 64 m Agudos 0 a 100

### **Reconhecimento**

[r][ ][Set ID][ ][OK/NG][Data][x]

# **19. Graves (Comando: k s)**

Para ajustar a os valores graves.

# **Transmissão**

[k][s][ ][Set ID][ ][Data][Cr]

# **Dados**

00 a 64 m Graves 0 A 100

#### **Reconhecimento**

[s][ ][Set ID][ ][OK/NG][Data][x]

# **20. Alto-falante (Comando: d v)**

Para selecionar ligar/desligar o microfone.

#### **Transmissão**

[d][v][ ][Set ID][ ][Data][Cr]

#### **Dados**

00: Desligado

01: Ligado

# **Reconhecimento**

[v][ ][Set ID][ ][OK/NG][Data][x]

# **21. Sem Som (Comando: k e)**

Para controlar o volume mudo ligado/desligado.

#### **Transmissão**

[k][e][ ][Set ID][ ][Data][Cr]

### **Dados**

00 : Sem som (Volume Desligado)

01 : Volume corrente (Volume ativado)

#### **Reconhecimento**

[e][ ][Set ID][ ][OK/NG][Data][x]

# **22. Controle de Volume (Comando: k f)**

Para definir o volume de reprodução.

#### **Transmissão**

[k][f][ ][Set ID][ ][Data][Cr]

#### **Dados**

00 a 64 m Volume 0 a 100

#### **Reconhecimento**

[f][ ][Set ID][ ][OK/NG][Data][x]

### **23. Tempo 1 (ano/mês/dia) (Comando: f a)**

Para definir os valores do Tempo 1 (anos/mês/dia).

#### **Transmissão**

[f][a][ ][Set ID][ ][Data1][ ][Data2][ ][Data3][Cr]

#### **Data1**

00 a 14 m 2010 a 2030 m

#### **Data2**

01 a 0C: De janeiro a dezembro

#### **Data3**

De 01 a 1F : 1 a 31 m

\* Digite fa [Set ID] ff " para verificação do tempo 1(Ano/ Mês/Dia).

#### **Reconhecimento**

[a][ ][Set ID][ ][OK/NG][Data1][Data2][Data3][x]

## **24. Tempo 2 (/Hora/Minuto/Segundo) (Comando: f x)**

Para definir os valores Tempo 2 (/Hora/Minuto/Segundo).

#### **Transmissão**

#### [f][x][ ][Set ID][ ][Data1][ ][Data2][ ][Data3][Cr]

#### **Data1**

00 a 17 m 00 a 23 horas

#### **Data2**

00 a 3B: 00 a 59 minutos

#### **Data3**

00 a 3B: 00 a 59 segundos

\* Digite "fx [Set ID] ff" para verificação dos valores de tempo 2 (/Hora/Minuto/Segundo).

\*\* Esse comando não funcionará se o tempo 1 (Ano/Mês/Dia) não tiver sido definido com antecedência.

#### **Reconhecimento**

[x][ ][Set ID][ ][OK/NG][Data1][Data2][Data3][x]

#### **25. Desligar o temporizador(Repita Modo/tempo) (Comando: f e)**

Para definir a função Temporizados desligado (Repita Modo/tempo).

#### **Transmissão**

[f][e][ ][Set ID][ ][Data1][ ][Data2][ ][Data3][Cr]

#### **Data1**

1. f1h a f7h (ler dados)

F1: Ler os dados do 1ª tempo de desligamento

F2: Ler os dados do 2º tempo de desligamento

F3: Ler os dados do 3º tempo de desligamento

F4: Ler os dados do 4º tempo de desligamento

F5 Ler os dados do 5º tempo de desligamento

F6: Ler os dados do 6º tempo de desligamento

F7: Ler os dados do 7º tempo de desligamento

2. e1h-e7h(excluir um índice), e0h (excluir todos os índices)

E0: Excluir todos os dados de tempo de desligamento

E1: Exclua os dados do 1º tempo de desligamento

E2: Exclua os dados do 2º tempo de desligamento

E3: Exclua os dados do 3º tempo de desligamento

E4: Exclua os dados do 4º tempo de desligamento

E5: Exclua os dados do 5º tempo de desligamento

E6: Exclua os dados do 6º tempo de desligamento

E7: Exclua os dados do 7º tempo de desligamento

3. 01H a 06h (Definir o dia da semana para tempo de desligamento)

00: Desligado

01: Uma vez

02. Diariamente

03: De segunda a sexta

04: De segunda a sábado

05: De sábado a domingo

06. Domingo

07. Segunda-feira

08. Terça-feira

09. Quarta-feira

0A. Quinta-feira

0B. Sexta-feira

0C. Sábado

# **Data2**

00 a 17 m 00 a 23 Horas

#### **Data3**

00 a 3B: 00 a 59 minutos

\* Para ler ou excluir a lista de tempo de desligamento, defina FFH para [Data2] e [Data3].

(Exemplo 1: Fe 01 f1 ff ff - ler os dados do 1º tempo de desligamento.)

(Exemplo 2: Fe 01 e1 ff ff - Excluir os dados do 1ª tempo de desligamento.)

(Exemplo 3: Fe 01 04 02 03 - Definir o Tempo de desligamento para sexta à sábado, 02:03".)

\* Essa função é suportada apenas quando o 1 (Ano/Mês/Dia) e 2 (Hora/Minuto/Segundo) estão definidos.

### **Reconhecimento**

[e][ ][Set ID][ ][OK/NG][Data1][Data2][Data3][x]

#### **26. Horário do temporizador Ligado(Repetir Modo/tempo) (Comando: f d)**

Para definir a função Temporizador ligado (Repetir Modo/Tempo).

#### **Transmissão**

[f][d][ ][Set ID][ ][Data1][ ][Data2][ ][Data3][Cr]

#### **Data1**

1. f1h a f7h (ler dados)

F1: Ler os dados da 1ª hora para ligar

F2: Ler os dados da 2ª hora para ligar

F3: Ler os dados da 3ª hora para ligar

F4: Ler os dados da 4ª hora para ligar

- F5 Ler os dados da 5ª hora para ligar
- F6: Ler os dados da 6ª hora para ligar
- F7: Ler os dados da 7ª hora para ligar
- 2. e1h-e7h(excluir um índice), e0h (excluir todos os índices)
- E0: Excluir todos os dados de tempo de desligamento
- E1: Exclua os dados da 1º hora para ligar
- E2: Exclua os dados da 2º hora para ligar
- E3: Exclua os dados da 3º hora para ligar
- E4: Exclua os dados da 4º hora para ligar
- E5: Exclua os dados da 5º hora para ligar
- E6: Exclua os dados da 6º hora para ligar
- E7: Exclua os dados da 7º hora para ligar
- 3. 01H a 06h (Definir o dia da semana para Hora para ligar)

00: Desligado

- 01: Uma vez
- 02. Diariamente
- 03: De segunda a sexta
- 04: De segunda a sábado
- 05: De sábado a domingo
- 06. Domingo
- 07. Segunda-feira
- 08. Terça-feira
- 09. Quarta-feira
- 0A. Quinta-feira
- 0B. Sexta-feira
- 0C. Sábado

**Data2**

00 a 17 m 00 a 23 Horas

#### **Data3**

00 a 3B: 00 a 59 minutos

\* Para ler ou excluir a lista de Hora para Ligar, defina FFH para [Data2] e [Data3].

(Exemplo 1: Fe 01 f1 ff ff - leia os dados da 1ª Hora para Ligar)

(Exemplo 2: Fe 01 e1 ff ff - Exclua os dados da 1º Hora para Ligar.)

(Exemplo 3: Fe 01 04 02 03 - Define a hora para ligar para "sexta a sábado, 02:03".)

\* Essa função é suportada apenas quando o 1 (Ano/Mês/Dia) e 2 (Hora/Minuto/Segundo) estão definidos.

#### **Reconhecimento**

[e][ ][Set ID][ ][OK/NG][Data1][Data2][Data3][x]

#### **27. Entrada temporizador Ligado (Comando: f u)**

Para selecionar uma entrada externa para a configuração de Hora para Ligar e adicionar uma nova programação ou modificar a programação existente.

#### **Transmissão**

[f][u][ ][Set ID][ ][Data1][Cr]

[f][u][ ][Set ID][ ][Data1][Data2][Cr]

**Dados** (Adicionar programação)

20: Input AV (Comutação Automática de Entrada)

40: Componente

60. RGB

90: HDMI (HDMI1)

C0: Display port

91: HDMI2/IDS

**Dados1** (Alterar programação)

1. f1h a f4h (ler dados)

F1: Selecione a 1ª entrada da programação

F2: Selecione a 2ª entrada da programação

F3: Selecione a 3ª entrada da programação

F4: Selecione a 4ª entrada da programação

F5 Selecione a 5ª entrada da programação

F6: Selecione a 6ª entrada da programação

F7: Selecione a 7ª entrada da programação

#### **Data2**

20: Input AV (Comutação Automática de Entrada)

40: Componente

60. RGB

90: HDMI (HDMI1)

C0: Display port

91: HDMI2/IDS

\* Para ler a entrada de programação, digite FFH para [Data2].

(Exemplo 1: Fu 01 60 - Mova cada entrada de programação para baixo uma linha e salve a 1ª entrada de um programa em modo RGB.)

(Exemplo 2: fu 01 f1 ff - Leia a 1ª entrada de programação.)

(Exemplo 3: fu 01 f3 20 - Altere a 3ª entrada de dados de programação para a atual hora para ligar e entrada AV.)

\* Essa função é suportada apenas quando 1 (Ano/mês dia/ ), 2 (hora/minuto/segundo), Hora de ligar (Repita Modo/hora) estão definidos.

\*\* Pode não ser compatível dependendo do modelo.

#### **Reconhecimento**

[u][ ][Set ID][ ][OK/NG][Data][x]

[u][ ][Set ID][ ][OK/NG][Data1][Data2][x]

### **28. Tempo de Suspensão (Comando: f f)**

Para definir o tempo de inatividade.

#### **Transmissão**

[f][f][ ][Set ID][ ][Data][Cr]

#### **Dados**

00: Desligado (Temporizador de Suspensão desativado)

01: 10 min.

02: 20 min.

03: 30 min.

04: 60 min.

05: 90 min.

06: 120 min.

07: 180 min.

08: 240 min.

#### **Reconhecimento**

[f][ ][Set ID][ ][OK/NG][Data][x]

#### **29. Intervalo para ligar (Comando: f h)**

Define o intervalo programado quando a energia é ativada (Unidade: (Unidade: Segundo)

#### **Transmissão**

[f][h][ ][Set ID][ ][Data][Cr]

#### **Dados**

00 a 64 m min. 0 a máximo de 100 (sec.)

#### **Reconhecimento**

[h][ ][Set ID][ ][OK/NG][Data][x]

#### **30. Espera automática (Comando: m n)**

Para definir a função de Espera automática.

#### **Transmissão**

[m][n][ ][Set ID][ ][Data][Cr]

#### **Dados**

00: Desligado (não desligado após 4 horas)

01: 4 Horas (desligado após 4 horas)

#### **Reconhecimento**

[n][ ][Set ID][ ][OK/NG][Data][x]

### **31. Desligar Automático (Comando: f g)**

Para definir a função de desligamento automático.

#### **Transmissão**

[f][g][ ][Set ID][ ][Data][Cr]

#### **Dados**

00: Desligado (não desligado após 15 minutos)

01: 15 min ( Desligado após 15 minutos)

#### **Reconhecimento**

[g][ ][Set ID][ ][OK/NG][Data][x]

### **32. Idioma (Comando: f i)**

Para definir o idioma para OSD.

#### **Transmissão**

[f][i][ ][Set ID][ ][Data][Cr]

#### **Dados**

00: Tcheco

01: Dinamarquês

02: Alemão

03: Português do Brasil

04: Espanhol (UE)

05: Grego

06: Francês

07: Italiano

08: Holandês

09: Norueguês

0A: Português

0B: Português (BR)

0C: Russo

0D: Finlandês 0E Sueco 0F: Coreano 10: Chinês (Mandarim) 11: Japonês 12: Yue chinês (Cantonês) **Reconhecimento** [i][ ][Set ID][ ][OK/NG][Data][x]

# **33. Modo ISM (Comando: j p)**

Para selecionar o método ISM para evitar a necessidade uma imagem fixa permanecer na tela.

#### **Transmissão**

[j][p][ ][Set ID][ ][Data][Cr]

#### **Dados**

01: Inversão

- 02: Órbita
- 04: Lavagem de Branco
- 08. Normal

#### **Reconhecimento**

[p][ ][Set ID][ ][OK/NG][Data][x]

#### **34. Seleção de detecção automática de entrada (Comando: m i)**

Para definir a Detecção automática de entrada.

### **Transmissão**

[m][i][ ][Set ID][ ][Data][Cr]

#### **Dados**

00: Desligado

01: Auto

02: Manual

#### **Reconhecimento**

[i][ ][Set ID][ ][OK/NG][Data][x]

### **35. Seleção de detecção automática de entrada (Comando: m j)**

Para selecionar a fonte de entrada para detecção automática de entrada.

\*Este comando está disponível somente quando o modo de entrada de Auto-Switch (auto) está definido para personalizado.

#### **Transmissão**

### [m][j][ ][Set ID][ ][Data1][ ][Data2][ ][Data3][Cr] [ ][Data4][ ][Data5][Cr]

#### **Dados**

1 A 5 (prioridade 1 a 5)

60: RGB

90: HDMI(HDMI1)

C0: Display port

91: HDMI2/IDS

\* O número de itens de dados difere de acordo com o modelo.

#### **Reconhecimento**

[j][ ][SetID][ ][OK/NG][Data1][Data2][Data3][Data4] [ ][Data5][x]

# **36. Redefinir (Comando: f k)**

Executa as funções de Imagem, Tela e Redefinição de Fábrica.

#### **Transmissão**

[f][k][ ][Set ID][ ][Data][Cr]

#### **Dados**

00: Redefinição de Imagem

01: Redefinição de Tela

02: Redefinir padrão

03: Redefinição de áudio

#### **Reconhecimento**

[k][ ][Set ID][ ][OK/NG][Data][x]

# **37. Modo Mosaico (Comando: d d)**

Para definir um modo Mosaico e os valores de Coluna de Mosaico/Linha.

#### **Transmissão**

[d][d][ ][Set ID][ ][Data][Cr]

#### **Dados**

00 a FF: 1º Byte - Linha de mosaico

2º Byte -Coluna de mosaico

\* 00, 01, 10, 11 significa Modo Mosaico desligado.

#### **Reconhecimento**

[d][ ][Set ID][ ][OK/NG][Data][x]

\*\* Pode não ser compatível dependendo do modelo.

# **38. Verificação de Modo Mosaico (Comando: d z)**

Para verificar o status do Modo Mosaico.

#### **Transmissão**

[d][z][ ][Set ID][ ][Data][Cr]

#### **Dados**

FF: Verifique o status do Modo Mosaico.

\*\* Pode não ser compatível dependendo do modelo.

#### **Reconhecimento**

[z][ ][Set ID][ ][OK/NG][Data1][Data2][Data3][x]

Dados1 00: Modo Mosaico desligado

01: Modo Mosaico ligado

Dados2 00 a 0F: Linha de mosaico

Dados3 00 a 0F: Coluna de mosaico

# **39. ID de Mosaico (Comando: d i)**

Para definir uma ID de Mosaico

#### **Transmissão**

[d][i][ ][Set ID][ ][Data][Cr]

#### **Dados**

01 a E1: ID de Mosaico 01 a 225\*\*

FF: Verifique a ID de Mosaico

\*\* Os dados não puderam ser definidos sobre (Coluna de Mosaico) x (Linha de Mosaico).

\*\* Pode não ser compatível dependendo do modelo.

#### **Reconhecimento**

[i][ ][Set ID][ ][OK/NG][Data][x]

\* NG irá retornar se os dados forem acima de (Coluna de mosaico) x (LInha de Mosaico), com exceção de 0xff.

# **40. Posição H de Mosaico (Comando: d e)**

Para ajustar a posição Horizontal do mosaico.

\* Esta função está disponível somente quando a opção Natural do Modo Mosaico é definida como Desligada enquanto o Modo Mosaico é definido como Ligado.

#### **Transmissão**

[d][e][ ][Set ID][ ][Data][Cr]

#### **Dados**

00 a 32 m -50 (Esquerda) a 0 (Direita)

\* Os valores de Esquerda/Direita dependem do tamanho H de Mosaico.

\*\* Pode não ser compatível dependendo do modelo.

#### **Reconhecimento**

[e][ ][Set ID][ ][OK/NG][Data][x]

## **41. Posição V de Mosaico (Comando: d f)**

Para ajustar a posição vertical do mosaico.

\* Esta função está disponível somente quando a opção Natural do Modo Mosaico é definida como Desligada enquanto o Modo Mosaico é definido como Ligado.

#### **Transmissão**

[d][f][ ][Set ID][ ][Data][Cr]

#### **Dados**

0 a 32 m 0 (Parte inferior) a 50 (parte superior)

\* Os valores da Parte superior/ inferior dependem do tamanho vertical de Mosaico.

\*\* Pode não ser compatível dependendo do modelo.

#### **Reconhecimento**

[f][ ][Set ID][ ][OK/NG][Data][x]

#### **42. Tamanho H de Mosaico (Comando: d g)**

Para ajustar a posição Horizontal do mosaico.

\* Defina a posição H de Mosaico para 0x32 antes de definir o tamanho H de Mosaico.

\* Esta função está disponível somente quando a opção Natural do Modo Mosaico é definida como Desligada enquanto o Modo Mosaico é definido como Ligado.

#### **Transmissão**

[d][g][ ][Set ID][ ][Data][Cr]

**Dados**

00 a 32 m 0 a 50 m

#### **Reconhecimento**

[g][ ][Set ID][ ][OK/NG][Data][x]

#### **43. Tamanho V de Mosaico (Comando: d h)**

Para ajustar a posição vertical do mosaico.

\* Defina a posição V de Mosaico para 0x00 antes de definir tamanho V de Mosaico.

\* Esta função está disponível somente quando a opção Natural do Modo Mosaico é definida como Desligada enquanto o Modo Mosaico é definido como Ligado.

#### **Transmissão**

[d][h][ ][Set ID][ ][Data][Cr]

#### **Dados**

00 a 32 m 0 a 50 m

\*\* Pode não ser compatível dependendo do modelo.

#### **Reconhecimento**
[h][ ][Set ID][ ][OK/NG][Data][x]

## **44. Modo Natural (no Modo Mosaico) (Comando: d j)**

Para exibir a imagem naturalmente, a parte da imagem que normalmente seria exibida na folga entre os monitores é omitida.

#### **Transmissão**

[d][j][ ][Set ID][ ][Data][Cr]

#### **Dados**

00: Desligado

01: Ligado

## **Reconhecimento**

[j][ ][Set ID][ ][OK/NG][Data][x]

## **45. Seleção de Menu na Tela (DPM) (Comando: f j)**

Define a função DMP (Gerenciamento de Energia do Monitor).

#### **Transmissão**

[f][j][ ][Set ID][ ][Data][Cr]

### **Dados**

00: Desligado

01: Ligado

#### **Reconhecimento**

[j][ ][Set ID][ ][OK/NG][Data][x]

## **46. Valor de temperatura (Comando: d n)**

Para verificar o valor da temperatura interna.

## **Transmissão**

[d][n][ ][Set ID][ ][Data][Cr]

#### **Dados**

FF: Verificar o status

#### **Reconhecimento**

[n][ ][Set ID][ ][OK/NG][Data][x]

\*A temperatura é exibida em hexadecimal.

#### **47. Bloqueio de Controlador Remoto/Bloqueio de Teclas (Comando: k m)**

Quando o controle remoto as teclas frontais estão bloqueados em modo de espera, a energia não pode estar ligada usando o controle remoto ou o botão frontal de energia.

#### **Transmissão**

[k][m][ ][Set ID][ ][Data][Cr]

#### **Dados**

00: Desligado (Lock off)

01: "Ligado (Lock on)

\* O monitor não será ativado por energia em tecla de controle remoto e teclas de controle do painel frontal, se a tecla estiver bloqueada no modo de espera.

## **Reconhecimento**

[m][ ][Set ID][ ][OK/NG][Data][x]

## **48. Tecla (Comando: m c)**

Para enviar um código de tecla de controle remoto de infravermelho.

## **Transmissão**

[m][c][ ][Set ID][ ][Data][Cr]

#### **Dados**

IR\_KEY\_CODE

#### **Reconhecimento**

[c][ ][Set ID][ ][OK/NG][Data][x]

Para um código de chave, consulte o código IR.

\* Alguns códigos de chave não são suportados dependendo do modelo.

## **49. Seleção de Menu na Tela (OSD) (Comando: k l)**

Para selecionar OSD (Monitor na tela) ligado/desligado. Transmissão [k][l][ ][Set ID][ ][Data][Cr] **Dados** 00: Desligado 01: Ligado Reconhecimento [l][ ][Set ID][ ][OK/NG][Data][x] **50. Retorno de tempo decorrido (Comando: d l)**

Para verificar o painel utilizado.

## **Transmissão**

[d][l][ ][Set ID][ ][Data][Cr]

#### **Dados**

FF: Ler o status

## **Reconhecimento**

[l][ ][Set ID][ ][OK/NG][Data][x]

\*Os dados de retorno significam horas utilizadas em hexadecimal.

# **51. Verificação de Número de Série (Comando: f y)**

Para verificar os números de série

#### **Transmissão**

[f][y][ ][Set ID][ ][Data][Cr]

## **Dados**

FF: Verifique o número de série do produto

#### **Reconhecimento**

[y][ ][Set ID][ ][OK/NG][Data][x]

\*Dados é um código ASCII.

## **52. Versão de Software (Comando: f z)**

Para verificar a versão do software.

## **Transmissão**

[f][z][ ][Set ID][ ][Data][Cr]

#### **Dados**

FF: Verifique a versão do software.

#### **Reconhecimento**

[z][ ][Set ID][ ][OK/NG][Data][x]

## **53. Equilíbrio de branco Ganho de vermelho (Comando: j m)**

Para definir o equilíbrio de branco Ganho de Vermelho. Transmissão [j][m][ ][Set ID][ ][Data][Cr] **Dados** 00 a FE: Ganho de vermelho 0 a 254 Reconhecimento [m][ ][Set ID][ ][OK/NG][Data][x] **54. Equilíbrio de branco Ganho de verde (Comando: j n)**

Para definir o equilíbrio de branco Ganho de verde.

# **Transmissão** [j][n][ ][Set ID][ ][Data][Cr] **Dados** 00 a FE: Ganho de Verde 0 a 254 **Reconhecimento**

[n][ ][Set ID][ ][OK/NG][Data][x]

## **55. Equilíbrio de branco Ganho de azul (Comando: j o)**

Para definir o equilíbrio de branco Ganho de azul.

Transmissão

[j][o][ ][Set ID][ ][Data][Cr]

## **Dados**

00 a FE: Ganho de azul 0 a 254

Reconhecimento

[o][ ][Set ID][ ][OK/NG][Data][x]

## **56. luz de fundo (Comando: m g)**

Para ajustar a luz de fundo da tela.

## **Transmissão**

[m][g][ ][Set ID][ ][Data][Cr]

## **Dados**

00 a 64 m Luz de fundo 0 a 100

## **Reconhecimento**

[g][][set ID][][OK/NG][Data][x]

\*\* Pode não ser compatível dependendo do modelo.